Česká zemědělská univerzita v Praze

Provozně ekonomická fakulta

Katedra informačních technologií

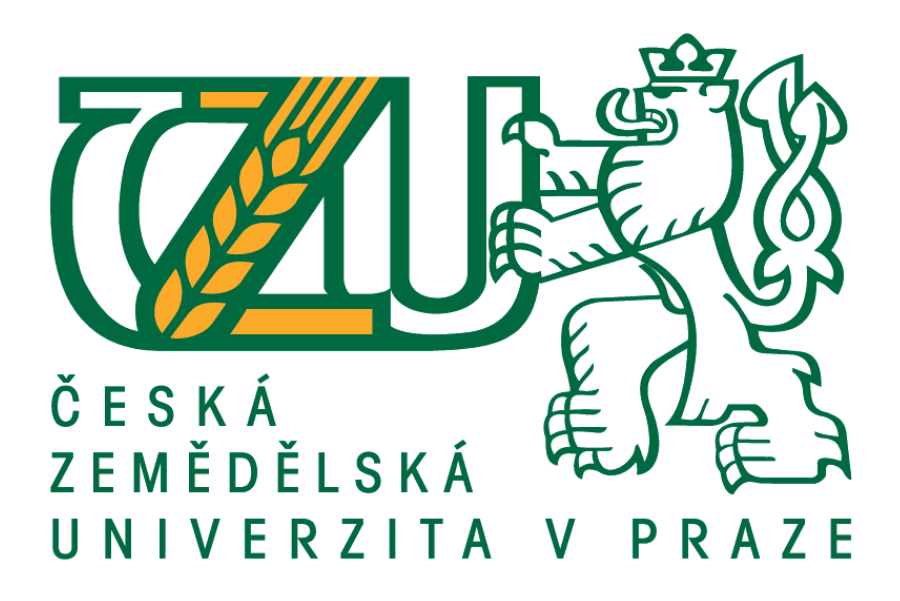

**Diplomová práce**

### **Testování UX univerzitního informačního systému**

Martin Kozák

© 2017 ČZU v Praze

## **ČESKÁ ZEMĚDĚLSKÁ UNIVERZITA V PRAZE**

Provozně ekonomická fakulta

# **ZADÁNÍ DIPLOMOVÉ PRÁCE**

Bc. MarƟn Kozák

InformaƟka

Název práce

**Testování UX univerzitního informačního systému**

Název anglicky

**UX testing of university information system** 

#### **Cíle práce**

Diplomová práce je zaměřena na testovaní user experience univerzitního informačního systému (is.czu.cz). Cílem je zlepšit uživatelský prožitek z užívání tak komplexního systému, jakým je IS, prostřednictvím nově vytvořeného designu. Tento design bude brát v úvahu nejpoužívanější funkce z pohledu koncových uživatelů IS.

#### **Metodika**

Teoretická část práce zakládá na studiu a analýze odborných zdrojů informací. V praktické části budou připraveny podklady pro testování použitelnosti: výběr nejpoužívanějších funkcí IS na základě dotazníkového šetření, příprava laboratoře a pilotní testování. Testování bude nejdříve probíhat na uživatelích, kteří IS ještě nikdy nepoužívali. Ti budou mít za úkol otestovat nejvíce používané funkce, vzešlé z dotazníkového šetření. Na základě vyhodnocení testu bude vytvořen nový design pro IS, který bude brát v potaz výsledky testu použitelnosƟ. Poté bude proveden stejný test, jako v prvním případě, ovšem už na novém designu IS. Tohoto testování se zčásƟ zúčastní jak stávající uživatelé, tak uživatelé z původního testu. V závěru bude zhodnocen přínos nového designu z hlediska zlepšení uživatelského prožitku.

#### **Doporučený rozsah práce**

60 – 80 stran

#### **Klíčová slova**

testování, UX, testovací scénář, použitelnost, uživatelský prožitek, uživatelsky orientovaný návrh

#### **Doporučené zdroje informací**

- KRUG, S. Nenuťte uživatele přemýšlet! : praktický průvodce testováním a opravou chyb použitelnosti *webu.* Brno: Computer Press, 2010. ISBN 978-80-251-2923-4.
- KRUG, Steve. Don't make me think, revisited: a common sense approach to Web usability. Third edition. xi, 200 pages. ISBN 0321965515.
- MARSH, Joel. UX for Beginners: A Crash Course in 100 Short Lessons. 1st Edition. Sebastopol: O'Reilly Media, 2016. ISBN 978-1491912683.
- NORMAN, Donald A. Design pro každý den. 1. vyd. v českém jazyce. Praha: Dokořán, 2010, 271 s. ISBN 978-80-7363-314-1.
- PORTIGAL, Steve. Interviewing users: how to uncover compelling insights. Brooklyn, N.Y.: Rosenfeld Media, 2013, xv, 158 s. ISBN 978-1-933820-11-8.
- ŘEZÁČ, Jan. Web ostrý jako břitva: návrh fungujícího webu pro webdesignery a zadavatele projektů. Vyd. 1. Jihlava: Baroque Partners, 2014, 211 s. ISBN 978-80-87923-01-6.

**Předběžný termín obhajoby** 2016/17 LS – PEF

**Vedoucí práce** Ing. Václav Lohr, Ph.D.

**Garantující pracoviště** Katedra informačních technologií

Elektronicky schváleno dne 21. 10. 2016

**Ing. Jiří Vaněk, Ph.D.** Vedoucí katedry

Elektronicky schváleno dne 24. 10. 2016

**Ing. MarƟn Pelikán, Ph.D.** Děkan

V Praze dne 26. 03. 2017

#### **Čestné prohlášení**

Prohlašuji, že svou diplomovou práci "Testování UX univerzitního informačního systému" jsem vypracoval samostatně pod vedením vedoucího diplomové práce a s použitím odborné literatury a dalších informačních zdrojů, které jsou citovány v práci a uvedeny v seznamu použitých zdrojů na konci práce. Jako autor uvedené diplomové práce dále prohlašuji, že jsem v souvislosti s jejím vytvořením neporušil autorská práva třetích osob.

V Praze dne 26. března 2017

#### **Poděkování**

Rád bych touto cestou poděkoval Ing. Václavu Lohrovi, Ph.D. za jeho rady a čas, který mi věnoval při řešení mé diplomové práce.

Poděkovat chci i všem účastníkům všech testů za jejich ochotu, bez nich bych tuto práci nemohl nikdy dokončit.

*Most people make the mistake of thinking design is what it looks like. People think it's this veneer - that the designers are handed this box and told, 'Make it look good!' That's not what we think design is. It's not just what it looks like and feels like. Design is how it works.*

**Steve Jobs**

### **Testování UX univerzitního informačního systému**

#### **Souhrn**

Diplomová práce je zaměřena na testovaní user experience Univerzitního informačního systému (is.czu.cz). Cílem je zlepšit uživatelský prožitek z užívání tak komplexního systému, jakým je IS, prostřednictvím nově vytvořeného designu. Tento design bude brát v úvahu nejpoužívanější funkce z pohledu koncových uživatelů informačního systému.

**Klíčová slova:** testování, UX, testovací scénář, použitelnost, uživatelský prožitek, uživatelsky orientovaný návrh

### **Usability Testing of university Information System**

#### **Summary**

This diploma thesis is focused on usability testing of University information system. The goal is to improve the user experience of such a complex system, as is.czu.cz is. This goal should be achieved through newly created design, that will be based on current design and will take into account the most commonly used functionalities by end users of information system.

**Keywords:** testing, UX, task scenario, usability, user experience, user-centered design

# **Obsah**

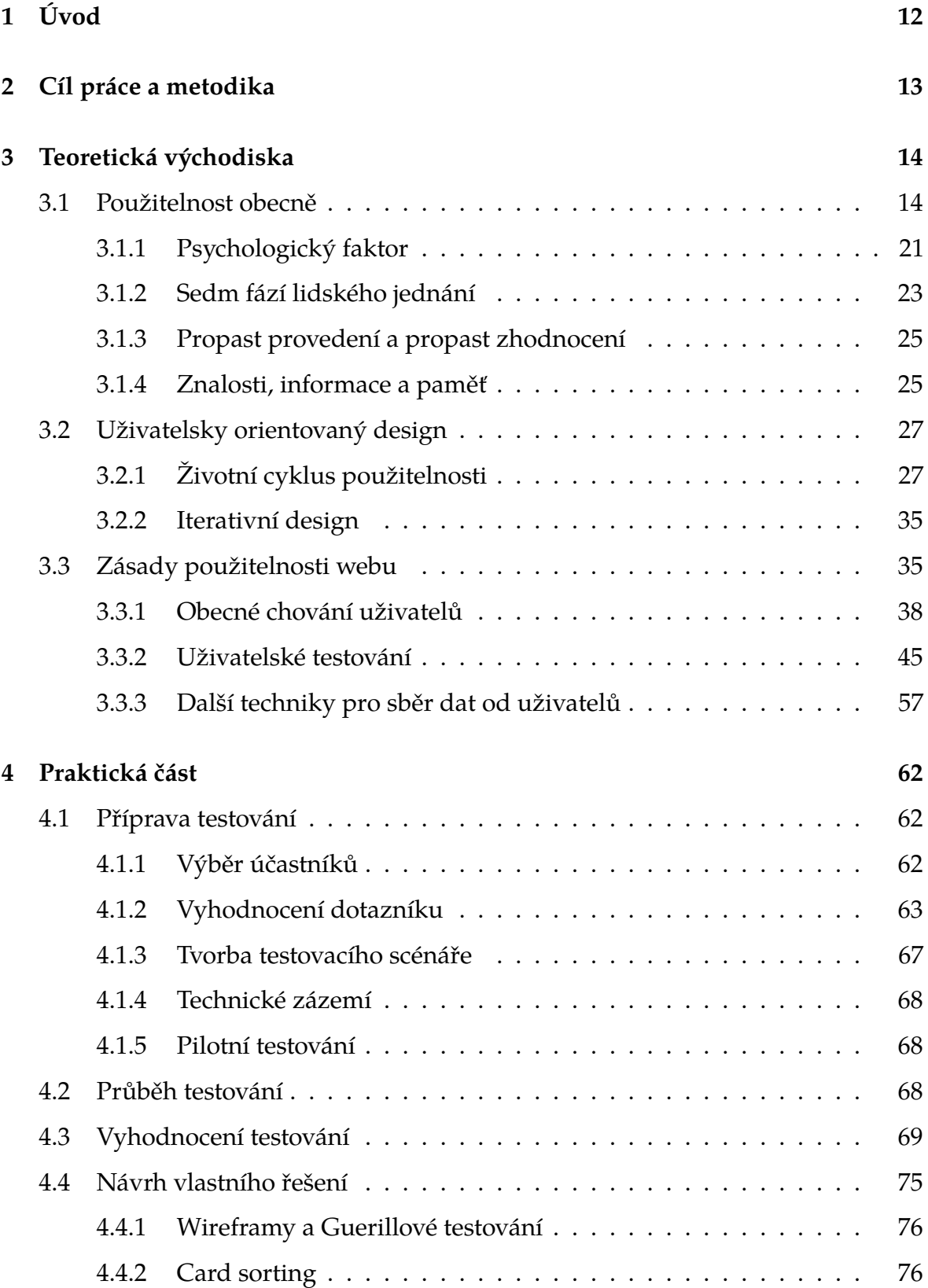

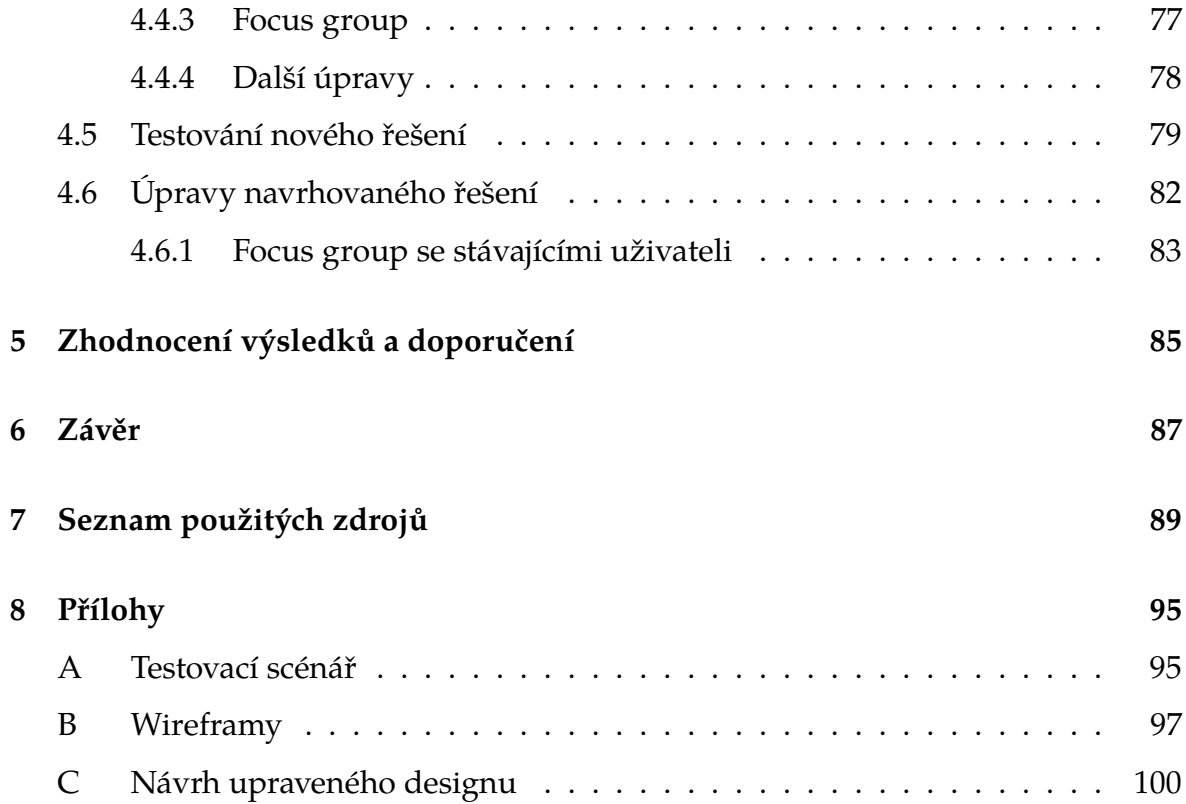

# **Seznam obrázků**

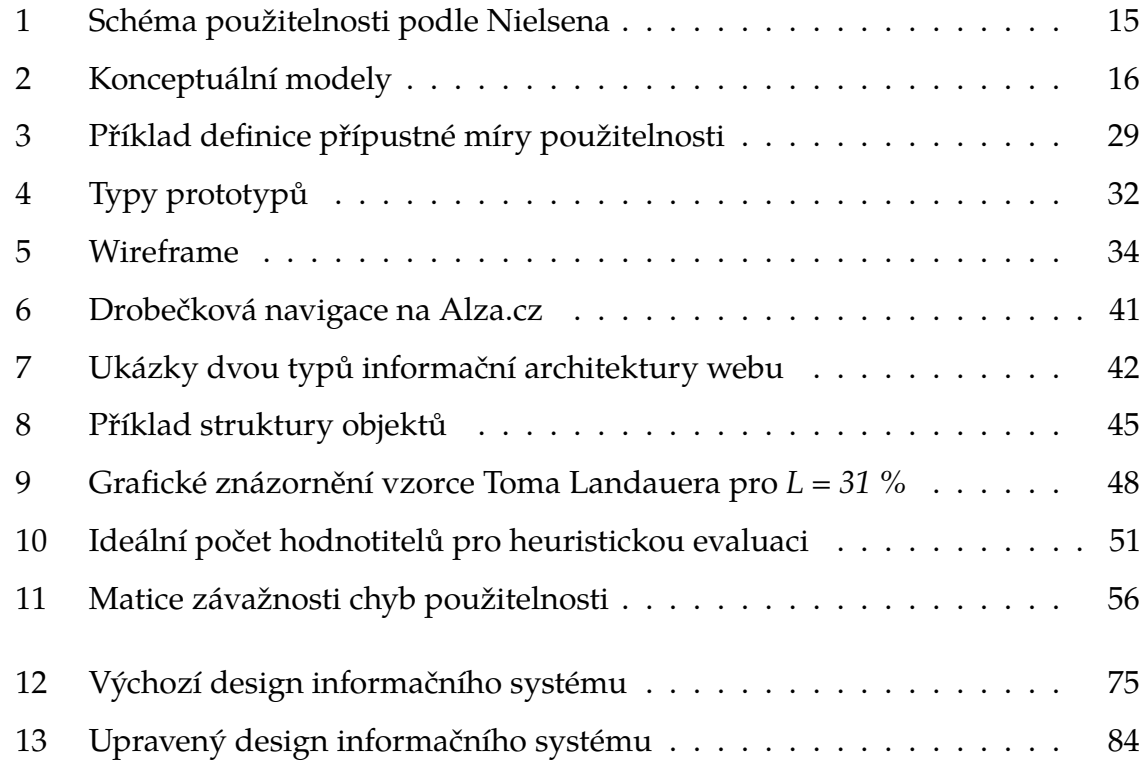

# **Seznam tabulek**

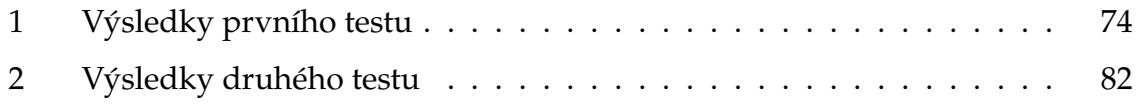

# **Seznam grafů**

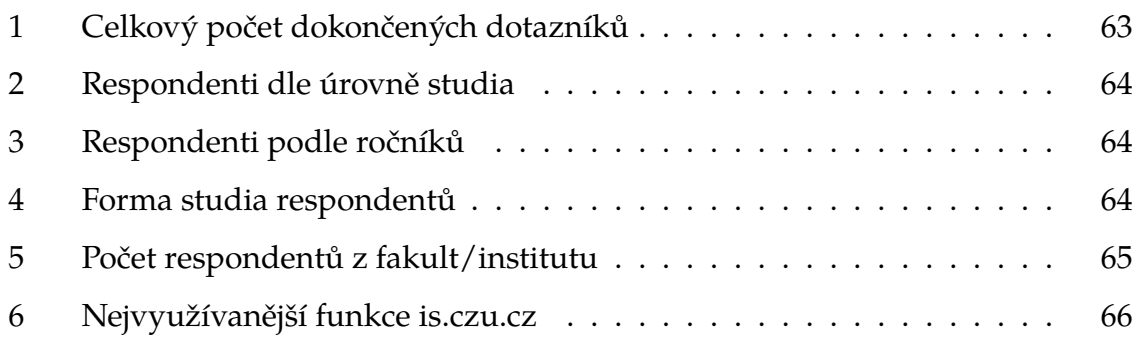

# <span id="page-11-0"></span>**1. Úvod**

Normanovské dveře. Každý, kdo se zajímá o oblast použitelnosti, určitě tento "termín" zaslechl. Ve zkratce jde o cokoliv (TV ovladač, webová stránka nebo třeba dveře), s čím má koncový uživatel potíže. Tyto potíže nejčastěji pramení ze špatného designu daného výrobku.

Možná klíčovějším problémem je to, že lidé si často při práci s těmito špatně navrženými výrobky neuvědomí chybu na straně výrobce, ale obviňují sami sebe, že nejsou schopni něco používat. Radost z používání (kterou výrobce určitě zamýšlel) mizí a uživatelský prožitek se pak stává nepříjemnou zkušeností a nezřídka kdy i frustrací.

V odvětvích s velkou mírou konkurence může uživatel vyzkoušet produkty od jiných výrobců, kteří mu jsou schopni nabídnout lepší uživatelský prožitek. V některých případech ale žádná jiná možnost není a uživatelé jsou nuceni okolnostmi pro řešení jediného výrobce. V těchto případech, kdy má producent jakýsi monopol, se na design a použitelnost v některých případech moc nehledí, protože uživatelé "to přece musí skousnout, když nemají žádnou alternativu".

Možná právě v těchto případech by se na použitelnost měl klást největší důraz. Tyto "monopolní" situace bývají totiž velmi specifické. Jde např. o úzce specializovaný software, který je velmi komplexní a nabízí nepřeberné množství funkcionalit a nastavení. Bez manuálu (příp. školení) jsou pro uživatele nepřístupné a těžkopádné. V nejhorších případech pak neznalost uživatelů může mít fatální následky.

# <span id="page-12-0"></span>**2. Cíl práce a metodika**

Diplomová práce je zaměřena na testovaní user experience univerzitního informačního systému (is.czu.cz). Cílem je zlepšit uživatelský prožitek z užívání tak komplexního systému, jakým je IS, prostřednictvím nově vytvořeného designu. Tento design bude brát v úvahu nejpoužívanější funkce z pohledu koncových uživatelů IS.

Teoretická část práce zakládá na studiu a analýze odborných zdrojů informací. V praktické části budou připraveny podklady pro testování použitelnosti: výběr nejpoužívanějších funkcí IS na základě dotazníkového šetření, příprava laboratoře a pilotní testování. Testování bude nejdříve probíhat na uživatelích, kteří IS ještě nikdy nepoužívali. Ti budou mít za úkol otestovat nejvíce používané funkce, vzešlé z dotazníkového šetření. Na základě vyhodnocení testu bude vytvořen nový design pro IS, který bude brát v potaz výsledky testu použitelnosti. Poté bude proveden stejný test jako v prvním případě, ovšem už na novém designu IS. Tohoto testování se zčásti zúčastní jak stávající uživatelé, tak opět uživatelé, kteří se s Univerzitním informačním systémem ještě nesetkali. V závěru bude zhodnocen přínos nového designu z hlediska zlepšení uživatelského prožitku.

## <span id="page-13-0"></span>**3. Teoretická východiska**

### <span id="page-13-1"></span>**3.1 Použitelnost obecně**

Když poprvé přijdeme do styku s jakýmkoli výrobkem, jak zjistíme jeho zamýšlený způsob použití? Pokud jsme podobný produkt již používali v minulosti, pravděpodobně nebudeme mít nějaké větší potíže. Velká část uživatelů ale nemá všechny znalosti v hlavě. Samotný design by měl uživateli napovědět, jak by měl s danou věcí zacházet. Výrobce by měl tedy respektovat určité principy designu, odpovídající cílové skupině uživatelů. Norman i Krug mají na použitelnost podobný názor. Design považují za použitelný, pokud uživatel s průměrnými schopnostmi a zkušenostmi je schopen používat určitou věc za účelem dosažení zamýšleného cíle, aniž by mu to způsobovalo větší starosti než je nezbytné. Krug navíc přidává pojmy jako jsou: užitečnost, naučitelnost, zapamatovatelnost, efektivita, účinnost, přitažlivost a krása. Marshova definice je poněkud jednodušší, správně navržený výrobek pomáhá být uživateli efektivní. Stejný názor jako Marsh má i Řezáč, cílem dobré použitelnosti není na prvním místě vizuální estetika, ale efektivita pro cílové uživatele. [\[1,](#page-88-1) s. 12] [\[2,](#page-88-2) s. 9, 155] [\[3,](#page-88-3) s. 2] [\[4,](#page-88-4) s. 15]

Nielsen považuje použitelnost jako jeden z faktorů, které ovlivňují celkové přijmutí výrobku uživatelem.

Základní členění celkového přijetí uživatelem rozděluje Nielsen na sociální (společenskou) přijatelnost a praktičnost. Praktičnost pak nadále větví na několik dalších faktorů, mezi které patří např. náklady, spolehlivost a účelnost. Až pod účelností se v Nielsenově dělení nachází použitelnost. Ta má několik podpoložek: jednoduchost použití, efektivita použití, snadnost zapamatování, malá chybovost a subjektivní potěšení z použití výrobku. [\[5,](#page-88-5) s. 24-25]

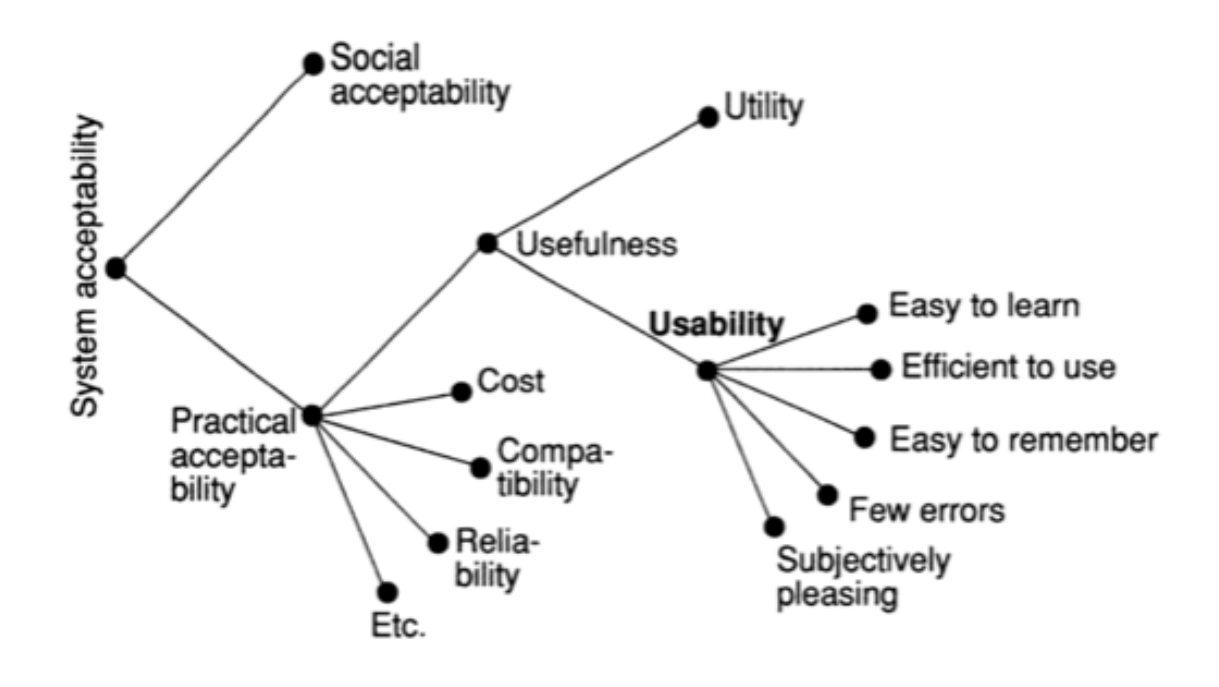

<span id="page-14-0"></span>Obrázek 1: Schéma použitelnosti podle Nielsena

Norman dále ve své knize popisuje následující zásady použitelnosti: [\[1,](#page-88-1) s. 12-15, 30, 42, 129]

**Není to vaše chyba** Pokud člověk neumí něco používat, není to jeho chyba, ale chyba designu.

#### **Principy designu**

• Konceptuální modely

Konceptuální modely jsou představy uživatelů a designérů, jak s produktem pracovat. Vychází z předchozích zkušeností uživatelů, a proto je třeba, aby nově navrhovaný výrobek nebyl zcela náhodný a nepředvídatelný. Výrobce musí dát dobrým designem základ pro vytvoření odpovídajícího (srozumitelného) konceptuálního modelu. Jde o jakési vodítko, které má napovědět uživateli. Krug k tomu dodává, že v ideálním případě by měl uživatel poznat hned na první pohled o jaký výrobek či službu jde. [\[2,](#page-88-2) s. 11]

Konceptuální modely pak rozděluje Norman na další tři podčásti.

1. Designérský model

Designérský model je ve zkratce konceptuálním modelem designéra.

2. Uživatelský model

Uživatelský model je mentální model vytvořený na základě interakce uživatele s výrobkem. Weinschenková upozorňuje, že mentální model vzniká ještě před samotnou interakcí uživatele s produktem na základě svých předchozích zkušeností, nadcházejících očekávání nebo např. ze zkušeností ostatních. Z uvedeného tedy vyplývá, že každý má svůj odlišný mentální model. [\[6,](#page-88-6) s. 73]

3. Systémový obraz

Je tvořen z fyzické struktury produktu nebo systému (včetně jeho dokumentace).

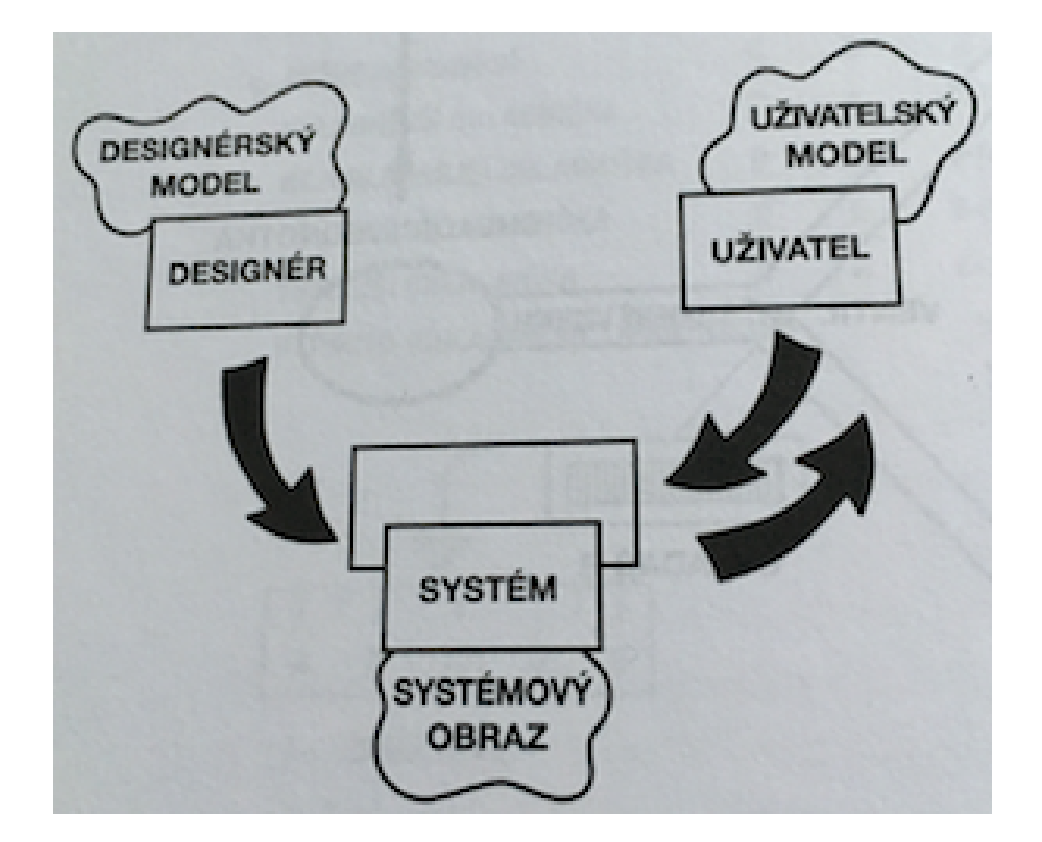

<span id="page-15-0"></span>Obrázek 2: Konceptuální modely

Designér předpokládá, že jeho mentální model bude totožný s uživatelským. S uživatelem však komunikuje prostřednictvím systémového obrazu, a pokud

není totožný s designérským, a pokud navíc není jednoznačný nebo je nekonzistentní, pak si uživatel vytvoří špatný mentální model. Tím pádem produkt není uživatelem přijat. Pokud na trhu není ekvivalentní produkt, uživateli nezbývá nic jiného, než používat produkt se špatným konceptuálním modelem. To má za následek obtížné naučení a/nebo těžkopádnost používání. Weinschenková dává za příklad dvě příčiny špatného systémového obrazu: designér si myslel, že používání produktu bude jednoduché a neotestoval ho; designér navrhl produkt jen pro jednu cílovou skupinu, i když je určena pro širší záběr uživatelů. [\[6,](#page-88-6) s. 74]

Krug proto uvádí, že designér by měl využívat co nejsrozumitelnější prvky pro komunikaci s uživatelem. Ideální jsou takové, které vyžadují co nejmenší čas a náročnost na přemýšlení, tj. takové, které uživatel použije takřka podvědomě. Pokud tak designér neučiní, zatěžuje tak kognitivní paměť uživatele a tím pádem ho zbytečně rozptyluje. Na stejné myšlence se shoduje i Marsh, je tedy nutné aby uživatel nebyl zahlcen více informacemi, než je nezbytné. [\[2,](#page-88-2) s. 14-15] [\[3,](#page-88-3) s. 28]

• Zpětná vazba

Bez zpětné vazby uživatel neví, zda jeho akce má i nějakou reakci. Nemůže tak vědět, jestli vůbec pracuje s produktem správně nebo ne. Někdy může třeba úkon opakovat znova, a to je ne vždy žádoucí. Zpětná vazba je tedy nezbytná. Zpětná vazba může být jak vizuální, tak i zvuková. Zpětná vazba by se uživateli měla zobrazit co nejdříve, jak jen je to možné. Nielsen uvádí příklad, kdy uživatel chce napsat na klávesnici znak *ü*. Postupuje tak, že nejdříve napíše přehlásku *¨*, která se uživateli hned zobrazí a následně uživatel stiskne klávesu *u*. Zpětná vazba by tedy neměla být jen negativní, ale i pozitivní. [\[5,](#page-88-5) s. 134]

• Omezení

Když uživatelům dovolíte zacházet s výrobkem různými způsoby, z nichž některé jsou nežádoucí, tak se s velkou pravděpodobností najde někdo, kdo je právě tímto "zakázaným" způsobem bude chtít použít. Uživatel je pak nevyhnutelně zahrnut nejrůznějšími varováními a poučkami. Norman tedy doporučuje

navrhnout takové řešení, které nebude potřebovat zbytečné instrukce navíc.

• Účelovost

Podle tohoto principu by správné úkony měly být zřejmé a nežádoucí úkony neviditelné.

• Viditelnost

Odpovídající části by měly být zřetelné a musí předávat relevantní informace. Tento princip nazývá Norman jako přirozený design.

Mimoto považuje Norman za klíčové nejenom použitelnost, ale i estetickou stránku, spolehlivost, bezpečnost, finanční nákladnost a funkčnost. Ideální produkt by měl vyvažovat všechny tyto vlastnosti. [\[1,](#page-88-1) s. 16]

Podobně jako Norman a Krug definuje použitelnost i Nielsen. Popisuje pět nejzákladnějších komponent použitelnosti. [\[7\]](#page-88-7)

- 1. Naučitelnost: do jaké míry je pro prvouživatele jednoduché používat neznámou věc.
- 2. Účinnost: jak rychle jsou uživatelé schopni provést požadovaný úkol.
- 3. Zapamatovatelnost: jak náročně je používání produktu, pokud se uživatel vrátí k produktu po delší době.
- 4. Chyby: na kolik chyb uživatel narazí, jejich závažnost a míra schopnosti navrácení do stavu před chybou, případně oprava chyby.
- 5. (Subjektivní) spokojenost

*Naučitelnost* je podle Nielsena fundamentálním prvkem použitelnosti, protože většina výrobků musí být relativně jednoduchá na naučení. Marsh dokonce tvrdí, že design musí být natolik dobrý, aby s ním lidé zacházeli podvědomě. Jedině tak lze docílit nejlepšího uživatelského prožitku. [\[3,](#page-88-3) s. 31] Výjimku tvoří komplexní nástroje pro pokročilé uživatele, kteří požadují vysokou efektivitu práce. V takovém případě je nutné zaškolení, případně delší prozkoumání a pochopení používání daného produktu. Je však možné navrhnout řešení pro zkušené i méně zkušené uživatele a to za využití tzv. akcelerátorů, jako jsou např. klávesové zkratky. Naučitelnost se dá poměrně lehce kvantifikovat. Jako příklad Nielsen uvádí měření doby dosažení určitého cíle prvouživatelem. [\[5,](#page-88-5) s. 29, 41] [\[6,](#page-88-6) s. 136]

Dalším faktorem, zmiňovaným Nielsenem, je *účinnost* (efektivita). Hladina efektivity je Nielsenem určena dosažením maximální možné úrovně naučení systému. V tomto bodě je produkt pro uživatele tak efektivní, jak jen může být. Tento faktor je tedy pro každého uživatele odlišný. Učení a zdokonalování dovedností navíc může trvat i několik let, takže "hodnota" účinnosti není nikdy konečná a stálá. Efektivita se dá změřit stejným způsobem jako naučitelnost. Pokud se doba dosažení cíle postupně zkracuje, až se ustálí na přibližně stejné hodnotě, je dosažena maximální úroveň naučitelnosti. [\[5,](#page-88-5) s. 30]

*Chyby* se dají podle Nielsena rozdělit na dva typy. Prvním je chyba, která nemá zásadní dopad na činnost uživatele. Takové chyby dokáže uživatel sám opravit a příliš ho nezpomalí, nadále je schopen dokončit stanovený cíl. Druhým typem jsou chyby, které označuje Nielsen jako "katastrofické". Katastrofické chyby mohou být buď uživateli přímo viditelné, ale nedokáže se z nich zotavit. Další možností je, že závažné chyby se vyskytují na straně systému, tím pádem nejsou uživateli viditelné, ale vedou k neočekávaným výsledkům. [\[5,](#page-88-5) s. 32]

Van der Linden nabízí ještě jeden pohled na chyby. Chyby jsou podle něj pozitivní, negativní a neutrální. Jako příklad uvádí uživatele, pracujícího s tabletem. Uživatel chce zvýšit hlasitost přehrávaného videa, ale místo toho zvýší jas displeje. To je pozitivní chyba, naučil se totiž ovládání jasu displeje. V dalším kroku chce uživatel přesunout soubor do složky, ale místo toho soubor smaže. To je negativní chyba, nelze se z ní totiž nijak zotavit. Neutrální chyba je pak výběr položky v menu, která však neexistuje. [\[6,](#page-88-6) s. 194] [\[8\]](#page-88-8)

Pokud nastane chyba v systému, měla by se uživateli jednoznačně objevit odpovídající chybová zpráva. Chybové zprávy by měly splňovat následující pravidla: [\[9\]](#page-88-9)

• Chybová zpráva by měla být jasně srozumitelná, neměla by obsahovat na první pohled arbitrární chybové kódy. Takové kódy jsou pro běžné uživatele nicneříkající.

- Chybová zpráva by měla sdělit detaily, proč k chybě došlo.
- Uživatel by měl z chybové zprávy pochopit, jak opravit daný problém (měla by vybízet k opravě, nejenom sdělit co je špatně).
- Chybová zpráva by neměla uživatele vystrašit nebo jiným způsobem odradit od další práce. Měla by být interpretována tak, že chyba je na straně počítače, ne na straně uživatele.
- Uživatel by měl mít možnost obnovy do předchozího "nechybového" stavu.

Ideální je však stav, kdy se uživateli nemusí zobrazovat žádné chyby. Takový stav však pravděpodobně v žádném systému nenastane, je možné však počet chyb alespoň eliminovat. Jednou z možností jsou dialogová okna, ve kterých uživatel potvrdí, zda chce uvedenou akci opravdu provést. [\[5,](#page-88-5) s. 146] [\[6,](#page-88-6) s. 188]

*Spokojenost* je posledním atributem použitelnosti dle Nielsena. Uspokojení by uživatelům měly poskytovat především produkty určené pro rozptýlení a zábavu. Ovšem všechny produkty musí nabízet uživatelům určitou míru uspokojení nebo alespoň snadné použití bez zbytečné frustrace. Měření míry spokojenosti může probíhat několika způsoby, jedním z nich je i *psychofyziologie* - EEG, měření srdečního tepu, detekce aktivity očí, vodivost pokožky, krevní tlak, úroveň adrenalinu v krvi apod. Všechny tyto typy však vyžadují specializované laboratoře s odpovídajícím vybavením. Mnohem jednodušší je se uživatel zeptat, jaký je jejich subjektivní názor, a jejich odpovědi pak analyzovat. Nejčastěji se k tomu využívá krátkých dotazníků s možnostmi hodnocení na škále od jedné do pěti nebo sedmi. Nejfrekventovanější škálou je Likertova škála, případně sémantický diferenciál. Ve všech případech by však měl proběhnout pilotní test dotazníku, aby se zjistilo, zda jsou otázky správně interpretovány. [\[5,](#page-88-5) s. 34-36] [\[10,](#page-88-10) s. 112]

Mimoto Nielsen vyzdvihuje ještě jeden atribut použitelnosti a tím je *užitečnost*. Pod užitečností se skrývá to, zda produkt skutečně nabízí uživateli přidanou hodnotu, kterou opravdu chce. Nielsen staví použitelnost a užitečnost na stejnou úroveň. Pro ilustraci uvádí situaci, kdy produkt nabízí velké množství funkcí, ale díky špatně navrženému rozhraní je jejich používání obtížné. [\[5,](#page-88-5) s. 26] [\[7\]](#page-88-7)

#### <span id="page-20-0"></span>**3.1.1 Psychologický faktor**

Designér musí vzít v potaz různorodost cílových uživatelů. V zásadě jsou tři kategorie uživatelů podle Nielsena: začátečník, pokročilý a profesionál. Toto základní rozdělení vymezuje schopnosti uživatele využít potenciál výrobku. Nevztahuje se však na všechny případy, typicky např. na jednorázové použití, případně takové, které není často uživateli využíváno (informační tabule, utilita pro formátování disku apod.). V takové situaci musí být uživatelské rozhraní navrženo s přístupem, že většina uživatelů je na úrovni začátečníka. To samozřejmě neplatí pro úzce specializované nástroje nebo software.

Nielsen nenabízí pouze tento pohled na rozlišení uživatelů. Někteří mají např. menší prostorovou paměť, jiní se odlišují způsobem učení (abstraktní popisy vs. konkrétní příklady), nadšením pro věc atp. Pokud je potencionální cílová skupina velmi pestrá, je třeba zohlednit všechny tyto faktory. [\[5,](#page-88-5) s. 43-47]

#### **3.1.1.1 Účelovost**

Jak již bylo zmíněno dříve, účelovost uvádí Norman jako jeden z klíčových principů designu. Ve své knize sice popisuje příklady, týkající se hmotných věcí, ale jeho názory lze převést i do světa informačních technologií.

Navazuje na názory psychologa J. J. Gibsona, jenž přišel s myšlenkou konceptu účelovosti. Jeho koncept rozvádí dál a přichází s myšlenkou tzv. materiálové a předmětové psychologie. Podle něj účelovost poskytuje významná vodítka pro správné použití daného výrobku a vypočítává jejich rozsah. Např. tlačítka slouží k mačkání, zdířky pro zapojování konektorů apod. Díky tomu si uživatel udělá na první pohled představu, jak výrobek používat. S principem účelovosti souhlasí i Weinschenková, jež zmiňuje práci Normana ve své knize. Vybízí k využívání reprezentativních symbolů nejen v reálném světě, ale i ve světě IT. Např. využití stínování tlačítka webového formuláře tak, aby evokovalo stisknutí uživatelem, stejně jako tlačítko na dálkovém ovladači. [\[1,](#page-88-1) s. 35, 108] [\[6,](#page-88-6) s. 15]

#### **3.1.1.2 Limity**

Nejenom účelovost, ale i limity omezují počet alternativních použití výrobku. Norman rozlišuje čtyři typy limitů: [\[1,](#page-88-1) s. 110-112, 158-160]

- **Fyzické limity** Fyzické limity závisí na vlastnostech fyzického světa. Pro uživatele je tedy na první pohled viditelné, co může s výrobkem provést; např. klíč. Díky jeho fyzickým limitům lze zasunout klíč do zámku jen jedním způsobem. Jedním z dalších příkladů fyzického limitu je tzv. *donucovací funkce*. V takové situaci není možné postupovat na další krok akce, pokud je chyba v aktuální fázi. Např. pokud nejsou vyplněna všechna pole webového formuláře.
- **Sémantické limity** Tyto limity určují možné akce uživatele v závislosti na konkrétním smyslu nebo významu situace. Podmínkou je tedy znalost reálného světa a dané situace.
- **Kulturní limity** Kulturní limity vychází ze všeobecně přijímaných kulturních konvencí, přičemž každá kultura má vlastní soubor akcí, které jsou přípustné pro relevantní situaci. Např. zelená indikuje úspěšně provedenou akci, červená zase varování. Obdobně jako na semaforech. Prohození těchto barev by zcela jistě vyvolalo značnou nejistotu nejen u řidičů, ale i u uživatelů počítačových programů nebo třeba webových stránek.
- **Logické limity** Logické limity přichází na řadu, když uživatel nemá odpovídající sémantické nebo kulturní informace. V tuto chvíli se musí spolehnout na logické limity výrobku (uživatel se v tuto chvíli spoléhá na princip přirozeného mapování - podrobněji v následující podkapitole).

#### **3.1.1.3 Mapování**

Mapování úzce souvisí s konceptuálními modely.

Mapování vyjadřuje souvislost mezi dvěma různými prvky, tedy mezi ovladačem a následkem jeho použití. Norman považuje za ideální využívat přirozeného mapování, kdy se využívá nejčastěji analogií z reálného světa. Jako příklad uvádí

např. ovládání soustavy světel stejně seřazenými ovladači. Případně nabízí další příklad, kdy stoupající množství symbolizuje větší hlasitost nebo jas (známé z osobních počítačů). To samé se týká grafických ikon v uživatelském rozhraní počítačových programů, které symbolizují analogické předměty reálného světa. [\[1,](#page-88-1) s. 49, 100-104] [\[5,](#page-88-5) s. 127] Krug se přiklání k Normanovu názoru, když označuje využívaní konvenčních (analogických) designérských principů jako ideální cestu k dobrému designu. [\[2,](#page-88-2) s. 31]

K získání představy o mapování uživatelů je možné využít např. konzultace a/nebo pozorování uživatelů nebo také metody card sortingu, kdy uživatel sám sestaví strukturu programu nebo webu na základě předložených funkcionalit. [\[5,](#page-88-5) s. 127]

Další psychologickým faktorem je tzv. falešná kauzalita. Jde o případy, kdy se něco v průběhu používání pokazí a uživatel si např. díky absenci zpětné vazby domyslí, že něco provedl špatně. Daný úkon pak má tendenci opakovat znovu. [\[1,](#page-88-1) s. 35-36]

#### <span id="page-22-0"></span>**3.1.2 Sedm fází lidského jednání**

Podle Normana existují tři základní fáze, ve kterých člověk jedná za dosažením určitého cíle. Jde o stanovení cíle, provedení akce a zhodnocení. Tyto tři fáze pak rozděluje do celkem sedmi fází lidského jednání.

Základním prvkem celého procesu konání je tzv. "cíl". Cíl Norman definuje podrobněji jako "úmysl". Úmysl je konkrétní akce, která vede k provedení cíle. Po samotném provedení následuje zhodnocení. Marsh přidává ještě jeden pojem, a to emoce. Emoce jsou buď kladné a nebo záporné. Podrobněji probíhá celý proces takto:  $[1, s. 72-74] [3, s. 33]$  $[1, s. 72-74] [3, s. 33]$  $[1, s. 72-74] [3, s. 33]$  $[1, s. 72-74] [3, s. 33]$ 

1. Stanovení cíle

Základní popis problému, např. poslat peníze na účet v internetovém bankovnictví.

2. Stanovení úmyslu

Konkrétnější popis akce, která k danému cíli povede.

3. Specifikace akce

Podrobný výčet kroků, potřebných k dosažení cíle.

- 4. Provedení akce
- 5. Vnímání stavu světa
- 6. Interpretace stavu světa

Zorientování se ve výsledku provedené akce.

7. Zhodnocení výsledku

Porovnání reálné změny se zamýšleným cílem. V této fázi jsou zapojeny i emoce. Kladná emoce nastává tehdy, dosáhl-li uživatel původně zamýšleného cíle. Marsh to označuje jako zisk. V opačném případě je uživatel zklamaný, a tím pádem utrpěl pomyslnou ztrátu (negativní emoce, nedošlo k naplnění cíle).

Samozřejmě že tento seznam není poplatný každé situaci. Často totiž uživatel jedinou akcí nedosáhne požadovaného cíle. Je také možné stanovit si cíl a jeho provedení vykonat až v době nastalé příležitosti. Tento jev je popsán Normanem jako oportunistická akce. [\[1,](#page-88-1) s. 75]

Krug podrobněji popisuje chování většiny uživatelů dalším pohledem: [\[2,](#page-88-2) s. 22-27]

- 1. Uživatelé jednají impulzivně, zaměřují se pouze na konkrétní akci, kterou chtějí provést. Ostatní možné akce je v tu chvíli nezajímají.
- 2. S tím souvisí i další bod, kdy uživatelé nejčastěji zkouší chování systému metodou pokus-omyl. Nepřemýšlí nad ideální volbou, vyberou tu, která je napadne jako první, a kterou považují za dostatečně vyhovující.
- 3. Uživatele nezajímá, jak věci fungují "pod pokličkou". Stačí mu, že mu produkt poskytne požadovaný výstup, i když k dosažení stejného výstupu může vést i méně trnitá cesta.

Ne vždy ovšem vše proběhne podle očekávání uživatele. Mohou nastat chyby a Norman je rozděluje na dva druhy: *zkraty* a *omyly*.

Zkrat nastane v případě, kdy si uživatel stanoví správný cíl, ale zkazí provedení. Zkraty jsou často drobnější chyby, vycházející ze špatného designu, nepozornosti nebo vyrušení a dají se opravit.

Omyl je však mnohem závažnější chybou, spočívá totiž ve špatně stanoveném cíli, což vyplývá z neúplných nebo zavádějících informací. Odhalit omyl je pak pro uživatele mnohem složitější, svůj cíl si totiž vědomě stanovil. [\[1,](#page-88-1) s.131-132, 157]

#### <span id="page-24-0"></span>**3.1.3 Propast provedení a propast zhodnocení**

Dalším psychologickým aspektem jsou propasti provedení a zhodnocení. Pokud výrobek nedává zpětnou vazbu nebo pokud si uživatel vytvoří špatný konceptuální model, mohou se při používání objevit jedna nebo obě propasti.

V případě, že existuje rozdíl mezi úmysly uživatele a výčtem proveditelných akcí, nazývá se tento rozdíl jako *propast provedení*. Norman uvádí jako jedno z možných měřítek této propasti zjištění, do jaké míry výrobek umožňuje člověku vykonat zamýšlenou akci bez nějakého zvláštního úsilí. Tj. zda akce, které systém (výrobek) umožňuje, odpovídají potřebám uživatele. K těmto propastem nedochází nejenom v případě špatného mentálního modelu, ale i pokud je sled požadovaných úkonů příliš zdlouhavý a/nebo obtížný. Řešením je např. přenechat určitou část úkonů systému/výrobku. [\[1,](#page-88-1) s. 77]

*Propast zhodnocení* úzce souvisí s předchozím problémem. Tento jev Norman interpretuje jako množství úsilí, které musí uživatel vynaložit pro správnou interpretaci reálného stavu systému. Tj. jak odpovídá aktuální stav původním úmyslům a očekáváním. Čím je tedy lepší zpětná vazba poskytovaná uživateli, tím je menší propast zhodnocení. [\[1,](#page-88-1) s. 77-78]

#### <span id="page-24-1"></span>**3.1.4 Znalosti, informace a paměť**

Jak již bylo zmíněno dříve, určitou část znalostí si člověk uchovává, jiná je obsažena ve světě kolem nás (více v kapitole [3.1](#page-13-1) na str. [14\)](#page-13-1). Lidské chování je pak určeno kombinací informací uložených v hlavě s těmi, které jsou uložené v okolním světě.

Například psaní na klávesnici. Zcela jistě není nutné znát pořadí kláves nazpaměť.

Tato informace je uložena v okolním světě přímo na jednotlivých klávesách. Díky tomu jsou všichni schopni klávesnici používat. S přenesením znalostí ze světa "do hlavy" se však diametrálně zvyšuje rychlost úhozů za minutu. Existuje tedy určitý kompromis mezi kvalitou aktivity, rychlostí a duševním úsilím. Tento názorný příklad uvádí Norman ve své knize. [\[1,](#page-88-1) s. 82]

Lidský mozek je tedy naprogramován tak, aby si uchovával jen nezbytné minimum znalostí a informací, zbytek čerpá ze světa kolem nás. Znalosti se dají rozdělit na dva základní typy: *čeho - deklarativní znalost* a *jak - procedurální znalost*. Zároveň platí fakt, že pokud se uživatel naučí jeden způsob (úspěšného) použití, jen nerad mění svoje návyky. Svoje prostředí si za tímto účelem i upravuje tak, aby mu umožnilo např. snazší zapamatování a jednodušší provedení akcí. [\[1,](#page-88-1) s. 83-84] Toto platí nejenom v reálném (fyzickém) světě, ale i v tom elektronickém (např. uspořádání složek nebo ikon na pracovní ploše počítače). Představení nového designu bez předchozího varování na blížící se změny většinou uživatele nepotěší. Jako příklad uvádí Marsh změny designu Facebooku. [\[3,](#page-88-3) s. 45-46]

Co se týče paměti, Norman rozlišuje následující kategorie: [\[1,](#page-88-1) s. 91-97]

- **Paměť na arbitrární věci** Na první pohled se zdá, že jde o nahodilé informace bez zřejmého významu. Nijak mezi sebou nesouvisí. Např. pro vyvolání dialogového okna *Vynucení vypnutí spuštěné aplikace* je zapotřebí stisknout kombinaci kláves *Option-Command-Esc*. V podobných případech jde pouze o mechanické memorování. Nejde tedy o nejlepší řešení, v případě nenadálých problémů si totiž uživatel neví rady (pokud se nenaučil i řešení problému).
- **Paměť na smysluplné souvislosti** Jednotlivé položky v paměti vytváří vztahy mezi sebou. Tato struktura nabízí na rozdíl od arbitrárního přístupu jakýsi řád a souvisí i s mentálními modely. Dobrý mentální model částečně dává informacím význam (vizte podkapitolu [3.1\)](#page-13-1).
- **Paměť prostřednictvím vysvětlení** Konkrétní informace nejsou uloženy v paměti, ale dokážeme je odvodit. Klíčové je tedy porozumět dané problematice. Stejně jako u předchozího typu paměti, i zde jsou důležité mentální modely. Díky nim

si uživatel může snáz poradit s problémem, pokud už v podobné situaci byl (nebo si dokonce dokáže odvodit příčinu problému).

### <span id="page-26-0"></span>**3.2 Uživatelsky orientovaný design**

Už Norman ve své knize uvádí, že dobrý design vzejde především z postupného vývoje za pomoci testování s uživateli, co nejpodobnějšími cílovým uživatelům. Zároveň je třeba najít ideální rovnováhu mezi estetikou, funkčním designem (použitelností) a nákladností, případně snadností výroby. Když jeden z těchto faktorů převyšuje nad ostatními (nebo na něj naopak není brán zřetel), většinou výsledný produkt nepřinese očekávaný výsledek. [\[1,](#page-88-1) s. 167, 177]

Existují i problémy spojené s uživatelsky orientovaným designem. Jedním z nich je např. tzv. plíživý funkcionalismus, jak jej označuje Norman. [\[1,](#page-88-1) s. 198] Jde o přidávání nových funkcí do hotové služby nebo výrobku, což je správně s ohledem na uživatelovy požadavky, ale na druhé straně se zvyšuje komplexita celého systému. Norman dokonce uvádí, že komplexita se zvyšuje jako druhá mocnina počtu nových funkcí. [\[1,](#page-88-1) s. 199] Řešením je omezit nové funkce na nezbytně nutné, případně uplatnit princip *modularizace*, tj. vytvoření oddělených modulů s omezenými, ale souvisejícími funkcemi. [\[1,](#page-88-1) s. 199] Portigal připomíná, že uživatelé sice požadují funkce navíc, ve skutečnosti se ale spokojí se stávajícím řešením. Tento princip "přijetí vyhovující varianty" prezentoval již Herbert Simon. [\[11,](#page-88-11) s. 5] [\[12\]](#page-88-12)

Nielsen zdůrazňuje, že každý designér by měl zohlednit aspekt použitelnosti už před prvními fázemi vývoje. V případě, že designér cílí na trh s otevřenou konkurencí, může jeden nezdařilý produkt ovlivnit všechny následující prodeje. Získat zpět důvěru uživatelů je náročný proces. [\[5,](#page-88-5) s. 72]

### <span id="page-26-1"></span>**3.2.1 Životní cyklus použitelnosti**

Za tímto účelem Nielsen popsal ideální životní cyklus projektu, který bere v potaz použitelnost. Respektive část projektu před samotnou realizací.

#### 1. **Poznejte své uživatele**

Prvním a klíčovým krokem je poznání svých koncových zákazníků. Důležité je pochopit způsob jejich práce a jakými postupy dosahují zamýšlených cílů. Je třeba zjistit mnoho atributů, jako např: zkušenost s podobným produktem, vzdělání, věk, jejich pracovní prostředí nebo sociální kontext. Nejlepším způsobem, jak získat tyto informace, je sledovat uživatele v jejich obvyklém prostředí, diskutovat s nimi o jejich potřebách, případně požádat je o vyplnění dotazníku. Sledování Nielsen považuje za jednu z nejlepších a nejjednodušších cest pro sběr informací o uživatelích. Nejenom že pozorovatel získá data o tom, jakým způsobem standardně pracují, ale i tom, jak se chovají v nenadálých situacích. Je také možné získat představu o nejrůznějších "zkratkách" (akcelerátorech) a vylepšeních, které si zařídili sami uživatelé. Díky tomu je možné takovéto vlastnosti implementovat do dalších verzí produktu, případně upravit stávající. Implementace zkratek je velice výhodná. Díky ní může rozhraní zůstat nadále jednoduché, ovšem pro pokročilé uživatele jsou funkce dostupné také právě pomocí zkratek.

Je navíc možné vypozorovat slabá místa, která uživatele zpomalují nebo jim nějakým způsobem ztěžují práci. Marsh k tomuto dodává, že je nezbytné, aby měl designér schopnost empatie. Jedině tak je možné získat korektní představu o potřebách uživatelů.

Cílem poznání uživatel je tedy získání seznamu požadavků. K požadavkům patří podmínky, potřebné pro splnění cílů (požadavků) a nezbytné mezikroky, vedoucí k dokončení požadavku. Vynechání tohoto kroku je podle Řezáče ve většině případů zárukou neúspěchu finálního produktu. [\[3,](#page-88-3) s. 6, 109] [\[4,](#page-88-4) s. 45] [\[5,](#page-88-5) s. 73-76]

Portigal varuje před jedním extrémem, kdy designér (případně celá společnost) jsou nadšenci na úzce zaměřeném trhu, např. firma vyrábějící snowboardy. Firma v tomhle případě zná své uživatele, protože to jsou také entuziasté. Firmě se pravděpodobně také bude dařit díky prodejům dalším nadšencům, ale rozšíření uživatelské základny je obtížnější. Ne každý potřebuje vysoce kvalitní (a tím pádem drahé) řešení. Poznat své uživatele (i potencionální) se tedy jeví jako

důležité. [\[11,](#page-88-11) s. 2]

#### 2. **Analýza konkurence**

Otestovat řešení konkurence je poměrně snadné, protože nevyžaduje od designéra nebo vývojáře vytvoření prototypů. Díky tomu je jednoduché získat představu a inspiraci o tom, co funguje správně, případně objevit chyby a vyvarovat se jich při návrhu vlastního řešení. Cílem tedy není okopírovat nebo dohnat konkurenci, ale předstihnout ji. Analýze konkurence se velice podobá i redesign. V tomto případě se testuje a analyzuje stávající řešení obdobně jako konkurenční. [\[4,](#page-88-4) s. 67, 88] [\[5,](#page-88-5) s. 79]

#### 3. **Definice cílů**

S ohledem na dostupné prostředky nelze (ve většině projektů) aplikovat všechny uživatelské požadavky. Je proto nutné vybrat jen ty nejdůležitější. Další možností je implementovat více požadavků, ovšem jen do určité míry, která bude přijatelná pro většinu uživatelů.

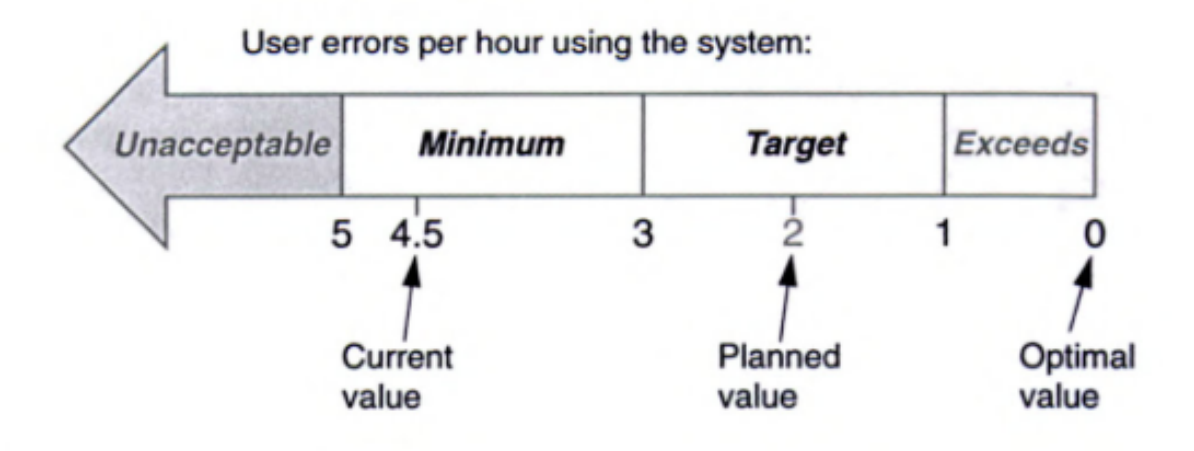

<span id="page-28-0"></span>Obrázek 3: Příklad definice přípustné míry použitelnosti

Nielsen na obrázku [3](#page-28-0) znázorňuje možný přístup ke stanovení přípustné úrovně použitelnosti systému. Současná hodnota chybovosti je 4,5 chyby za hodinu. Ideální je samozřejmě stav s žádnými chybami. V tomto případě však bylo

stanoveno, že optimální stav budou dvě chyby za hodinu. Další snížení může poté následovat v dalších verzích systému. [\[5,](#page-88-5) s. 80-81]

#### 4. **Analýza finančního dopadu**

Tento atribut je poměrně špatně měřitelný, jde spíše o odhad. Cílem je určení (odhadnutí) výše úspory cílových zákazníků. Za předpokladu, že jim nový produkt zvýší produktivitu, případně zkrátí čas k jednomu úkonu, dá se předpokládat, že výrobce bude mít vyšší příjem z prodeje. Zároveň si tak může vybudovat věrnou uživatelskou základnu. [\[5,](#page-88-5) s. 84]

#### <span id="page-29-0"></span>5. **Paralelní design**

Paralelní design lze využít jen na velkých projektech, kterých se zúčastní více designérů (alespoň dva), eventuálně několik designérských týmů. Principem je totiž oddělení designérů v prvotní fázi návrhu designu tak, aby každý navrhl svoje vlastní řešení. Alternativy se pak porovnávají a vybere se varianta odpovídající uživatelským požadavkům. Případně je možnost zkombinovat to nejlepší z každé alternativy dohromady. Podle Nielsena je paralelní návrh designu přínosný zejména pokud jde o zcela nový projekt. V takovém případě se totiž není možné opřít o stávající řešení, takže řešení jednoho designéra nemusí být vždy to nejlepší.

Nielsen uvádí další možnost paralelního designu, kdy každý designér navrhne pouze určitou část. Jednotlivé části jsou poté spojeny dohromady. Nielsen tvrdí, že takový přístup může vést k lépe navrhnutým detailům, než když jeden designér navrhuje kompletně celé řešení.

Zároveň také uvádí, že nejde o tolik finančně nákladný proces, vzhledem k paralelní povaze. Uznává ovšem, že je zapotřebí účasti více designérů. K návrhu designu však musí dojít i v projektech s jedním designérem, bez návrhu se logicky nelze posunout dál. [\[5,](#page-88-5) s. 85-88]

#### 6. **Účast uživatelů na návrhu**

V průběhu návrhu designu mohou vyvstat otázky, pro které nejsou v požadavcích odpovědi. Proto by v průběhu návrhu měla být k dispozici alespoň část uživatel, se kterými bude možnost probrat případné nejasnosti. Stejně jako Norman i Nielsen však podtrhuje důležitost průběžného testování s uživateli už od prvních prototypů. Nezřídka kdy se totiž stane to, že představy o řešení daného problému se z hlediska uživatele a designéra/vývojáře značně liší. [\[5,](#page-88-5) s. 88-89]

#### 7. **Konzistentnost**

Za účelem kvalitního a použitelného designu je třeba dodržet principy konzistentnosti. Je tedy důležité dodržovat např. korporátní design, používat v celém systému stejné popisy apod. [\[5,](#page-88-5) s. 91]

#### 8. **Dodržování guidelines a základních principů použitelnosti**

Tento bod úzce souvisí s předchozím. Ať už jde o dodržování interních guidelines, týkajících se designu nebo obecných zásad použitelnosti. [\[5,](#page-88-5) s. 92]

Větší organizace mají stanoveny určité zásady, které musí dodržovat jak samy, tak je musí dodržovat všichni, kteří jsou nějakým způsobem propojení s danou organizací. Jde např. o grafické manuály. Grafický manuál má i ČZU v Praze. [\[13\]](#page-89-0)

Příklad obecných zásad použitelnosti je pak uveden v podkapitole *[Informační](#page-39-0) [struktura a navigace webu](#page-39-0)* na str. [40.](#page-39-0)

#### 9. **Prototypy**

Jak již bylo zmíněno, testování pomocí prototypů poskytuje skvělou možnost získání zpětné vazby. Jedná se o méně nákladnou metodu, než testování již hotových produktů. Nielsen rozděluje prototypy na horizontální a vertikální:

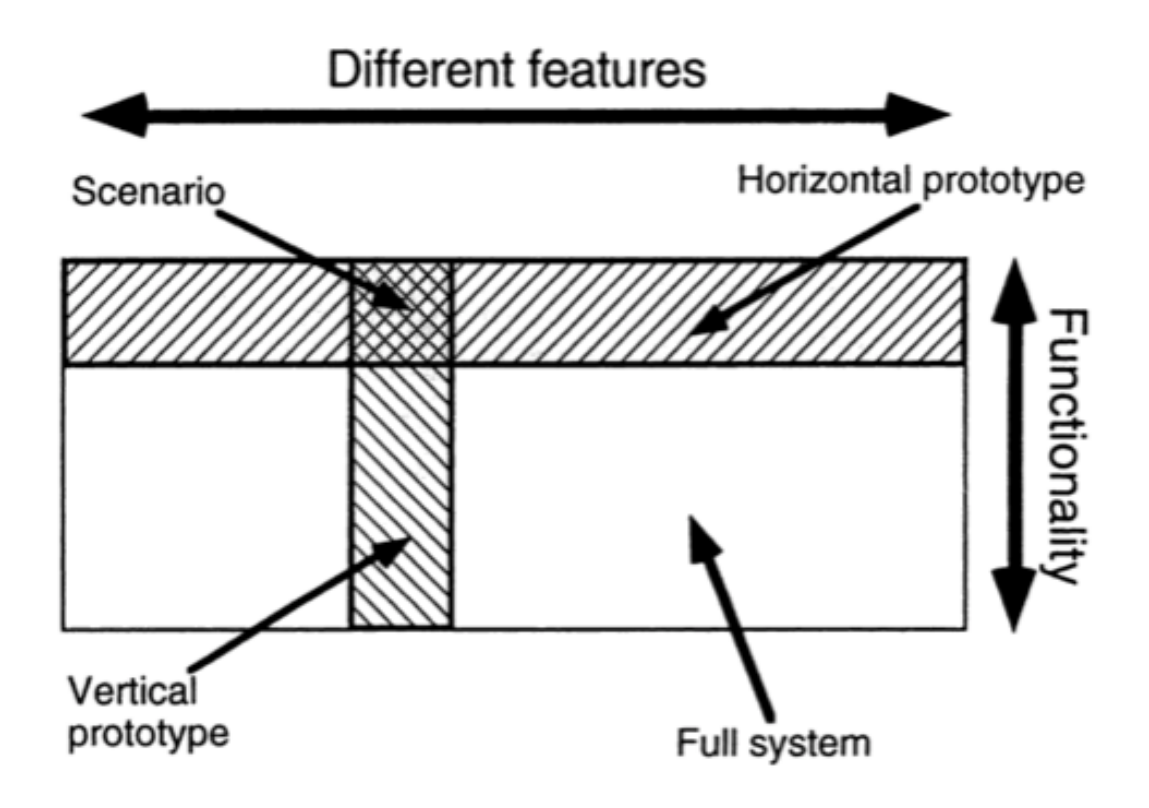

<span id="page-31-0"></span>Obrázek 4: Typy prototypů

Horizontální prototypy nabízejí více možností, ale nenabízí funkcionalitu (nebo jen omezenou). Do této kategorie patří např. papírové prototypy. Výhodou horizontálních prototypů je jejich relativně snadná příprava. U papírových prototypů je navíc možnost úpravy přímo uživatelem v průběhu testu.

Vertikální prototypy mají méně (nebo stejně) možností, poskytují však funkcionalitu pro vybrané z nich. Sem patří funkční prototypy. U funkčních prototypů se nabízí možnost hlubšího testování dané funkcionality. Jinak je nutné účastníkům testu popisovat slovně jednotlivé prvky.

Řezáč považuje za vhodné porovnat prototyp s předchozím uživatelským výzkumem a definovanými požadavky a cíli. [\[4,](#page-88-4) s. 119]

#### 10. **Průchod systémem, persony**

Průchod systémem nazývá Nielsen jako scénář, což je nepatrně jiný význam pro scénář, než v podání ostatních autorů. V každém případě jde o popis jednání jednoho uživatele, který má k dispozici určité prostředky (nejčastěji prototypy) a pomocí těchto prostředků se snaží dosáhnout požadovaného cíle v požadovaném časovém rámci. Nielsen uvádí dvě možnosti využití scénářů: jako ideální průchod a jako testovací scénář.

Důvod, proč považovat scénář jako možnost ideálního průchodu je ten, že často vyvstanou další otázky, které je třeba při vývoji vyřešit. Scénář je též pomůckou při tvorbě informační architektury. Podobným přístupem je tvorba tzv. person, kdy jde o podrobný popis archetypálního uživatele produktu. Součástí person je nejenom podrobný popis fiktivního cílového uživatele, ale i jeho předpokládaný postup používání. [\[3,](#page-88-3) s. 86] [\[5,](#page-88-5) s. 100] [\[14\]](#page-89-1) [\[15\]](#page-89-2)

Persony by se měly nadefinovat co nejkonkrétněji, ale zároveň by to neměl být zidealizovaný obraz uživatele. Např. jakým způsobem uživatel navštěvuje web, jak často, z jakého zařízení, co ho zajímá, jaké jsou jeho motivace, jeho potřeby apod. Řezáč doporučuje vytvářet persony na základě předchozích rozhovorů s uživateli, případně vycházet z pozorování. Součástí persony by měl být její příběh, který více propojí personu s daným produktem. Je vhodné se zaměřit více na situace použití, než na demografické informace o uživateli. Persony by měly být od sebe jednoznačně rozlišitelné (např. občasný uživatel, nově příchozí uživatel, profesionál...). [\[15\]](#page-89-2) [\[16\]](#page-89-3)

Persony, které nevychází z reálných informací od uživatelů, se nazývají protopersony. Dalším typem persony je negativní persona, tedy uživatel, který není cílovou skupinou daného produktu.

Z dobře sepsané persony je možné sestavit kvalitní scénář předpokládaného jednání uživatele. A ze scénáře lze navrhnout odpovídající design. [\[3,](#page-88-3) s. 64-67] [\[4,](#page-88-4) s. 86, 95]

#### **Wireframe**

Wireframe je do češtiny překládán jako drátěný model. Wireframe musí být vždy na začátku designového procesu, jde totiž o návrh rozhraní. Drátěný model si lze představit jako obdobu architektonického plánu pro budovy. Představuje totiž technickou

dokumentaci o podobě produktu. Z drátěného modelu lze vytvořit prototypy pro uživatelské testování.

Wireframe tedy není první náčrt designéra, i když z náčrtů (skic) vychází. Řezáč radí načrtnout několik skic a konzultovat s ostatními členy týmu (pokud je k tomu možnost) a z nich pak vytvořit wireframe.

Drátěný model už reprezentuje finální řešení, které by měl být schopen programátor naprogramovat bez dalších doplňujících dotazů na designéra. Z wireframu by mělo jít jasně poznat jaký obsah kde bude, jaká bude jeho vizuální priorita, a jak bude obsah rozvržen. V životním cyklu použitelnosti podle Nielsena má wireframe místo v bodě č. 5 (vizte str. [30\)](#page-29-0). Pro ilustraci jeden z wireframů Joela Marshe: [\[3,](#page-88-3) s. 128-130] [\[4,](#page-88-4) s. 117-118] [\[11,](#page-88-11) s. 60] [\[17\]](#page-89-4) [\[18\]](#page-89-5)

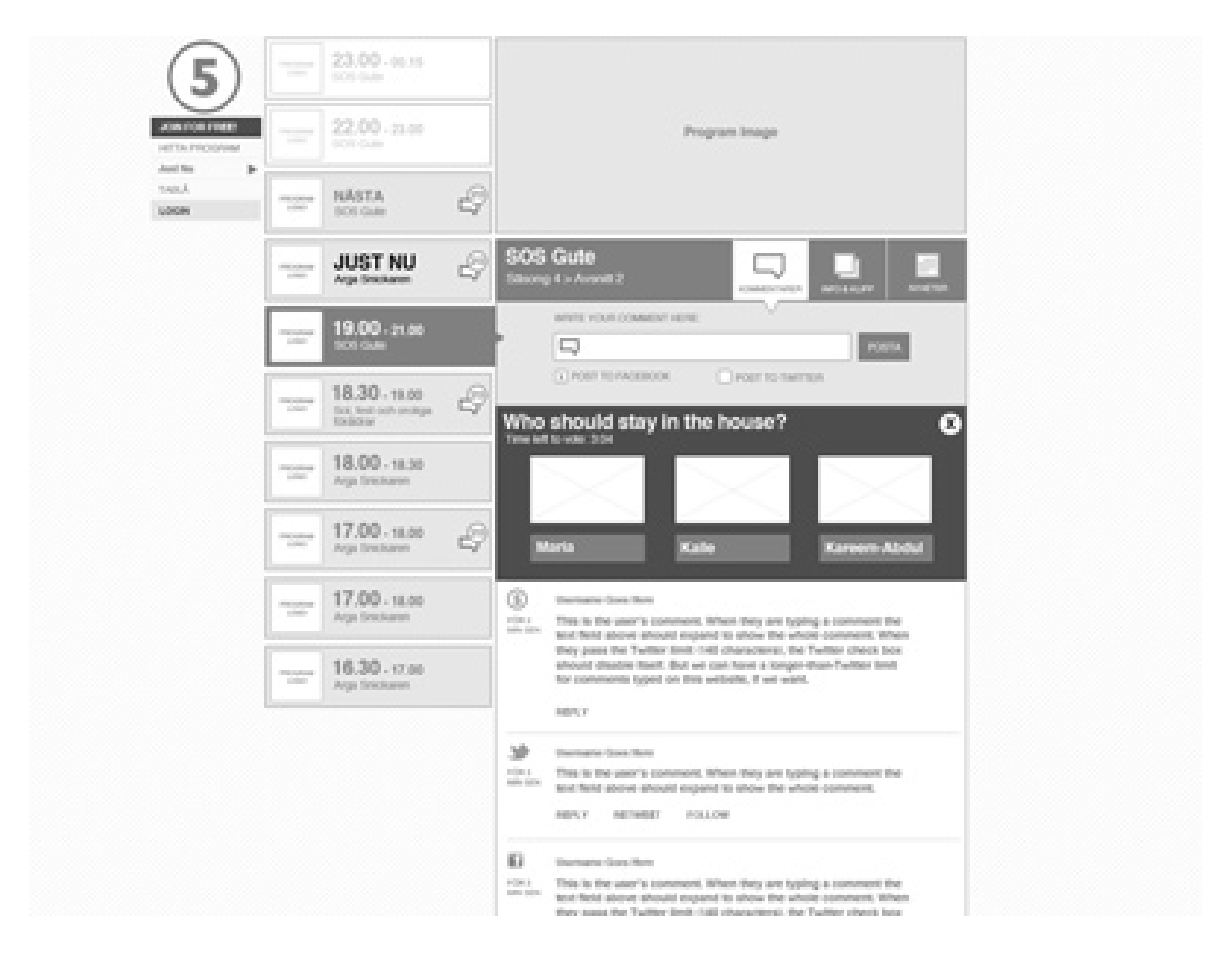

<span id="page-33-0"></span>Obrázek 5: Wireframe

Zdroj: <https://dribbble.com/shots/741721-Live-Program-Chat-Wireframe>

#### <span id="page-34-0"></span>**3.2.2 Iterativní design**

Na základě výsledků testování a prioritizace případných problémů by měla nastat fáze iterativního designu. V tomto kroku jsou upraveny vytyčené chyby a znovu provedeno uživatelské testování, tentokrát již na revidované verzi.

Je třeba brát v úvahu to, že úpravou stávajícího designu se mohou objevit nové problémy, které byly původně skryty. Případně se úpravou zhorší uživatelský prožitek těm uživatelům, kteří původně na žádné problémy nenarazili. Z tohoto důvodu je třeba opět provést uživatelské testování a přijít s novým návrhem prototypu.

Nielsen tvrdí, že nejvíce problémů se vyřeší až s třetí iterací, jak zmiňuje ve své studii z roku 1993. [\[19\]](#page-89-6)

Marsh vypočítává několik možností, jak upravit stávající chyby použitelnosti. Někdy stačí změnit barvu určitého prvku, někdy je potřeba změnit pořadí jednotlivých prvků, případně pouze upravit jejich popisky. Jindy je zapotřebí upravit hlavní stránku, tak aby byly nejoblíbenější funkce co nejjednodušeji přístupné. V krajním případě přichází na řadu kompletní redesign. [\[3,](#page-88-3) s. 151-152]

Před nasazením nového designu je třeba stanovit očekávaný cíl, kterého by měli uživatelé dosáhnout. Je klíčové, aby cíl byl měřitelný. Díky tomu je možné ověřit, že nový design je lepší než původní. [\[3,](#page-88-3) s. 190]

### <span id="page-34-1"></span>**3.3 Zásady použitelnosti webu**

Jak již bylo uvedeno, při vytváření jakéhokoli produktu je potřeba brát zřetel na požadavky (příp. chování) uživatelů. Pro webové stránky existují určitá pravidla, kterými se ve svých publikacích zabývá hned několik autorů.

Steve Krug ve své knize rozepisuje konkrétní doporučení pro použitelný web: za klíčové považuje využívat zavedených principů. Tedy zbytečně neinovovat na místech, kde to není nutné. Pokud nemá autor lepší řešení, než je stávající konvenční, neměl by se pokoušet ho implementovat. [\[2,](#page-88-2) s. 32]

Dalším pravidlem je vytváření efektivních hierarchií. Nejenže tento přístup vede ke zvýšení přehlednosti, zároveň uživatel pozná, které informace jsou nejdůležitější. Měly by to být ty nejvíce viditelné. Dosáhnout toho lze vhodným zvolením nadpisové

struktury, případně logickým seřazením tzv. menu. Krug to přirovnává k titulní stránce novin, kde jsou tyto principy taktéž využívány. [\[2,](#page-88-2) s. 33-35]

Krug uvádí, že oddělení jednotlivých sekcí na stránce je prvek zlepšující použitelnost. Pro uživatele by mělo být na první pohled patrné, jaké možnosti mu ta která část stránky poskytuje. Krug totiž vychází z vlastních eye-trackingových studií, podle kterých se uživatel rozhoduje ve zlomcích vteřiny, jaké části stránky budou odpovídat jeho konkrétním požadavkům. Na ostatní sekce se už pak uživatelé v drtivé většině takřka nezaměřují. [\[2,](#page-88-2) s. 36, 136] Docílit toho lze například barevným oddělením jednotlivých sekcí, další způsob je oddělení pomocí čar nebo tzv. white spacem, jak uvádí McDonald a kolektiv. [\[20\]](#page-89-7) Upoutat uživatele lze také pomocí pohyblivých prvků nebo vhodně zvoleným zvukovým upozorněním. [\[3,](#page-88-3) s. 76-77]

Když už si uživatel vybere činnost, kterou chce provádět na stránce, mělo by být zřejmé, na který prvek je možné kliknout. Napovídat by tomu měly ovládací prvky (tlačítka, záložky), jejich umístění (menu) a formátování (nejčastěji odlišná barva). Uživatel je upozorněn na to, že jde na prvek kliknout také změnou kurzoru. To ale vyžaduje uživatelovu činnost (pohyb kurzorem); navíc toto neplatí pro mobilní zařízení (tablet, mobilní telefon), protože žádným kurzorem nedisponují. [\[2,](#page-88-2) s. 37]

Designér by také měl držet jedné palety barev. Nielsen doporučuje používat ne více než pěti až sedmi různých barev. [\[5,](#page-88-5) s. 119] Podobný názor mají i Durrett a Trezona. [\[21\]](#page-89-8)

Pokud autor zamýšlí získat a udržet si co největší základnu návštěvníků, měl by podle Kruga také dbát na snižování "hluku". Pod tímto termínem je ukryto vše, co uživatele ruší při práci s webem. Krug rozlišuje "hluk" na tři typy: [\[2,](#page-88-2) s. 38-39]

- **"Křík"**. Případ, kdy je na stránce přehršel vykřičníků, barev, různých fontů, vyskakovacích oken a podobných prvků, žádajících si uživatelovu pozornost.
- **Špatná organizace**. Tento problém nastane, když designér nechápe důležitost správné hierarchie.
- **Zmatek**. Pokud je na stránce velké množství obsahu, je pro uživatele obtížné zaměřit se na ten důležitý.
Nielsen k tomuto uvádí, že je vhodné ve fázi návrhu použít místo finálního textového obsahu jen jedno písmeno (např. *m*). Nielsen tvrdí, že tímto způsobem se dá zjistit, jestli uživatelé pochopí, co je zamýšleným cílem webu, anebo jestli potřebují textovou oporu. [\[5,](#page-88-0) s. 117] Z tohoto vychází i princip *méně je více*, který se dá aplikovat nejen na zobrazovaný objem informací, ale i na množství dostupných funkcí a možností. Noví uživatelé jsou pak často zmatení a zahlcení, pokročilým uživatelům se prodlužuje doba práce a tím pádem se snižuje jejich efektivita. [\[5,](#page-88-0) s. 121] Možné řešení pro tento problém uvádí Carroll, kdy navrhuje rozhraní s méně funkcemi pro nové uživatele a pro pokročilé uživatele kompletní sestavu funkcí. Řešit se to dá např. uživatelskými právy. [\[22\]](#page-89-0)

Správné formátování textu také výrazně pomáhá uživateli orientovat se v obsahu. Krug i Weinschenková doporučují využívat více nadpisů a rozdělování textu do kratších odstavců. Pro lepší čitelnost textu se doporučuje využít černého textu na bílém pozadí. Nadpisy by měly být jakousi osnovou obsahu a měly by být vždy co nejblíže odpovídajícímu odstavci. Krug také doporučuje využívat odrážek tam, kde je to možné (tj. nejrůznější seznamy). Poslední Krugovo doporučení se týká zvýrazňování nejdůležitějšího obsahu. Klíčová slova by měla být zvýrazněna opět za účelem zvýšení přehlednosti. [\[2,](#page-88-1) s. 39-41] [\[6,](#page-88-2) s. 42]

Mary Dysonová ve svém článku představuje způsob, jakým lidé čtou text. Ve své studii přišla na to, že nejrychleji dokáže člověk přečíst text, pokud je 100 znaků na jednom řádku. Paradoxně však lidé dávají přednost textům, které mají 45 až 72 znaků na řádek. Lidé také preferují členění textů do několika odstavců vedle sebe, i přesto, že také nejde o nejrychlejší způsob čtení. Proto doporučuje psát 100 znaků na řádek tam, kde je nejdůležitější faktor rychlost čtení a 45 až 72 znaků na řádek v těch případech, kdy rychlost čtení není tak důležitá. [\[23\]](#page-89-1)

Zjednodušit práci uživatele lze také při vyplňování formulářů. Nabízí se využití samotných editovatelných polí pro zobrazení příkladového textu. Např. pro zadání požadovaného formátu data. Jinou možností, jak uživateli usnadnit vyplnění formuláře, je kupříkladu uvedení přípustného rozsahu hodnot. [\[5,](#page-88-0) s. 130]

Designéři by také měli přidávat možnost vracet se (potažmo zrušit) na každou obrazovku. Uživatelé nechtějí, aby byli počítačem ovládaní, ale chtějí počítač sami ovládat. V případě chybějící volby zpět nebo zrušení ztrácí možnost volby. Zároveň se jim snižuje vůle procházet další strukturu webu. Pokud mají možnost "beztrestného" návratu do výchozího stavu, je vyšší šance, že budou chtít prozkoumat dosud nepoznané části stránky. [\[5,](#page-88-0) s. 138]

# <span id="page-37-0"></span>**3.3.1 Obecné chování uživatelů**

Krug ani Marsh neuznávají pravidlo některých designérů, podle kterých by každá položka měla být dosažitelná na určitý počet kliknutí (zpravidla tři až čtyři). Podle Krugových pozorování, ve kterých se opírá i o analýzy Petera Pirolliho a Stuarta Carda, uživatelům nevadí větší počet kliknutí za dosažením určitého cíle. Kritické je podle něj to, aby se uživatel cítil tak, že ví co dělá a jde postupně za svým cílem. V takovém případě je vyšší počet kliknutí v pořádku. Stejný názor má i Weinschenková a tento princip nazývá "postupné odhalování" informací. Uživatel je ochoten kliknout několikrát za sebou, ale musí cítit, že se postupně dobírá svému cíli. [\[2,](#page-88-1) s. 43] [\[6,](#page-88-2) s. 63] [\[24\]](#page-90-0)

Uživatelé vždy navštěvují stránky za nějakým účelem. Liší se ovšem způsob, jakým svých cílů dosahují. Nielsen rozděluje uživatele do třech základních skupin: ti, kteří preferují hledání (*search-dominant*; přibližně polovina uživatel), další jsou ti, kteří využívají struktury stránky a postupně se proklikají k cíli (*link-dominant*; přibližně pětina) a zbytek, který kombinuje obě možnosti. [\[25\]](#page-90-1) Proto by se na každé stránce, kde je možné něco vyhledat, mělo nacházet vyhledávací pole. [\[2,](#page-88-1) s. 71]

Podle Kruga link-dominantní uživatelé odcházejí ze stránek, pokud nejsou schopni svým přístupem dosáhnout vytyčeného cíle. [\[2,](#page-88-1) s. 59]

Nielsen tendenci uživatelů odcházet ze stránky ještě rozšiřuje. Podle něj uživatelé odchází i v situacích, když stránky jasně nesdělují uživateli, co vlastně nabízí; když se uživatelé ztratí a nebo když nenajdou informace, které by na stránce podle jejich úsudku být měly. V této souvislosti Nielsen zmiňuje i "první zákon" e-commerce, který zní: když uživatel nemůže najít produkt, tak si ho ani nemůže koupit. Marsh zdůrazňuje, že uživatel vždy musí vědět, jaký přínos pro něj má daný produkt. [\[3,](#page-88-3) s. 8] [\[7\]](#page-88-4)

Weinschenková a další autoři uvádí, že drtivá většina uživatelů nečte všechen

obsah na stránce. Uživatelé pouze "skenují" stránku a hledají klíčová slova, která je v tu chvíli zajímají. Dalším důvodem je i obvyklý nedostatek času, uživatelé nechtějí zbytečně trávit čas prokousáváním se (pro ně aktuálně) nezajímavým obsahem. Uživatelé při tom využívají tzv. periferního vidění, díky němuž rychleji prozkoumají obsah stránky. Weinschenková upozorňuje, že lidé už jsou zvyklí na určité uspořádání stránek, nezačínají tedy se skenováním v levém horním rohu, ale trochu níž. Očekávají totiž, že v horní části jsou "nepodstatné" prvky, jako např. menu a logo. Proto autorka doporučuje umístit nejdůležitější prvky na stránce do zmíněného prostoru a začínat s nimi vlevo (samozřejmě pokud jde o cílovou skupinu, která čte zleva doprava). [\[2,](#page-88-1) s. 22] [\[6,](#page-88-2) s. 6, 13-14, 132] [\[26\]](#page-90-2)

Princip "skenování" je podobný principu "přijetí vyhovující varianty", který publikoval už Herbert Simon. Uživatelé v zásadě nevyhledávají nejoptimálnější variantu, spokojí se s první, která alespoň částečně odpovídá jejich aktuálním požadavkům. Proto je tlačítko *zpět* nejvyužívanější v internetových prohlížečích. Nezřídka se totiž stane, že uživatel se při skenování spletl. [\[12\]](#page-88-5)

Krug dále uvádí, že uživatelé mají jakýsi "zásobník dobré vůle". Tento pomyslný zásobník je při prvním otevření stránky vždy plný a pokud má uživatel problémy s dosažením požadovaného cíle, hladina zásobníku se postupně snižuje. Zároveň se sníží šance na opakovanou návštěvu ze strany uživatele, protože ve stránku má menší důvěru. To je v obrovské konkurenci na Internetu nežádoucí.

Krug zdůrazňuje, že "zásobník" je idiosynkratický, tj. kapacita ochoty je u každého uživatele různě vysoká. Nejenže záleží na povaze jednotlivého člověka, ale záleží i na aktuálním rozpoložení. Jako příklad uvádí Krug spěchajícího uživatele, případně uživatele, který již navštívil jiné stránky, kde také nepochodil. Tím pádem je jeho frustrace vyšší a může odejít ze stránky ještě dřív, než za jiných okolností. [\[2,](#page-88-1) s. 166-167]

"Zásobník" se může vyprázdnit i jedním krokem, např. pokud registrační formulář vyžaduje množství přebytečných informací. Jedním z problémů, spojených s formuláři, je i nekorektně nastavené formátování určitých formulářových polí (PSČ pouze s/bez mezery). Dalším ze způsobů, jak odradit uživatele, je skrývání určitých informací. Krug poukazuje např. na chybějící ceník, kdy cena za objednávku se uživateli zobrazí až po několika předchozích krocích. [\[2,](#page-88-1) s. 166-169] Nielsen a

Weinschenková jako další příklad uvádí chybějící zpětnou vazbu u déle trvajících operací. Tvrdí, že operace trvající více než deset vteřin, by měla zobrazovat následující informace: aktuální průběh v procentech, popis toho, že jde opravdu o uživatelův požadavek a odhad zbývajícího času. Bez této zpětné vazby se zvyšuje frustrace uživatele. [\[5,](#page-88-0) s. 136] [\[6,](#page-88-2) s. 84]

Doplnit "zásobník" lze naopak (alespoň) částečným splněním uživatelova požadavku. Způsob dosažení cíle by měl být co nejjednodušší a nejsrozumitelnější. Ruku v ruce se srozumitelností jde i upřímnost sdělení. Například pokud uživatel dopředu ví, kolik bude stát doprava, je pro něj jednodušší udělat si představu o celkové ceně za zboží nebo služby. Stránky by měly být také co nejaktuálnější, aby uživatel dostal relevantní informace. [\[2,](#page-88-1) s. 170-171]

Jedním z dalších častých chování uživatelů je využívání tzv. akcelerátorů. Jak již bylo zmíněno v kapitole [3.1](#page-17-0) na str. [19,](#page-17-0) jde např. o klávesové zkratky. Klávesové zkratky urychlují uživatelům práci a zvyšují celkovou naučitelnost systému. Uživatelé s oblibou využívají klávesové zkratky nebo makra pro často opakující se úkony. Další možností, jak urychlit práci uživatelům, je nabídnout otevření posledně zavřených souborů, příp. nejčastěji otevíraných souborů. Nielsen taktéž doporučuje nabídnout uživatelům nejvíce používané funkce tak, aby byly lépe dosažitelné. [\[5,](#page-88-0) s. 140-141]

#### **3.3.1.1 Informační struktura a navigace webu**

Z výše uvedeného vyplývá, že je zapotřebí správně navrhnout kategorizaci a navigaci. Navigace uživatelovi slouží k tomu, aby věděl kde se zrovna nachází a aby mu pomohla najít to, co právě hledá. Zároveň také napomáhá přiblížit rozsáhlost celého webu, zrcadlí totiž jeho hierarchii. Uživatel tak dokáže odhadnout, jak velkou část již prošel. [\[2,](#page-88-1) s. 63]

Podle Kruga by ideální navigace (menu) webu měla splňovat následující: [\[2,](#page-88-1) s. 66- 70]

- Menu by mělo být persistentní, tj. uživatel by ho měl mít na dosah za všech okolností.
- Navigace by měla správně obsahovat hlavní sekce, které by po kliknutí měly

vést na další podsekce.

- Krug zdůrazňuje i přítomnost tzv. nástrojů, méně nápadných odkazů. Tyto odkazy obsahují položky jako přihlášení, registrace nebo kontakt.
- Nejdůležitější prvek je pak možnost "domů", nejčastěji reprezentováno logem v levé horní části stránky. Krug toto nazývá jako "Site ID". Za nejdůležitější ho Krug považuje proto, že umožňuje uživateli vrátit se na začátek, pokud narazí na nějaký problém.

Co se týče samotné orientace ve struktuře webu, doporučuje Krug využívat tzv. drobečkovou navigaci. Jako příklad může posloužit Alza.cz.

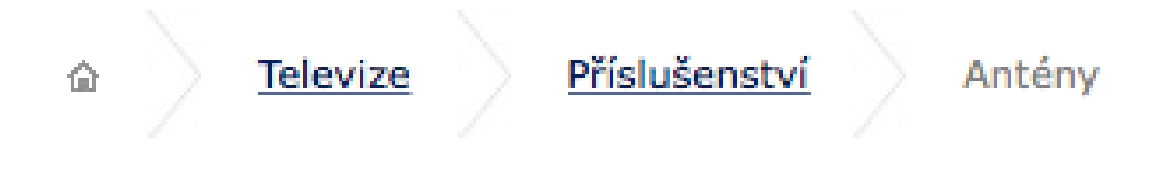

Obrázek 6: Drobečková navigace na Alza.cz Zdroj: <https://www.alza.cz/televize/prislusenstvi/anteny/18851285.htm>

Drobečková navigace by se vždy měla nacházet v horní části stránky pro snadnou orientaci, všechny prvky (vyjma posledního) by měly být aktivní. Poslední prvek by měl mít odlišný styl pro jasné rozpoznání aktuální pozice na webu. [\[2,](#page-88-1) s. 79-80]

Samotná hierarchie (mapa) webu může být buď plochá nebo hluboká. Plochá hierarchie se využívá na jednodušších stránkách, kde není příliš mnoho obsahu. Hluboká pak na stránkách s velkým množstvím obsahu. V obou případech je cílem přehlednost a relativně snadná dosažitelnost všech prvků. Na obrázku níže je ukázka ploché a hluboké hierarchie. Obě zobrazují stejný počet jednotlivých prvků, ovšem různě uspořádaných. Řezáč dodává, že každý prvek v hierarchii musí mít cíl, zprávu pro uživatele a očekávanou akci, kterou chceme po uživateli. Pokud nějaký prvek nesplňuje všechny tři podmínky, neměl by mít v hierarchii místo. [\[3,](#page-88-3) s. 84-85] [\[4,](#page-88-6) s. 114-115]

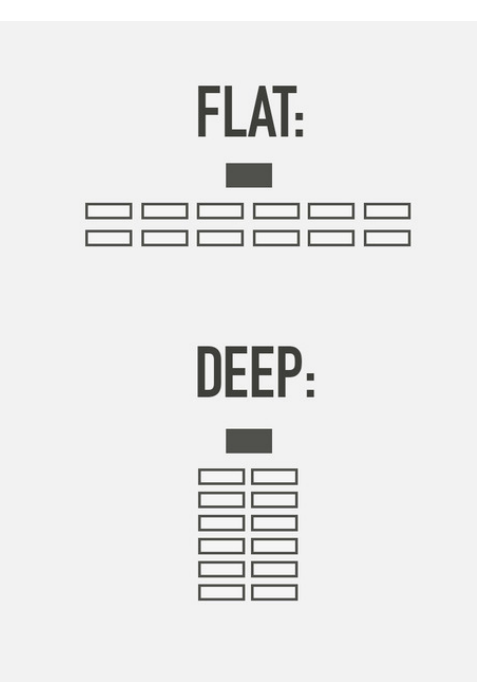

Obrázek 7: Ukázky dvou typů informační architektury webu Zdroj: [http://thehipperelement.com/post/72756966184/daily-ux-crash](http://thehipperelement.com/post/72756966184/daily-ux-crash-course-9-of-31)[course-9-of-31](http://thehipperelement.com/post/72756966184/daily-ux-crash-course-9-of-31)

Informační architektura je způsob, jakým jsou informace organizovány a strukturovány. Marsh předkládá několik typů informační architektury: [\[3,](#page-88-3) s. 87-88] [\[17\]](#page-89-2)

- **Kategorie** Nejčastější typ informační architektury. Položky v menu reflektují kategorie, které se pod nimi skrývají. Např. oblečení pro muže, pro ženy, děti atp.
- **Úkoly** Další možností pro organizaci informací je třídění jednotlivých položek podle úkolů. V případě banky to mohou být: účet, půjčka nebo investice.
- **Hledání** Zejména pokud jde o velmi komplexní nebo obsahově bohatou (webovou) aplikaci, je využití hledání nezbytné. Zářným příkladem je např. YouTube.
- **Čas** Řazení dle času je aplikováno především na sociálních sítích, např. na Twitteru se příspěvky zobrazují od nejnovějších.
- **Lidé** Podobně jako organizace dle času, je i řazení dle lidí využíváno především na sociálních sítích. Nabízí se např. možnost zobrazení fotografií od jednoho

konkrétního uživatele.

Co může připadat někomu jako triviální je to, aby každý odkaz správně přesměroval uživatele. Tedy aby název odkazu korespondoval s jeho obsahem. Za předpokladu, že se tak neděje, zvyšuje se uživatelova frustrace a úměrně se snižuje důvěra v samotnou stránku. [\[2,](#page-88-1) s. 76]

#### **3.3.1.2 Ovlivnění chování uživatel**

Marsh uvádí několik zajímavých technik, jakými lze chování uživatelů ovlivnit skrz *kognitivní zkreslení*. Designér může využít systematických postupů pro podvědomé ovlivnění svých uživatel. Pro ilustraci jsou uvedeny tři příklady od Marshe a Arielyho. [\[3,](#page-88-3) s. 72-73] [\[27\]](#page-90-3)

- **Kotvení** Kotvení využívá přirozené vlastnosti lidské mysli, jež se snadno upoutá k jedné informaci v procesu rozhodování. Je přitom jedno, zda jde o relevantní informaci či nikoliv. Marsh nastiňuje situaci, kdy webová stránka vybízí k darování určitého obnosu na charitu na konci nákupního procesu. Ve výchozím stavu je jenom žádost o dar, ve druhém je uvedena i doporučená částka 10 \$. V první variantě je předpokládaná výše daru 2 \$, ve druhé přibližně 5 \$. Uživatelé jsou ovlivněni informací o doporučené výši daru.
- **Efekt rozjetého vlaku** V tomto příkladu opět nezáleží na relevantnosti informace. V efektu rozjetého vlaku záleží na počtu osob, které uvěřily určité informaci. Vyšší počet lidí však neznamená, že informace bude více pravdivá nebo ne. Je však vyšší šance, že jí uvěří další lidé, čistě z toho důvodu, že "milion lidí se přece nemůže mýlit".
- **Návnada** Velmi zajímavá je metoda návnady. Marsh popisuje následující příklad: vydavatel nabízí tři možnosti předplatného novin. Předplatné jen na webu za 10 \$, pouze tiskové vydání za 25 \$ a tiskové vydání a zároveň předplatné na webu také za 25 \$. Drtivá většina lidí si vybere prostřední možnost, protože se zdá na první pohled nejvýhodnější, kdežto druhou možnost si pravděpodobně nevybere nikdo. V tom spočívá využití návnady. Pokud by ovšem vydavatel

prostřední možnost z nabídky vyřadil, 60 % zákazníků si pak vybere levnější variantu.

Další možností je např. označení jednoho produktu na e-shopu jako "nejoblíbenější" nebo "nejvýhodnější cena" apod.

# **3.3.1.3 Jak zaujmout uživatele?**

Marsh popisuje čtyři vizuální principy, které pomohou získat zájem uživatele: [\[3,](#page-88-3) s. 112-125] [\[6,](#page-88-2) s. 7, 21]

- **Vizuální váha** Kontrast, velikost a vizuální hloubka tvoří první skupinu. Pro získání pozornosti je vhodné využít jeden z těchto principů. Pokud je jeden prvek tmavší a ostatní světlejší, je využit princip kontrastu (platí samozřejmě i obráceně). Velikost a hloubka lze uplatnit obdobně, větší prvek (případně ten, který je v popředí) zaujme uživatele vždy víc, než kdyby byl malý a špatně viditelný.
- **Barva** Marsh doporučuje podobně jako Norman využívat analogií z reálného světa pro lepší mapování (vizte str. [22,](#page-21-0) kapitola [3.1.1.3\)](#page-21-0). Např. zelená barva pro potvrzení, červená pro zrušení. Výrazná barva upoutá stejně jako kontrast nebo velikost prvku. Nevýrazné barvy by se tedy měly využít na prvcích, které jsou viditelné vždy, ale aby současně neodrazovaly od primární věci (např. navigace na webu).
- **Vzory a jejich narušení** Lidská mysl si rychle všimne, pokud se jeden a ten samý prvek opakuje několikrát za sebou. Zároveň si uživatel všimne, pokud se zavedený řád najednou změní. Toho lze využít např. zvýrazněním tlačítka pro registraci, zatímco ostatní tlačítka budou vypadat stejně.
- **Uspořádání prvků** Stejný názor na uspořádání prvků za využití neviditelných hranic mají vedle Marshe i Nielsen a Weinschenková. Jako příklad uvádí Nielsen následující ilustraci:

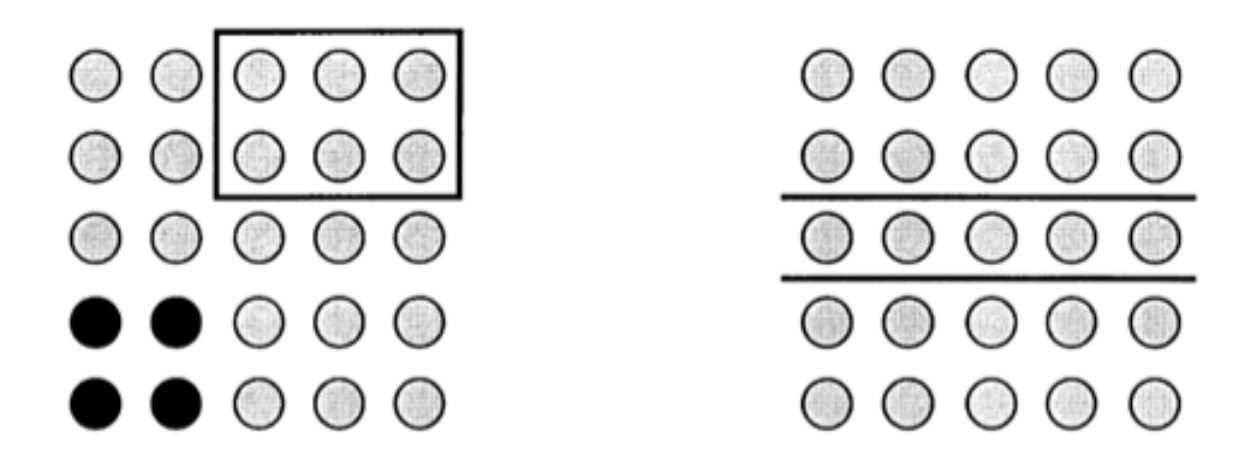

Obrázek 8: Příklad struktury objektů

Většina uživatel bude vnímat dvě hlavní skupiny objektů vzhledem k rozložení jednotlivých objektů. Dále pak rozdělení levé části na objekty v obdélníku a zvýrazněné objekty, obdobně pak pravá část bude vnímána jako tři části, z nichž dvě jsou větší a jedna menší. Z logiky věci tedy vyplývá, že prvky umístěné blízko u sebe by spolu měly korespondovat, protože tímto způsobem jsou vnímány lidským mozkem.

# **3.3.2 Uživatelské testování**

Krug uvádí, že nemá cenu odhadovat uživatelské chování, stejně tak hádat se nad tím "správným" designem. Každý uživatel je totiž unikátní a nelze je všechny generalizovat. Je ale možné vybrat řešení, které bude vyhovovat největší části uživatel. K tomu se využívá uživatelské testování. Uživatelské testování je fundamentální nástroj pro získání informací přímo od uživatelů. Díky testování je možné zjistit, jak ve skutečnosti interagují se systémem a případně jaké jsou jejich problémy, jak se rozhodují, a jak přemýšlí. Řezáč upozorňuje na rozdíl mezi uživatelským a marketingovým výzkumem. Zatímco marketingový výzkum je zaměřen na kvantitu (zda má smysl produkt uvést na trh), uživatelské testování je orientováno na výše zmíněné body. [\[2,](#page-88-1) s. 108-109] [\[4,](#page-88-6) s. 83] [\[5,](#page-88-0) s. 165] [\[7\]](#page-88-4) [\[28\]](#page-90-4)

#### **3.3.2.1 Proč testovat?**

Krug a další představují několik důvodů, proč provádět uživatelské testování (nejenom) webových stránek.

Testování připomíná vývojáři/designérovi, že nikoli jen na jeho pohledu na věc záleží. Ve skutečnosti je jeho pohled výrazně zkreslený. Sám má totiž možnost poznat svůj produkt natolik detailně, že si někdy nedokáže připustit případné problémy na straně uživatele. A to i v případech, že má k dispozici požadavky od zadavatele. Více v podkapitole [3.2.1](#page-26-0) na str. [27.](#page-26-0) Nielsen například uvádí, že chybová zpráva může být pro vývojáře bez problému pochopitelná, ovšem pro běžného uživatele může být zcela nesrozumitelná. Uživatelé jednoduše neznají všechen kontext. Prostřednictvím testování designér získá zpětnou vazbu, z které pochopí, jak s jeho produktem pracují koncoví uživatelé. [\[2,](#page-88-1) s. 114-115] [\[3,](#page-88-3) s. 7] [\[5,](#page-88-0) s. 11, 13] [\[28\]](#page-90-4)

Díky testování designér pochopí, jak produkt zapadá do života uživatele, jak ho chápe nebo jaké jsou jeho motivace. [\[4,](#page-88-6) s. 85]

Krug považuje testování s uživateli natolik kritické, že i testování se špatně zvoleným uživatelem přinese hodnotné informace. Ideální je samozřejmě testovat na (potenciálně) cílových uživatelích.

Jak již bylo zmíněno, je klíčové testovat již od samého začátku vývoje. Existuje pro to jeden zcela účelný důvod. Je mnohem jednodušší připomínky ze strany uživatele zakomponovat do produktu průběžně, než provést velké, komplexní změny na konci vývoje. Testování proto šetří nejenom čas, ale i prostředky. Na začátku vývoje je také možné otestovat stávající konkurenci. Je možné zjistit, co je již v oboru zavedené, případně s čím uživatelé nemají problémy. Tento postup je nazýván jako *kompetitivní testování*. [\[2,](#page-88-1) s. 124] [\[29\]](#page-90-5)

Marsh upřesňuje dva základní typy informací, které lze získat na základě uživatelského testování. Subjektivní (neměřitelné, např. oblíbená barva uživatele) a objektivní (měřitelné, např. doba strávená plněním daného úkolu). Uvádí, že pro objektivní informace je zpravidla potřeba menší vzorek uživatelů a pro subjektivní větší. [\[3,](#page-88-3) s. 47-48]

#### <span id="page-46-0"></span>**3.3.2.2 Jak testovat?**

Uživatelské testování lze pojmout několika způsoby. Existují specializované laboratoře, kde jsou uživatelé snímáni a pozorovatel je ve vedlejší místnosti za jednosměrným sklem a analyzuje uživatelovu činnost. Toto řešení se nazývá laboratoř použitelnosti. Principy, které se aplikují v laboratoři použitelnosti však platí všeobecně a lze je použít takřka ve všech podmínkách. I třeba na dálku formou remote testování. [\[2,](#page-88-1) s. 115-116, 140]

Nielsen uvádí, že ve všech případech není nutné využívat všechny možnosti testování použitelnosti. S ohledem na dostupné zdroje postačí méně důsledné metody. Cílem většiny uživatelských testů totiž není najít 100 % všech chyb, ale jenom ty nejpalčivější. Jako nejdůležitější přístupy k uživatelskému testování označuje: [\[5,](#page-88-0) s. 17, 19]

- Pozorování uživatel
- Scénáře
- Přemýšlení nahlas
- Heuristická evaluace

Testování by ideálně mělo probíhat jednou měsíčně v průběhu celého vývoje (někteří autoři uvádí i vyšší frekvenci - jednou týdně). Krug doporučuje zavést pevný termín a ten dodržovat (např. každý třetí čtvrtek v měsíci). Testování by ideálně mělo zabrat maximálně půl dne, při doporučeném počtu tří účastníků testu. Ze zkušenosti Kruga tři účastníci stačí z toho důvodu, že jde o kvalitativní, nikoliv kvantitativní testování. [\[2,](#page-88-1) s. 118-119] Nielsen navíc uvádí, že často ani není možné napravit všechny problémy, proto také souhlasí s odstraněním těch nejhorších. [\[5,](#page-88-0) s. 102] [\[28\]](#page-90-4)

Nielsen doporučuje maximálně pět uživatel, uvádí však, že zpětná vazba od tří uživatelů odhalí velkou část problémů. Vychází přitom ze studie Thomase Landauera, který poukazuje na následující vzorec:

$$
N(1 - (1 - L)^n)
$$

Kde N je celkový počet problémů použitelnosti a L je procentuální rozsah, který objeví test s jedním uživatelem. Typická hodnota je *31 %*. [\[30\]](#page-90-6) [\[31\]](#page-90-7)

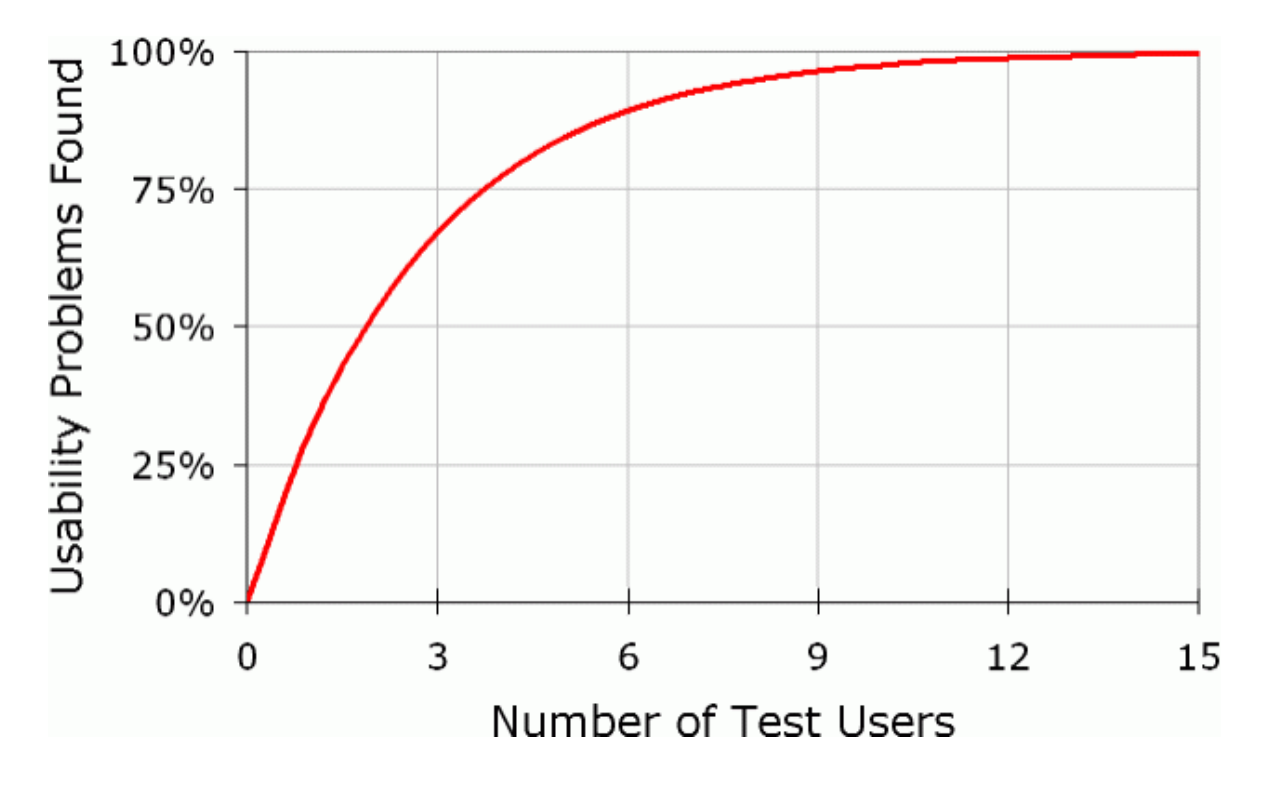

Obrázek 9: Grafické znázornění vzorce Toma Landauera pro *L = 31 %* Zdroj: [https://www.nngroup.com/articles/why-you-only-need-to-test-with-](https://www.nngroup.com/articles/why-you-only-need-to-test-with-5-users/)[5-users/](https://www.nngroup.com/articles/why-you-only-need-to-test-with-5-users/)

Testovat více než na přibližně třech až pěti uživatelích má smysl např. v případě, kdy se cílové skupiny uživatel od sebe výrazně liší. Pro ilustraci se může jednat o produkt, který budou používat rozdílné kultury, případně mladí i staří lidé apod. V takovém případě by test na malém vzorku nemusel pokrýt všechny problémy, s kterými se eventuálně mohou potýkat zástupci jiných cílových skupin. [\[30\]](#page-90-6)

Co se týče výběru uživatelů, Krug nepovažuje za důležité, aby se vždy testovalo na předpokládané cílové skupině uživatel. Za prvé uvádí, že s chybami použitelnosti bude mít problém jakýkoli uživatel. Za druhé hledání úzce vyprofilovaných uživatel vždy zabere nějaký čas. Pokud k tomu však existují prostředky, je testování na cílové skupině uživatel vždy přínosnější (eventuálně na více cílových skupinách). Pro získání uživatelů je však něco vynaložit. Nejčastěji jde o finanční odměnu (je nutné odměnit

účastníky nejen za čas strávený testem, ale je třeba započítat i čas, který účastník stráví na cestě). Alternativou jsou pak nejrůznější hmotné odměny. [\[2,](#page-88-1) s. 120-121] [\[5,](#page-88-0) s. 175] [\[32,](#page-90-8) s. 31]

Samotného testování se zúčastní vždy jeden účastník a moderátor, který klade uživatelovi úlohy. Moderátor by měl být klidný, trpělivý a empatický, protože se dá předpokládat, že uživatel bude mít určité problémy v průběhu testování. Moderátorova netrpělivost pak může narušit průběh, případně ovlivnit výsledky, pokud se uživatel nebude cítit příjemně. Moderátor by měl v první řadě uživatele upozornit, že se netestují jeho schopnosti, nýbrž produkt. Moderátor by měl uživatele informovat také o tom, že individuální výsledky jednotlivých účastníků nebudou zveřejněny. Rozhodně nesmí nastat situace, že by se moderátor posmíval účastníkovi testu, že mu určitý úkol trvá příliš dlouho nebo že k němu přistupuje špatně. I přesto si však uživatelé berou sami na svá bedra tlak a nechtějí zklamat moderátora. Tento strach se projevuje paradoxně u profesionálních uživatelů, kteří si nechtějí přiznat nebo nechtějí dopustit svou případnou chybu. [\[33\]](#page-91-0) [\[34\]](#page-91-1)

Zároveň však moderátor nesmí odpovídat na uživatelovy otázky, pokud se účastník dostane do nesnází. V takovém případě ho má vyzvat, aby se daný úkol pokusil zvládnout ještě jednou, případně přejít na následující bod (v nejhorším případě podat pomocnou ruku, pokud by nesplnění cíle negativně ovlivnilo zbytek testu). V reálném světě uživatelé také nemají pomoc hned na dosah, navíc si připadají méně "hloupí", když dokáží vyřešit daný problém sami. Otázku je vhodné obrátit znovu na uživatele, např. "A proč si myslíte, že to tak je?" nebo "Co byste dělal obvykle?" apod. Mezi nejčastější problémy, na které uživatelé narazí, patří: nepochopení celého konceptu systému; uživatelé nemohou najít něco, co by podle nich najít měli a nepřehlednost stránky. Za další by měl moderátor uživatele požádat, ať "přemýšlí nahlas". Nielsen to dokonce považuje za nejdůležitější část testování. Z kombinace pozorování a pochopení myšlenkových pochodů uživatele se dá získat ta nejlepší zpětná vazba. [\[2,](#page-88-1) s. 122-123, 137] [\[3,](#page-88-3) s. 51] [\[5,](#page-88-0) s. 183] [\[7\]](#page-88-4) [\[11,](#page-88-7) s. 102] [\[35\]](#page-91-2)

Krug a Marsh doporučují zaznamenávat testování ze dvou důvodů. Prvním je možnost "čtení mezi řádky", tj. zkoumání např. výrazů tváře. Druhým důvodem je umožnění pozorovatelům sledovat průběh testu. Pozorovatelé by měli být v jiné míst-

nosti, případně ve stejné místnosti, ale mimo dohled uživatele (aby nebyl rušen jejich přítomností). Pozorovatelů by ideálně mělo být co nejvíc, stejně tak i jejich poznámek. Na konci celého testování by se však měly vybrat pouze ty největší problémy, na které uživatelé narazili. [\[3,](#page-88-3) s. 57] [\[36\]](#page-91-3)

#### **3.3.2.3 Heuristická evaluace**

Testování použitelnosti nemusí vycházet pouze z testování na uživatelích. Designéři nebo specialisté mohou vyhodnotit použitelnost sami na základě *heuristické evaluace*. Chambers uvádí, že ideálně by designér a specialista měla být jedna a ta samá osoba. Většinou se vychází z vlastních odhadů a intuice, heuristická evaluace od dvou různých hodnotitelů se tedy pravděpodobně bude vždy (byť jen minimálně) lišit. Cílem je však systematické zhodnocení uživatelského rozhraní z hlediska použitelnosti. Hodnotí se podle určitých principů (z toho vychází pojmenování *heuristická evaluace*). Výsledkem je seznam problémů, spolu se zmínkou, který princip použitelnosti byl porušen. [\[5,](#page-88-0) s. 155] [\[37\]](#page-91-4) [\[38\]](#page-91-5)

Molich a Nielsen doporučují, aby hodnocení neprováděl pouze jeden člověk. Jediný hodnotitel objeví 35 % problémů použitelnosti, proto by heuristickou evaluaci měli provést vždy alespoň tři lidé, ideálně pak pět. Z následujícího grafu však vyplývá, že vyšší počet hodnotitelů není nikdy na škodu. [\[37\]](#page-91-4) [\[39\]](#page-91-6)

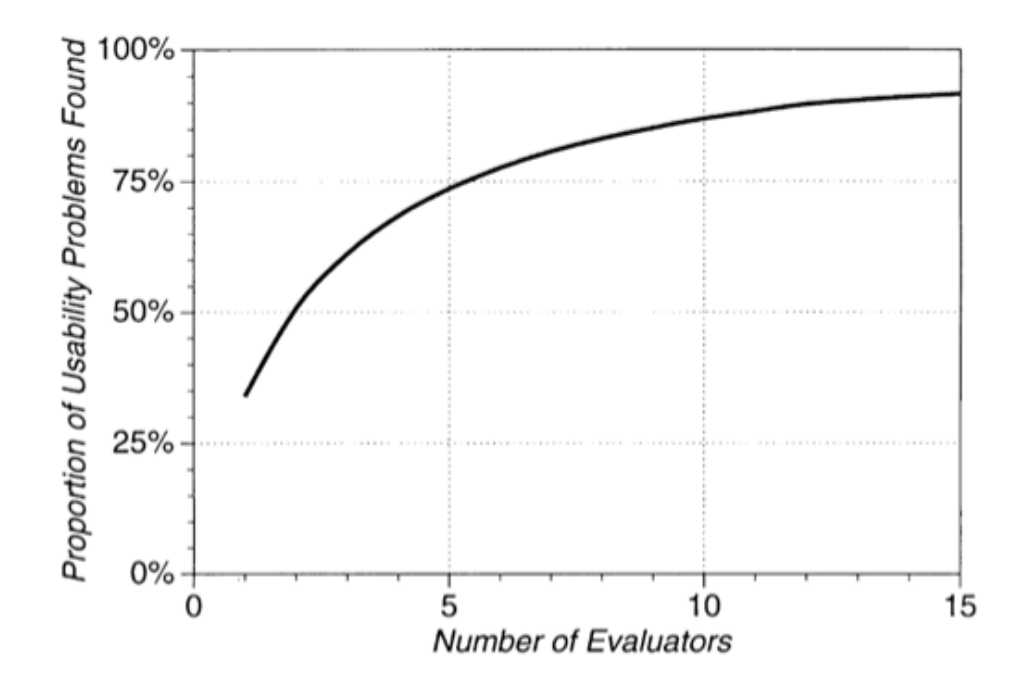

Obrázek 10: Ideální počet hodnotitelů pro heuristickou evaluaci

Hlavní podmínkou pro úspěšnou heuristickou evaluaci je vedle odpovídajícího počtu hodnotitelů i jejich nezávislost. Každé hodnocení musí probíhat samostatně, výsledky všech hodnotitelů se poté agregují. Je však přípustné, aby hodnotitel dostal pomoc od třetí strany. Nesmí se však jednat o dalšího hodnotitele, ale o odborníka, případně vývojáře. To platí u profesionálních nebo velmi komplexních systémů. Objasnění, jak má daná funkcionalita pracovat, pomůže hodnotiteli lépe pochopit daný problém a tím bude i výstup z jeho hodnocení více odpovídat aktuálnímu stavu systému.

Heuristická evaluace by typicky neměla trvat déle než jednu až dvě hodiny. Po tuto dobu hodnotitel prochází uživatelské prostředí a hodnotí ho podle principů použitelnosti. Průchod by se měl provést dvakrát. Jednou, aby hodnotitel pochopil celkový smysl a "flow" systému, podruhé by se už měl více soustředit na jednotlivé prvky. Hodnotitelé by se měli zaměřovat především na následující oblasti: [\[5,](#page-88-0) s. 157- 159]

- Srozumitelnost systému
- Použití "lidské" řeči
- Přenechání většiny paměťové zátěže na systém
- Konzistentnost
- Zpětná vazba
- Snadnost vrácení se zpět
- Akcelerátory
- Správné (snadno pochopitelné) chybové zprávy
- Prevence chyb
- Zotavení se z chyb a dokumentace

#### **3.3.2.4 Průběh testování**

Nejdříve je nutné stanovit si rozpočet a plán testování. V plánu by se mělo vymezit např. čeho chceme testem dosáhnout, kde se bude testování odehrávat, jaký software a hardware bude potřeba, kdo bude v roli moderátora a kdo a kolik bude účastníků testu, jakým způsobem se budou zaznamenávat data atp. [\[5,](#page-88-0) s. 171] [\[11,](#page-88-7) s. 30]

Výběr účastníků by měl korespondovat se zamýšlenou cílovou skupinou. Pokud jsou k dispozici odpovídající prostředky, doporučuje Portigal provést předběžné dotazníkové šetření, které vyselektuje optimální účastníky testu. Portigal připojuje i ukázkový dotazník: [http://rosenfeldmedia.com/wp-content/uploads/2014/10/](http://rosenfeldmedia.com/wp-content/uploads/2014/10/Portigal-Consulting-Sample-Screener.pdf) [Portigal-Consulting-Sample-Screener.pdf](http://rosenfeldmedia.com/wp-content/uploads/2014/10/Portigal-Consulting-Sample-Screener.pdf) Autor dodává, že je možné využít specializovaných agentur, které vybírají účastníky testu právě na základě předběžného dotazníku. Takové řešení je ale ještě více nákladné a je tím pádem vhodné pro opravdu velké projekty. [\[11,](#page-88-7) s. 37-39] [\[40\]](#page-91-7)

Před samotným začátkem je pak potřeba připravit si scénář. Scénář obsahuje úkoly, které mají uživatelé splnit s tím, že celkově by neměl celý test zabrat více než hodinu. Krug doporučuje vybrat úkoly na přibližně 35 minut, protože mohou nastat určité komplikace, které mohou celý test prodloužit. Portigal proto považuje za vhodné ke každému úkolu odhadnout přibližný čas trvání. Úkoly nemusí být úplně detailní. Jako příklad uvádí Krug následující úkol: "najděte knihu, kterou si chcete koupit,

nebo kterou jste si koupili v nedávné době." Díky tomu se uživatelé více vžijí do simulované situace. Nielsen také doporučuje začít s jednoduchými úkoly. Díky tomu se uživatel uvolní a nebude tolik vystresovaný. [\[2,](#page-88-1) s. 124-125] [\[5,](#page-88-0) s. 182] [\[11,](#page-88-7) s. 41] [\[40\]](#page-91-7)

Portigal klade důraz na pořízení záznamu testu. Člověk průměrně vysloví 150 slov za minutu, ale zvládne jich napsat jen přibližně 30. Pokud chce moderátor zachytit všechny uživatelovy reakce, měl by myslet na zaznamenání průběhu testu. [\[11,](#page-88-7) s. 106]

Před testováním je ideální provést ještě tzv. pilotní testování, aby se např. předešlo neporozuměním ze strany uživatel. Další problém, který se může objevit v rámci pilotního testování, je špatný odhad časové náročnosti. [\[5,](#page-88-0) s. 111, 175]

Krug, Nielsen a další autoři představují ideální postup při testování webových stránek a podobných produktů takto: [\[2,](#page-88-1) s. 125-126] [\[3,](#page-88-3) s. 56] [\[4,](#page-88-6) s. 135-136] [\[5,](#page-88-0) s. 184- 197] [\[11,](#page-88-7) s. 19, 25, 41, 45, 53, 85, 115]

- **Příprava** V rámci přípravy by měl moderátor zajistit, že místnost je připravena, seznam úkolů pro uživatele je vytisknut, nahrávací zařízení je funkční, počítač je zapnutý a jsou na něm vypnuty notifikace, které by mohly uživatele vyrušit apod.
- **Přivítání** Moderátor si v rámci přivítání udělá lepší představu o uživateli. Jaké jsou jeho schopnosti, zda jde o pokročilého uživatele apod. Zároveň je vhodné zeptat se na pár otázek přímo nesouvisejících s testem, např. jaké má zaměstnání. Tyto odpovědi se pak dají využít i v průběhu testu pro navození kontextu. Jedna z otázek by se měla týkat věci, která je všeobecně známá, ale týká se dané problematiky. Tím moderátor postaví účastníka testu do role "odborníka" a účastník se bude cítit lépe.

Moderátor by také měl nabídnout uživateli občerstvení. Tím se docílí uvolněnější atmosféry a naváže se jakýsi vztah mezi moderátorem a uživatelem. Tato část by se však neměla zvrhnout např. v dlouhé povídání o společném zájmu.

**Popis průběhu testu** Vysvětlení uživateli, jak bude test probíhat. Připomenutí, že předmětem testování není uživatel, ale stránka (systém), a že neexistují žádné špatné odpovědi. Ujištění, že výsledky jednotlivých účastníků jsou důvěrné a nebudou zveřejněny, stejně tak případné záznamy průběhu testování. Důležité je připomenutí, ať uživatelé "přemýšlí nahlas", a že mohou klást otázky, avšak že většina otázek bude zodpovězena až na konci testování. Účastník tak získá představu co očekávat. Je účelné také požádat uživatele, ať si upraví např. pozici monitoru nebo sklon klávesnice podle svých preferencí.

Je také možné požádat účastníky testu o podepsání formuláře o dobrovolnosti celého testu (tj. účastník může kdykoliv odejít), výši odměny, možnosti nahrávání průběhu testu a případné mlčenlivosti. Formulář by neměl být napsán "právnickou řečí", aby účastníky zbytečně nevystrašil a zároveň by neměl být delší než jedna strana textu.

**Úkoly** Ústřední část testu. Uživatel se postupně snaží plnit úkoly, zadávané moderátorem. Po vyslovení otázky (úkolu) by moderátor měl být zticha a sledovat co uživatel dělá. Nielsen také doporučuje vytisknout jejich seznam, díky tomu si uživatel nemusí pamatovat zadání jednotlivých úkolů. Úkoly by měly být co nejvíce podobné reálnému užívání a je záhodno připojit krátký příběh, aby se uživatel lépe vžil do dané situace. Případně se nabízí jiný pohled na kladení otázek, a to postavit účastníka testu do role "učitele"; tj. zeptat se ho: "Můžete mi ukázat, jakým způsobem provádíte. . . "

Úkoly by měly reflektovat předchozí analýzu stránky nebo systému. Nabízí se např. testování nejčastěji využívaných funkcí stávající verze apod. Důležité je klást všem uživatelům naprosto stejné otázky, tím se zaručí větší objektivita výsledků.

Moderátor by se neměl do plnění úkolů nijak angažovat; mimo případy, kdy se uživatel zasekne na místě a nedokáže bez pomoci pokračovat dát v testu. Pokud jsou u testu přítomni i pozorovatelé, neměli by do testu také žádným způsobem zasahovat. Moderátor by si však měl udržovat komunikační vztah s uživatelem pomocí přikyvování a (pokud to jde) udržováním očního kontaktu.

Uživatel musí "přemýšlet nahlas", pokud se tak neděje, měl by na to být upozorněn moderátorem. Moderátor by si měl dělat poznámky nejenom o tom, zda uživatel úkol splnil či nikoliv, ale hlavně o tom, jak se pokoušel o splnění úkolu. Kara Pernice představuje tři techniky, které by měl moderátor testu může využít

v průběhu kladení otázek. [\[41\]](#page-91-8)

První z nich je *ozvěna*. Tato technika spočívá v opakování poslední věty nebo slova, která vyřkl účastník testu formou otázky. Díky tomu získá moderátor jistotu, že neovlivní výsledek testu naváděním nebo popisováním produktu. Pouze opakuje uživatelovy myšlenky.

Druhou technikou je technika *bumerangu*. V tomto případě moderátor klade jednoduché otázky typu: "Co si o tom myslíte?" nebo "Co byste udělali, kdybych tady nebyl?" Tímto způsobem se otázka vrátí zpět k uživateli a donutí ho se nad problémem zamyslet. Tyto otázky lze využít i v případech, kdy např. uživatel delší dobu stráví nad jedním dialogovým oknem.

*Columbo* je poslední technika, kterou Kara Pernice ve svém článku zmiňuje. V praxi se tato technika aplikuje tak, že moderátor neklade dlouhé otázky, ale naopak jejich kratší varianty. Vhodné je také využívat pauz, které přimějí účastníka testu k rychlejším odpovědím a hlubšímu zamyšlení se nad problémem. Moderátor tady hraje roli vyšetřovatele a nepůsobí dojmem zkušeného uživatele, což by v opačném případě nemuselo být některým účastníkům testu příjemné.

Pernice ovšem zdůrazňuje, že důležitá částí testu je pozorování uživatele a je stejně důležité rozpoznat, zda se uživatel doopravdy ptá na otázku, nebo zda byl jeho dotaz jen řečnickou otázkou v průběhu jeho "přemýšlení nahlas". [\[41\]](#page-91-8)

- **Po testu** V této části se může účastník zeptat na věci, které mu způsobily největší problémy. Z rozhovoru s moderátorem mohou také vzejít nápady, jak vylepšit stávající design, tato část je tedy neméně důležitá jako samotný test. Případně je zde prostor na doplňující otázky ze strany pozorovatelů, např. proč uživatel prováděl určitý úkol tím kterým způsobem apod. Řezáč toto nazývá jako testování užitečnosti.
- **Závěr** Poděkování účastníkovi a předání odměny za jeho účast. Nasbíraná data z testu by se měla zpracovat co nejdříve, dokud jsou ještě v čerstvé paměti moderátora.

# **3.3.2.5 Vyhodnocení testování**

Jak již bylo zmíněno v podkapitole [3.3.2.2](#page-46-0) na str. [47,](#page-46-0) cílem uživatelského testování povětšinou není opravit všechny chyby, ale jen ty nejzásadnější. K tomu doporučuje Nielsen stanovení stupnice závažnosti za účelem prioritizace chyb. Není nutné tento úkol předat specialistům, obvykle stačí tří až čtyřčlenný tým, složený z vývojářů a designérů, případně dalších osob, zúčastněných na projektu. Doporučuje využití následující stupnice:

- 0 = nejedná se o problém použitelnosti
- 1 = kosmetický problém, může se opravit jen v případě přebytku zdrojů
- 2 = menší problém, nízká priorita
- 3 = závažný problém, vysoká priorita
- 4 = katastrofa z hlediska použitelnosti, bez opravy tohoto problému nelze produkt vypustit na trh

Výsledkem může být i následující matice, zobrazující závažnost uživatelských problémů. Tabulka bere v potaz i počet uživatel, zasažených tou kterou chybou.

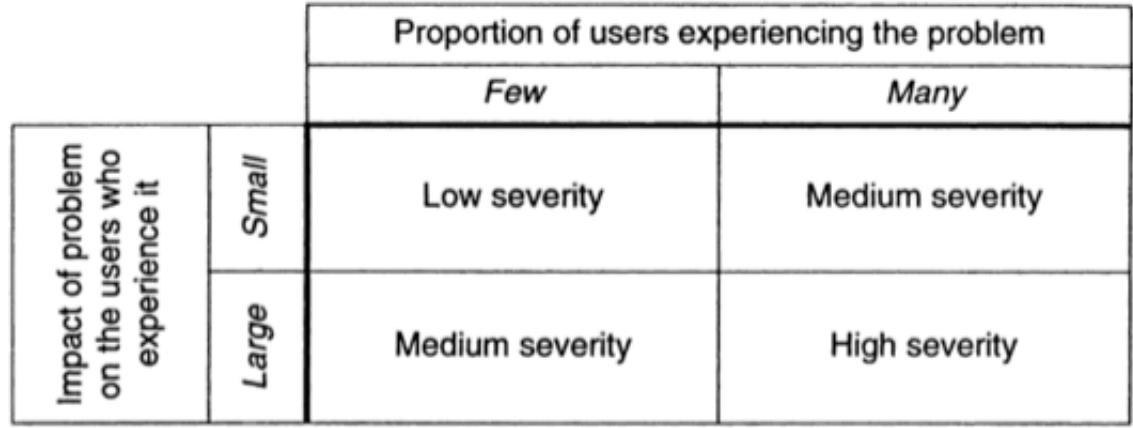

Obrázek 11: Matice závažnosti chyb použitelnosti

Vyhodnocení testu by však ve všech případech mělo být anonymní. Při vytváření zprávy o průběhu testování je třeba se o uživatelích zmiňovat jako o Uživateli 1, Uživateli 2 atd. Pro kvalitnější analýzu zmiňuje Nielsen tzv. retrospektivní testování, kdy je s uživateli procházen záznam jejich testu. Moderátor a účastník testu spolu mohou prodiskutovat hlouběji činnosti, které uživatel prováděl. Moderátor se tak nemusí opírat pouze o záznamy nebo uživatelovo "přemýšlení nahlas". [\[5,](#page-88-0) s. 183]

# **3.3.3 Další techniky pro sběr dat od uživatelů**

#### **3.3.3.1 Pozorování**

Pozorování je již zmíněno v kapitole [3.2.1](#page-26-0) na str. [27.](#page-26-0) Principem je sledovat uživatele při práci v jejich obvyklém prostředí. Pozorovatel nesmí uživatele nijak narušovat, proto Nielsen ani nedoporučuje pořizovat žádný audiovizuální záznam, pouze písemné poznámky. Na konci pozorování se pak pozorovatel může zeptat uživatele na případné nejasnosti, např. proč postupoval v určité situaci určitým způsobem. Řezáč nazývá pozorování jako *stínování*. [\[4,](#page-88-6) s. 93] [\[5,](#page-88-0) s. 207-208]

#### **3.3.3.2 Focus groups**

Uživatelskému testování se podobají tzv. *focus groups*. Krug je také považuje za důležité, ale nemohou nahradit uživatelské testování. Hlavní rozdíl mezi focus group a testováním je ten, že v prvním případě jsou uživatelům kladeny otázky a probíhá diskuze s nimi nad daným produktem/službou. Ve druhém případě jsou pak uživatelům zadávány úkoly a uživatelé se je snaží splnit. Rozdílná ovšem není účast moderátora. Moderátor nejdříve připraví seznam témat, která se mají v rámci focus group prodiskutovat a usměrňuje účastníky, pokud se vzdálí od tématu. [\[2,](#page-88-1) s. 113] [\[5,](#page-88-0) s. 215] [\[11,](#page-88-7) s. 8] [\[42\]](#page-91-9) [\[43\]](#page-92-0)

Dalším specifikem focus groups je ten, že probíhají ve více lidech (typicky 5-12). Začíná se se širším tématem a postupně se diskuzí mění zaměření na jedno konkrétní. Jsou vhodné pro získání uživatelových pocitů a názorů na produkt, případně jejich potřeb. Další možností je provádět focus groups nad prvními hrubými návrhy (wireframy). Jedno takové sezení by nemělo přesáhnout dvě hodiny. Řezáč focus groups nedoporučuje z hlediska finanční náročnosti (je nutné odměnit relativně velký počet lidí). [\[2,](#page-88-1) s. 113] [\[4,](#page-88-6) s. 92] [\[5,](#page-88-0) s. 214] [\[43\]](#page-92-0) [\[44\]](#page-92-1)

Weinschenková upozorňuje na možné úskalí focus groups. Přítomnost dominantní osoby ve focus group může ve velké míře ovlivnit výsledek. Dominantní osoby v 94 % případů začnou odpovídat jako první a pokud se ostatní příliš nezapojují, automaticky podvědomě přijmou první názor. Pokud tedy ostatní účastnící focus groups nepřichází sami s vlastními nápady, měl by je na to moderátor upozornit. [\[6,](#page-88-2) s. 216] [\[45\]](#page-92-2)

### **3.3.3.3 Dotazníky a rozhovory**

Dotazníky jsou velmi účelným a jednoduchým prostředkem pro získání poměrně velkého množství dat od uživatelů. Mezi výhody dotazníků patří to, že uživatel je může vyplňovat sám, na rozdíl od rozhovoru. U rozhovoru musí být přítomný i dotazovatel. Dalším rozdílem je typ otázek. Zatímco u dotazníků se často používají uzavřené otázky (pro jednodušší analýzu dat), u rozhovorů jsou využívány otevřené typy otázek. Proto by se v rozhovoru měly klást následující typy otázek: "Co si myslíte o této nové funkci systému?", místo např. "Líbí se vám tato nová funkce?". Rozhovory se také mohou flexibilně měnit podle aktuální situace, je tedy vhodné využívat tzv. navazujících otázek. Za všech okolností se otázky musí týkat reálných situací, ne hypotetických. Dalším rozdílem je počet účastníků, zatímco pro dotazníky doporučuje Nielsen alespoň 50 respondentů, pro rozhovory uvádí minimum pěti účastníků. [\[4,](#page-88-6) s. 90] [\[5,](#page-88-0) s. 209-211] [\[11,](#page-88-7) s. 8] [\[46\]](#page-92-3)

Nevýhodou především rozhovorů je fakt, že odpovědi uživatelů často reflektují to, co se od nich očekává a ne jejich konkrétní znalosti nebo názory. Lidé se rádi přikrášlují, aby vypadali lépe. Toto tvrzení vychází ze studie od Karise a Zeiglera. [\[47\]](#page-92-4)

Řezáč zdůrazňuje vhodnost nahrávání rozhovoru, protože moderátor si pravděpodobně nezapamatuje vše. Je to ovšem jeden z faktorů, který může negativně ovlivnit průběh rozhovoru, neboť někteří lidé jsou neradi nahráváni. [\[4,](#page-88-6) s. 90]

Stejně jako u uživatelského testování, i u dotazníků a rozhovorů doporučuje Nielsen provést jejich pilotní test, aby se zaručilo pochopení všech otázek ze strany dotazovaného. [\[5,](#page-88-0) s. 212]

# **3.3.3.4 Card sorting**

Výstupem metody card sortingu je získání přehledu o tom, jak uživatelé uvažují o uspořádání a hierarchii prvků. Uživatel dostane kartičky s názvy prvků, které pak třídí dle vlastního uvážení. Card sorting se využívá při návrhu informační architektury nebo navigace. Spencerová a další autoři uvádí následující typy card sortingu: [\[4,](#page-88-6) s. 92] [\[6,](#page-88-2) s. 82] [\[48\]](#page-92-5)

- Otevřený card sorting: uživatelé sestaví sami kategorie, které navíc sami pojmenují.
- Uzavřený card sorting: lidé dostanou kartičky, ale třídí je do předem stanovených kategorií.
- Uživatel pouze pojmenuje předem setříděné skupiny.
- Uživatel vidí pouze názvy kategorií a sám navrhuje na prázdné kartičky jednotlivé položky.

# **3.3.3.5 Zaznamenávání aktuálního využití**

Zaznamenávání (logování) aktuálního využití je prakticky aplikovatelné na stávající verze systémů/stránek. Může sloužit na sběr nejčastěji používaných (nebo naopak nejméně používaných) funkcí nebo na odhalení nejvíce chybových částí. Nevýhodou je etické hledisko, protože dochází k monitorování uživatelovy práce. Proto je třeba uživatele vždy upozornit, že jeho činnost je zaznamenávána a poté analyzována. Uživatel by měl mít možnost zakázat zaznamenávání a odesílání těchto dat. [\[5,](#page-88-0) s. 217-219]

# **3.3.3.6 Zpětná vazba od uživatelů**

Pravděpodobně nejméně náročný způsob získání dat od uživatelů je prostý, stačí naslouchat jejich zpětné vazbě. Zpětná vazba má však jednu nežádoucí vlastnost. V drtivé většině případů je totiž zpětná vazba ve formě stížností na určitý problém. Uživatelé sami od sebe zřídka chválí vývojáře. Ozvou se jen v případě potíží, proto zpětná vazba často není reprezentativní za všechny uživatele. Spíš je na zpětnou

vazbu nutno pohlížet jako návrhy na vylepšení, které je třeba ohodnotit z hlediska proveditelnosti a závažnosti. Jednou z možností k získání zpětné vazby je beta testování nebo nasazení nové verze jen pro zlomek uživatel. [\[5,](#page-88-0) s. 222-223]

#### **3.3.3.7 A/B a multivariantní testování**

Tyto způsoby testování se využívají na nově vytvořeném designu, zejména v případě kdy se zdá, že více řešení může být tím správným. Řezáč zdůrazňuje, že varianty musí vycházet z uživatelského testování. V případě A/B testování se nasadí dvě (nebo více) různé verze, které se od sebe příliš neliší. Většinou je změněn pouze jeden detail, např. různá barva tlačítka.

Multivariatní testování je jiné v tom, že se testuje zpravidla mnohem větší množství různých kombinací. Marsh uvádí příklad třech obrázků a k nim dalších třech nadpisů. Celkem tedy devět zcela různorodých kombinací.

U obou variant se ale měří míra dosažení požadovaného výsledku, např. na který obrázek nebo tlačítko kliknulo nejvíce lidí (tj. sami uživatelé měli nějaký přínos). [\[3,](#page-88-3) s. 217-220] [\[4,](#page-88-6) s. 9, 141] [\[11,](#page-88-7) s. 8]

#### **3.3.3.8 Guerillové testování**

Guerillové testování se velmi podobá klasickému uživatelskému testování. Jediný rozdíl je ten, že uživatelé nejsou předem pozváni na test. Řezáč uvádí příklad, kdy osloví náhodné lidi v kavárně a čtvrt hodiny s nimi testuje několik vybraných prvků. Dá se totiž očekávat, že lidé nemají příliš času nazbyt, když jsou osloveni tímto způsobem.

Guerillové testování se vzhledem ke své povaze nehodí na testování úzce specializovaných webových stránek či aplikací, oslovený subjekt s vysokou pravděpodobností nebude dané problematice rozumět. [\[4,](#page-88-6) s. 135] [\[49\]](#page-92-6)

#### **3.3.3.9 Eyetracking**

Eyetracking je možné provádět pouze v laboratoři použitelnosti. Speciální zařízení snímá pohyb očí uživatele po obrazovce, výstupem z eyetrackingového testování je tzv. heatmapa zájmu uživatele. Podle Řezáče má smysl využívat eyetrackingu pouze

pro dlouhodobé projekty, vzhledem k nákladnosti zařízení a nutnosti většího vzorku lidí. [\[4,](#page-88-6) s. 136]

Eyetracking však nemusí vždy dávat správné výstupy. Weinschenková poznamenává, že výsledky z eyetrackingových studií mohou být zkresleny. Opírá se přitom o studii Chabrise a Simonse a studii Larsona a Loschkyho. V první studii je zmíněn fakt, že eyetracking nezaznamenává periferní vidění, ale pouze pohled na střed oblasti, na kterou je uživatel v danou chvíli zaměřen. Ve studii je uživatelům přehráno video, jejich úkolem je sledovat, kolikrát si hráči v bílém triku přihrají míč. Mimo hráčů v bílém triku jsou ve videu ještě hráči v černém triku a v jednu chvíli projde přes scénu člověk převlečený za gorilu. Z eyetrackingové studie vyplývá, že gorilu "viděli" všichni, ale zaznamenala jich jen polovina uživatel. Ve druhé studii, která je již jednou v práci zmiňována (vizte str. [39\)](#page-37-0), je uvedeno, že periferní vidění je stejně důležité jako centrální vidění. [\[6,](#page-88-2) s. 6, 13-14] [\[26\]](#page-90-2) [\[50\]](#page-92-7)

Eyetrackingu je podobný mousetracking, tedy sledování pohybu kurzoru myši po obrazovce. Nezaznamenává se pouze samotný pohyb, ale i klikání, posouvání, označování textu apod. Výsledkem jsou opět heatmapy, stejně jako u eyetrackingu.

Řezáč, Anderson a další autoři uvádí, že korelace mezi pohybem kurzoru a zaměřením očí je přibližně 80 %, takže jde o poměrně kvalitní metodu (navíc s přihlédnutím na mnohem nižší náklady). Existuje však i studie od tří výzkumníků Googlu, kteří uvádí, že korelace je asi 30 %. [\[4,](#page-88-6) s. 141] [\[51\]](#page-92-8) [\[52\]](#page-92-9) [\[53\]](#page-93-0)

# **4. Praktická část**

Pro testování použitelnosti byl zvolen Univerzitní informační systém ČZU. Nový informační systém, který nahradil předchozí (<hroch.czu.cz>), byl studenty přijat poměrně vlažně. Nový informační systém je externí řešení od společnosti IS4U, s.r.o. a je využíváno několika dalšími vysokými školami v České a Slovenské republice. Na ČZU byl nasazen koncem roku 20[1](#page-61-0)4, implementován byl však již v roce 2012.<sup>1</sup> Za dva roky provozu bylo v informačním systému provedeno přes sto milionů operací.<sup>[2](#page-61-1)</sup>

Naskytla se tedy vhodná příležitost v rámci diplomové práce navrhnout více použitelný design. Stávající uživatelé si možná už na nový design zvykli, pro nováčky však stále může být nepřístupný. Byla vybrána metoda redesignu hlavní strany stávajícího designu, který bude vycházet z uživatelského testování v laboratoři použitelnosti.

# **4.1 Příprava testování**

Před začátkem testování bylo nutné si stanovit plán a cíl testování. V plánu bylo zapotřebí provést selekci účastníků testu, vytvořit testovací scénář (úkoly), zajistit místo testování, provést pilotní test a zajistit způsob záznamu a zpracování dat.

# **4.1.1 Výběr účastníků**

*Výběr účastníků* byl pro tento konkrétní test klíčový. V nejrůznějších zdrojích je uvedeno, že pro některé případy není výběr prvořadý, v tomto případě šlo však o poměrně specifický produkt. Proto byli vybráni lidé přibližně kolem 25 let, kteří ještě nikdy nebyli ve styku s Univerzitním informačním systémem ČZU, ani s žádným jiným podobným produktem společnosti IS4U, s.r.o. Tím by měla být zaručena odpovídající hodnota výsledků testu. Pokud by šlo např. o studenty ČZU, ti již mohou mít "naučené" postupy, jak určitý úkon v systému vykonat. Jejich paměť a znalosti by s velkou pravděpodobností negativně ovlivnily výsledek testu.

<span id="page-61-1"></span><span id="page-61-0"></span><sup>1</sup><https://www.uis-info.com/cs/index#!:folio/university10>

<sup>2</sup><https://is.czu.cz/system/agregat.pl>

S ohledem na poznatky z teoretické části diplomové práce byli vybráni tři účastníci pro relevantní test použitelnosti.

# **4.1.2 Vyhodnocení dotazníku**

Při *tvorbě testovacího scénáře* byla využita aplikace na stránce [https://dotaznik.czu.](https://dotaznik.czu.cz) [cz](https://dotaznik.czu.cz), kde byl vytvořen dotazník pro sběr nejvíce využívaných funkcionalit Univerzitního informačního systému. Podařilo se získat celkem 143 respondentů a dotazník dokončilo 106 z nich. Pro další analýzu dat byly použity pouze dokončené dotazníky, aby nedošlo ke zkreslení výsledků.

Struktura otázek byla následující:

# 1. Jste studentkou/studentem ČZU v Praze a používáte Univerzitní informační systém ČZU (is.czu.cz)?

Možné odpovědi byly pouze *ano* či *ne*. V případě, že dotazovaný odpověděl *ne*, dotazník se automaticky ukončil. Tím bylo zaručeno, že získaná data budou opravdu pouze od studentů ČZU v Praze. Pokud byla odpověď na otázku *ano*, následovaly otázky, týkající se obecných informacích o respondentovi.

Výsledky první otázky dopadly takto:

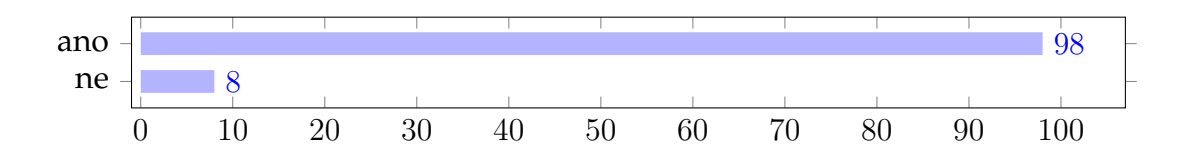

Graf 1: Celkový počet dokončených dotazníků

Z grafu lze vyčíst, že k dispozici bylo celkem 98 vyplněných dotazníků od skutečných uživatelů informačního systému. Z dalších otázek byly získány následující informace o respondentech:

#### 2. Jste studentka/student:

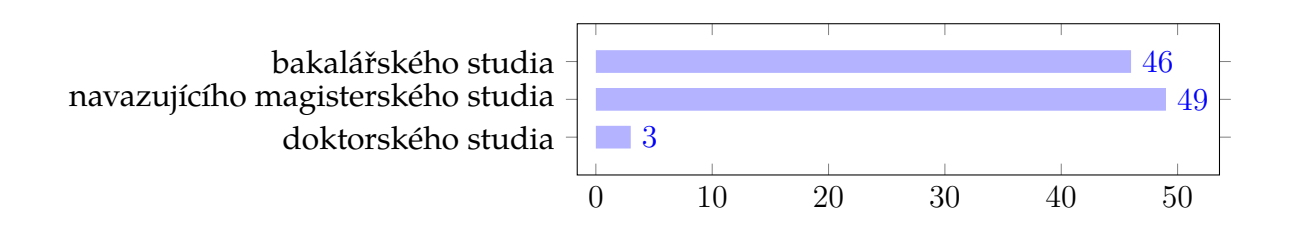

Graf 2: Respondenti dle úrovně studia

### 3. Jaký ročník momentálně studujete?

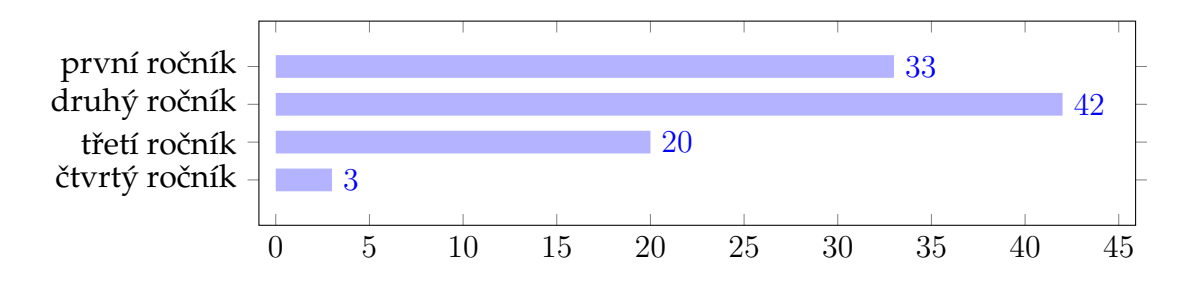

Graf 3: Respondenti podle ročníků

# 4. Jaká je forma vašeho studia?

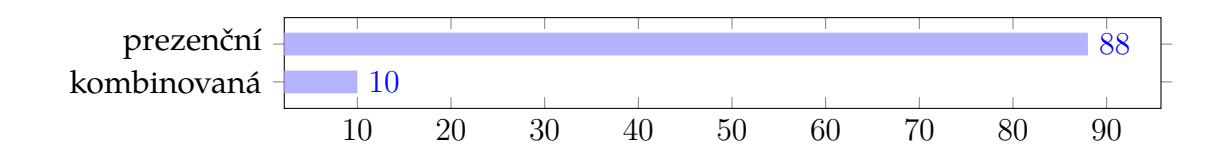

Graf 4: Forma studia respondentů

# 5. Vaše přihlašovací jméno do is.czu.cz:

#### 6. Na jaké fakultě/institutu studujete?

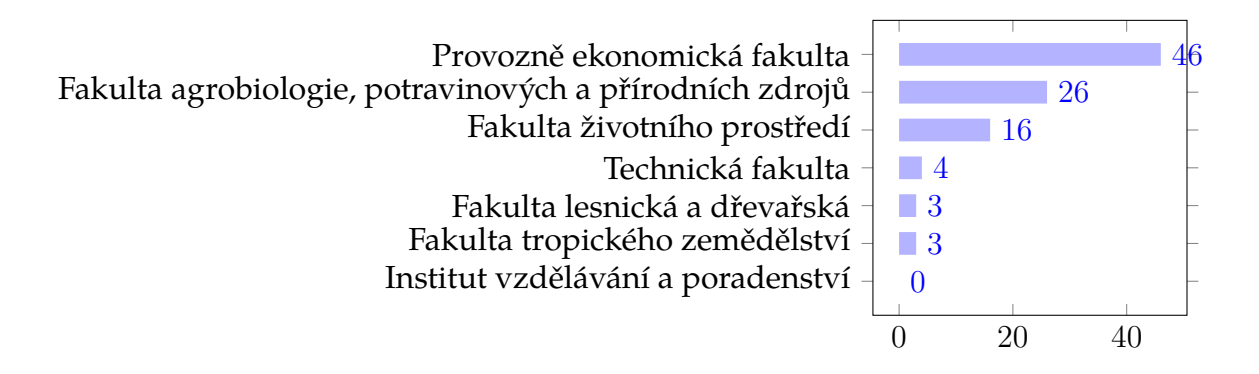

Graf 5: Počet respondentů z fakult/institutu

Účelem těchto otázek bylo získat představu o struktuře studentů. Všechny otázky až na otázku č. 5 byly označeny jako povinné. Vzhledem k tomu, že dotazník byl označen jako anonymní, nebylo vyžadováno vyplnění tohoto údaje. Tento údaj vyplnila přibližně třetina respondentů. Otázka byla zahrnuta do dotazníku z důvodu případné analýzy dat o využití informačního systému. K těmto datům by však s velkou pravděpodobností nebylo snadné získat přístup, což byl další důvod proto, aby byla otázka volitelná.

Poslední otázka pak byla nejzajímavější z hlediska diplomové práce. Bylo vybráno dvacet funkcí informačního systému, které se dají považovat za nejdůležitější s ohledem na funkcionality nabízené informačním systémem. Z dvaceti možných odpovědí byl požadován výběr sedmi odpovědí. Sedm různých úkolů by mělo být dostačující s ohledem na přiměřenou délku následného testování s uživateli.

# 7. V Univerzitním informačním systému ČZU (is.czu.cz) využívám nejčastěji:

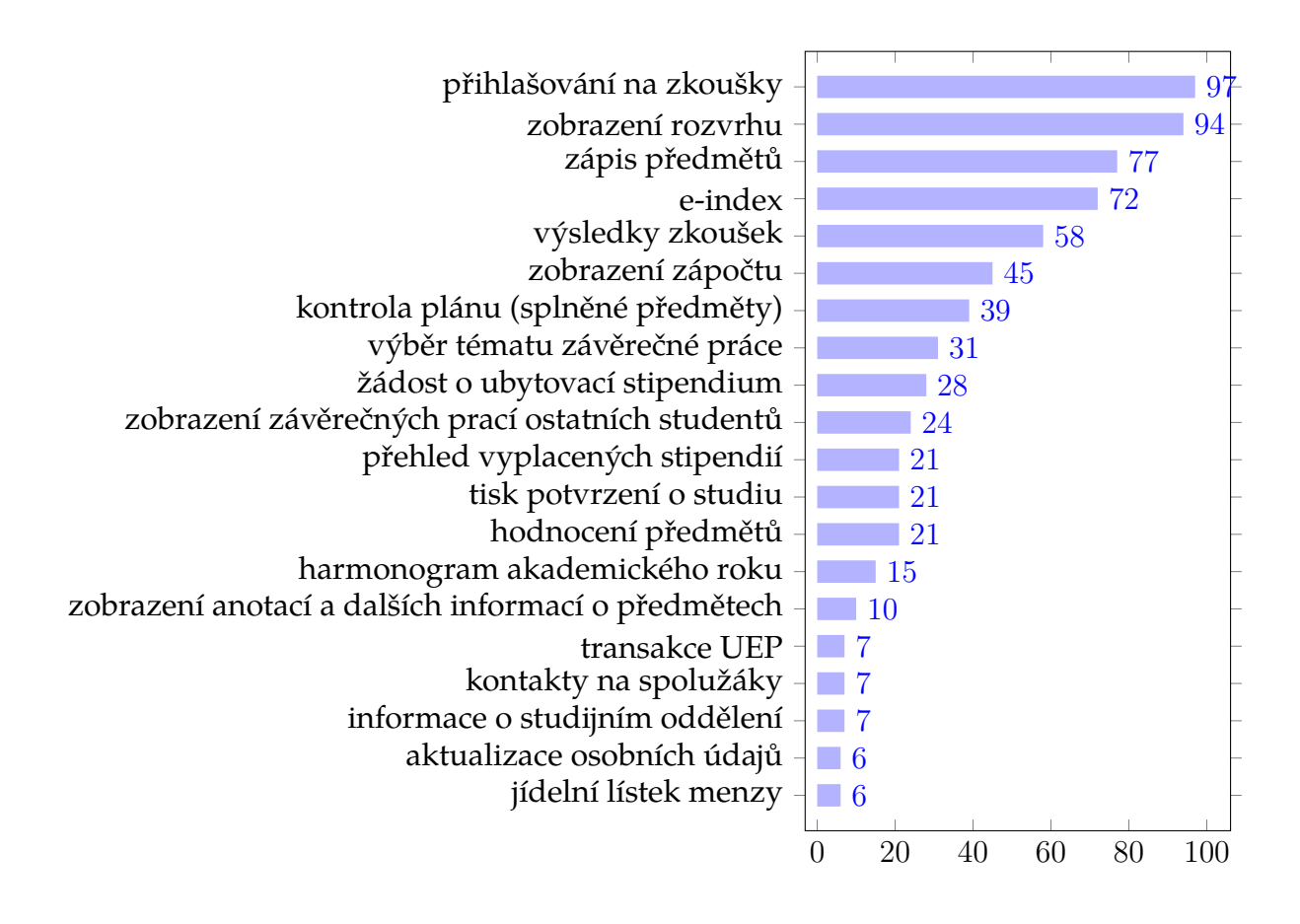

Graf 6: Nejvyužívanější funkce is.czu.cz

Z grafu lze jednoduše vyčíst sedm nejvyužívanějších funkcionalit Univerzitního informačního systému, jsou to: přihlašování na zkoušky, zobrazení rozvrhu, zápis předmětů, e-index, výsledky zkoušek, zobrazení zápočtu a kontrola plánu (splněné předměty). Výsledky dotazníku nejsou nijak překvapivé, ze zkušenosti autora byly očekávány velice podobné výstupy. Pro testování však nakonec byla vynechána jedna funkcionalita, konkrétně výsledky zkoušek. Je totiž velice podobná e-indexu. Do testu tedy byl zahrnut výběr tématu závěrečné práce.

#### **4.1.3 Tvorba testovacího scénáře**

Při skládání osnovy testovacího scénáře byla využita především doporučená šablona od Steva Kruga<sup>[3](#page-66-0)</sup>, zohledněna byla také další doporučení, uvedená v teoretické části. Testovací scénář byl rozdělen na tři části: úvodní řeč, úkoly a zakončení testu. Vizte Příloha A: [Testovací scénář.](#page-94-0)

V úvodní řeči je mimo představení autora také krátké připomenutí účelu testu. Mimoto je zmíněna přibližná očekávaná délka celého testu. Také bylo uživatelům připomenuto, že testováni nebyli oni, ale informační systém. V posledním bodě úvodní řeči byli uživatelé srozuměni s tím, že celý průběh testu bude nahráván a taktéž s tím, že ve vedlejší místnosti bude přítomen pozorovatel.

Po úvodní řeči již mohly následovat úkoly. Zároveň tento prostor doporučuje řada autorů pro vyřízení případné administrativy, např. dodržení slibu mlčenlivosti. Pro účely zmiňovaného testování však toto nebylo považováno za důležité, proto byla tato část vynechána.

Řada autorů doporučuje klást úkoly formou krátkých "příběhů", aby se účastník testu lépe vžil do úkolu. Stejného přístupu bylo využito i při tvorbě tohoto scénáře. Důraz byl kladen na alespoň minimální logickou návaznost jednotlivých úkolů.

Úkoly byly koncipovány tak, aby přibližně kopírovaly průběh akademického roku z pohledu studenta. Nejdříve byli účastníci požádáni o zobrazení osobního rozvrhu a taktéž o zobrazení rozvrhu pro obor a aktuální ročník. Poté byl vznesen požadavek na změnu v rozvrhu v podobě přehození cvičení z jednoho termínu na jiný.

Další úkoly již reflektovaly konec semestru, tedy zobrazení získaného zápočtu a přihlášení na zkoušku. Následovalo zobrazení známek, studijního průměru za aktuální semestr a také za celé studium.

Předposlední úkol se týkal zobrazení aktuálního počtu splněných předmětů a získaných kreditů a v posledním úkolu bylo po účastnících testu požadováno zobrazení vypsaných témat závěrečných prací.

<span id="page-66-0"></span>Po úkolech následovalo zakončení testu.

<sup>3</sup><http://www.sensible.com/downloads/test-script-web.pdf>

### **4.1.4 Technické zázemí**

Pro testování byla využita kolaborativní laboratoř HUBRU (Human Behavior Research Unit) na Provozně ekonomické fakultě ČZU v Praze.

Laboratoř nabízí možnost záznamu nejen obrazovky a zvuku účastníka testu, ale i nejrůznějších biometrických údajů. Specifikum laboratoře tkví v možnosti testovat až deset osob najednou. Tím se snižuje především časová náročnost jednotlivých testů.

V testovací místnosti jsou stanice vybavené pasivním chlazením, každý monitor je vybaven webkamerou, která snímá tvář účastníka testu, k dispozici jsou bezdrátová sluchátka s mikrofonem a na dvou stanicích je k dispozici i zařízení pro eyetracking. Celou místnost monitorují čtyři environmentální kamery.

Pozorovatel může s participanty komunikovat prostřednictvím mikrofonu z pozorovací místnosti, kdy je možné reproduktorem oslovit všechny účastníky nebo jednotlivce do sluchátek. V pozorovací místnosti je také serverový systém pro archivaci záznamů, správa sdílení obrazu, několik obrazovek pro sledování průběhu testu, mixážní pult, směrové mikrofony a další vybavení.

Veškeré informace o laboratoři byly čerpány z internetových stránek laboratoře.[4](#page-67-0)

### **4.1.5 Pilotní testování**

Pilotní testování proběhlo s jedním ze stávajících studentů. Po vyhodnocení byl nepatrně upraven scénář a odstraněny nedostatky. Jednalo se např. o doplnění informací o tom, který obor mají subjekty testu vyhledat. Další dvě úpravy se týkaly rozdělení prvního úkolu na dva samostatné a doplnění poznámek k úkolům č. 2 a 4.

# **4.2 Průběh testování**

Do laboratoře HUBRU se dostavili všichni pozvaní účastníci, celkem se jednalo o tři subjekty. Původním záměrem bylo provést testování podle doporučení S. Kruga, s ohledem na koncepci kolaborativního testování však test proběhl lehce odlišným způsobem.

<span id="page-67-0"></span><sup>4</sup><http://katedry.czu.cz/hubru/o-projektu/>

Každý účastník testu dostal úkoly předem vytištěné na papíře, kvůli zmenšení zátěže, kladené na uživatelovu paměť. Díky tomu se účastníci mohli lépe soustředit na dokončení jednotlivých částí testovacího scénáře. Úkoly tedy plnili nezávisle na sobě, jejich "přemýšlení nahlas" by nemělo v kolaborativní laboratoři testování větší smysl. Je pravděpodobné, že by se subjekty mluvením spíše rušily.

Proto vždy bezprostředně po dokončení testu proběhl separátní rozhovor s účastníkem. Účastníci společně s autorem prošli znovu celý test a upozornili na chyby, které jim znesnadňovaly průchod testem. Subjekty také upozornily na další nedostatky, které se přímo netýkaly úkolů ze scénáře.

Celý scénář byl koncipován tak, aby jeho dokončení (včetně následného rozhovoru) netrvalo více než hodinu. Tento předpoklad byl splněn, délka testu byla přibližně padesát minut. Po ukončení rozhovoru obdržel každý účastník slíbenou odměnu.

# **4.3 Vyhodnocení testování**

Pro každý subjekt bylo provedeno vyhodnocení na základě záznamu obrazovky a zvukového záznamu. Každý účastník se vždy zmínil, kdy úkol začíná a kdy ho dokončil, pro snazší analýzu pořízených materiálů. Do vyhodnocení byly také zařazeny poznatky, získané z následných rozhovorů s každým subjektem.

**Úkol č. 1 - Zobrazení osobního rozvrhu** Subjekt A se dostal na stránku *Rozvrhy* ze sekce *Portál veřejných informací*. Zpočátku zcela ignoroval položku *Osobní rozvrh*, místo toho zkoumal možnosti filtrování, naprosto stejným způsobem postupoval i subjekt B i subjekt C. Subjekt B se navrátil na hlavní stranu, následně zobrazil rozvrh přes položku *Osobní rozvrh* v *Portálu studenta*. Subjekt A se vrátil na hlavní stranu a kliknul na položky *Doručená pošta*, *Vývěska*, *Evaluace předmětů studenty* a *Portál studenta*. Poté se opět vrátil do sekce *Rozvrhy*, kde si již zobrazil osobní rozvrh, ovšem ve formátu rozvrhových akcí. Nakonec se subjekt A vrátil do *Portálu studenta* a následně zobrazil osobní rozvrh. Subjekt C zkoušel různé možnosti filtrování, když neuspěl, vrátil se zpět na hlavní stranu a přešel do položky *Studijní plány*. Poté se opět vrátil na stránku *Rozvrhy* a zobrazil rozvrh pro určitý filtr, který však neodpovídal zadání. První úkol tedy subjekt C nesplnil. Z následného rozhovoru vyplynulo to, že pro subjekty A a C nebylo jasné, co znamená HTML nebo právě seznam rozvrhových akcí. Doba prvního úkolu pro subjekt A byla 4:50, pro subjekt B 0:50 a pro subjekt C 5 minut.

- **Úkol č. 2 Zobrazení rozvrhu pro jeden obor a ročník** Subjekt A přešel rovnou do sekce *Rozvrhy* a pomocí filtru zobrazil požadovaný rozvrh, stejně postupoval i subjekt B a subjekt C. Z rozhovoru vyplynulo, že položka *Rozvrhy* slouží podle subjektu A právě pro zobrazení rozvrhů ostatních studentů, ne vlastního. Ke stejnému názoru dospěly i subjekty B a C. Doba druhého úkolu pro subjekt A byla 1:10, subjekt B dokončil druhý úkol za 1:15, subjekt C za 2:45.
- **Úkol č. 3 Změna cvičení (zápis do rozvrhu)** Subjekt A nejdříve opět navštívil sekci *Rozvrhy*, opět si vyfiltroval rozvrh pro celý obor a ročník, poté kliknul na vybrané cvičení. Z rozhovoru bylo zřejmé, že očekával možnost zapsání právě po kliknutí na vybrané cvičení. Tuto možnost však IS nenabízí, po kliknutí na cvičení se zobrazí sylabus předmětu. Stejný postup zvolil i subjekt B. Subjekt A se poté pokusil kliknout na "Akreditační formulář", svého zamýšleného cíle však také nedosáhl. Subjekt A se tedy vrátil na hlavní stránku a následně kliknul na položku *Katalog předmětů*, stejný postup zvolil opět i subjekt B. V rozhovoru poté subjekt A zmínil, že nepochopil podstatu této položky. Mimoto se subjekt A pokusil hledat stránku se zápisy v sekcích *Úkoly*, *Vývěska* a *Studijní plány*. Subjekt A nakonec třetí úkol nedokončil, strávil na něm však bezmála 8 minut (7:58). Subjekt B se po návratu z *Katalogu předmětů* vrátil na hlavní stranu a přesunul se nejprve do položky *Mé operace*, poté již do *Portálu studenta*. Opět se pokusil zobrazit stránku se zápisy prostřednictvím kliknutí na předmět v osobním rozvrhu. Šlo tedy o podobný způsob, jaký zvolil nejprve. Po návratu zpět na *Portál studenta* však již stránku se zápisy zobrazil. Doba strávená na třetím úkolem subjektem B byla 4 minuty. Subjekt C nejprve zvolil možnost *Katalog předmětů*, poté však přešel na stránku *Rozvrhy* a stejně jako subjekty A a B zamýšlel provést změnu cvičení pomocí kliknutí na název předmětu v rozvrhu. Po zjištění, že tímto nelze změnu v zápise dosáhnout, zkoušel subjekt C následující položky: *Lidé na ČZU* a *Úkoly*. Poté se již subjekt C přesunul do

*Portálu studenta* a zde zvolil položku *Tisk zápisového archu*, následně již korektně vybral položku *Registrace a zápisy*. Subjekt C strávil nad třetím úkolem 5:10 minut.

**Úkol č. 4 - Zápočet (nastavení upozornění)** V tomto úkolu si měly subjekty nastavit emailové upozornění na zapsaný zápočet v systému. Subjekt A se z hlavní stránky postupně dostal do sekcí *Kontrola osobních údajů*, *Mé operace* a *Uživatelská nastavení -> Nastavení údajů, Osobní stránka (Další informace)*. Subjekt A nastavil upozornění na "Zasílání informací o nových dokumentech". Poté přešel do sekce *Poštovní schránka -> Nastavení poštovní schránky -> Nastavení upozornění*. V nastavení zasílání upozornění nastavil upozornění na "systémové zprávy". V následném rozhovoru subjekt A uvedl, že právě zde hledal nastavení upozornění na zápočet, zároveň však uvedl, že úkol považoval za splněný, což však neodpovídá realitě. Na úkolu subjekt A strávil 7:20. Subjekt B nejdříve navštívil sekci *Mé operace*, poté se přesunul do *Uživatelských nastavení* a podobně jako subjekt A se snažil najít odpovídající nastavení v této sekci. Subjekt B se po neúspěchu v sekci *Uživatelská nastavení* přesunul do sekce *Úkoly*, ovšem také bez úspěchu. Poté vyzkoušel hledání na hlavní stránce, ale ke stránce se zápočty se taktéž nedostal. V rozhovoru pak subjekt B uvedl, že vyhledávání je neužitečné. Opravdu tomu tak může být, protože vyhledávání dokáže najít jen přesné názvy položek, nefunguje v něm fulltextové vyhledávání. Subjekt B poté již "náhodně zkoušel" následující sekce: *Správa pověření mobilních aplikací*, *Dokumentace UIS*, *Kontrola osobních údajů* a *Poštovní schránka -> Nastavení poštovní schránky -> Nastavení upozornění*. V následném rozhovoru se subjekty A i B zmínily o tom, že položka *Zasílání o nových zásadních informacích*, která je v *Uživatelských nastaveních* je podle nich korektní nastavení pro zasílání informací o zápočtech. To považoval subjekt B jako dokončení úkolu (mylně), na úkolu strávil 5:30 minut. Subjekt C nejdříve navštívil položku *Registrace a zápisy* a poté kliknutím přešel na detail předmětu, obdobně pak zkoušel stejný postup v *Osobním rozvrhu*. Následně přešel *E-indexu*, *Kontroly plánu* a nakonec *List záznamníku učitele*, kde jako jediný subjekt dokázal správně nastavit zasílání upozornění za 5:40 minut.

- **Úkol č. 5 Přihlašování na zkoušky** Subjekt A navštívil *Portál studenta*, poté přešel na *Kontrolu plánu*, v seznamu nesplněných předmětů kliknul na vybraný nesplněný předmět. Z rozhovoru vyplynulo, že subjekt A zprvu očekával, že seznam zkouškových termínů bude právě na tomto místě. Následně se subjekt A vrátil na hlavní stranu IS a kliknul na položku *Správa pověření mobilních aplikací -> Povolené aplikace*, kde se nachází aplikace od výrobce systému, tedy IS4U, s.r.o. Aplikace má název "Mé zkoušky", což subjekt A považoval za splnění úkolu (vzhledem k tomu, že v době testu nebylo zkouškové období, byla připojena poznámka pouze o zobrazení stránky, kde se zapisují zkouškové termíny). Subjektu A trvalo "nesplnění" úkolu 7 minut. Subjekt B se taktéž zprvu přesunul do *Portálu studenta* a následně do *Přihlašování na zkoušky*. Subjekt B splnil úkol za 0:30 minuty. Subjekt C taktéž nejdříve navštívil *Portál studenta*, po několika desítkách sekund "skenování" stránky se vrátil zpět na hlavní stranu a zvolil položku *Moje operace*. Poté se opět vrátil do *Portálu studenta* a správně zobrazil *Přihlašování na zkoušky*. Na pátém úkolu strávil subjekt C 3:40 minut.
- **Úkol č. 6 Zobrazení známek a studijního průměru** Subjekt A se z hlavní strany přesunul na *Portál studenta*, poté na *Mapu mých studií*, *Informace o mém studiu* a následně na *E-index*. Subjekt A korektně zobrazil známky a studijní průměr. Dokončení trvalo subjektu A 4:45 minuty. Subjekt B se nejprve z hlavní strany kliknul na *Studijní plány*, poté zpět z hlavní strany do *Portálu studenta* a *E-index*. Splnění úkolu subjektem B trvalo 1:30. Subjekt C postupoval následovně: z hlavní strany se dostal do *Portálu studenta*, z kterého postoupil do *Předmětů celého studia*, následně pak do položek *Evaluace předmětů studenty*, *Harmonogram akademického roku*, *Informace o mém studiu*, nakonec korektně do *E-indexu*. Subjekt C potřeboval k dokončení 3:55 minut.
- **Úkol č. 7 Kontrola splněných a nesplněných předmětů** Subjekt A nejprve navštívil *Portál studenta*, poté *Kontrolu plánu*. Subjektu A trvalo dokončení 0:55 minuty. Subjekt B postupoval obdobně s jedním rozdílem, před položkou *Kontrola plánu* navštívil ještě *Informace o mém studiu*. Subjekt B úkol splnil za 1:20. Subjekt C navštívil také *Portál studenta*, zvolil však *Informace o mém studiu*, tedy podobně jako
subjekt B. Následně subjekt C zvolil položky: *Harmonogram akademického roku*, *Hodnocení úspěšnosti předmětů* a *Mapa mých studií*. Subjekt C poté zvolil položku *E-index* a následovně *Podrobný přehled za celé studium*. Subjekt C tímto považoval úkol za dokončený. Dokončený ovšem nebyl, protože subjekt nezobrazil počet splněných a nesplněných předmětů, resp. získaných kreditů. Subjekt C tedy dokončil úkol jen částečně za 4:10 minut.

**Úkol č. 8 - Zobrazení témat závěrečných prací** Subjekt A kliknul na *Portál studenta*, následně *Odevzdávárny*. Poté se vrátil na *Portál studenta* a zobrazil seznam témat z položky *Závěrečná práce*. Zde je nutno podotknout, že téma již bylo zadáno a lze zobrazit seznam témat skrz pracoviště, na kterém je závěrečná práce vypracována. Tento postup by tedy nebyl možný v případě, že téma závěrečné práce dosud nebylo zadáno. Nicméně doba plnění úkolu subjektem A byla 1:50. Subjekt B se nejdříve přesunul do sekce *Závěrečné práce na ČZU*, zde zkoušel různé možnosti filtrování a vyhledávání, ať již fulltextově nebo dle pracoviště. V následném rozhovoru se subjekt B zmínil, že očekával v položce *Závěrečné práce na ČZU* možnost zapsat si vlastní téma. Nakonec si však korektně zobrazil seznam témat v *Portál studenta -> Rozpisy témat -> Témata k závěrečným pracím -> Seznam témat*. Subjekt B úkol dokončil za 3:30 minuty. Tento postup však označil subjekt B za krkolomný, v rozhovoru navrhl řešení zobrazit témata minimálně již po kliknutí na *Témata k závěrečným pracím*, ke stejnému závěru dospěl i subjekt A, poté, co viděl tento "správný" postup. Subjekt C navštívil rovnou *Portál studenta*, zde však zvolil položku *Informace o mém studiu* a *E-index*, kde kliknul na předmět Diplomová práce. V rozhovoru pak subjekt C uvedl, že původně předpokládal možnost výběru témat právě v tomto místě. Následně se z *Portálu studenta* přesunul na *Studijní oddělení* a poté již korektně na *Rozpisy témat -> Témata k závěrečným pracím -> Seznam témat*. Subjekt C splnil poslední úkol za 5:55 minut.

V souvislosti s tímto úkolem uvedli všichni účastníci, že sekce na hlavní straně by měly zobrazovat všechny položky a neměly by tedy být uživatelům prezentovány ve zkrácené formě. Tento poznatek vzešel z toho, že položka *Závěrečné* *práce na ČZU* je ve výchozím designu skryta.

Pro přehlednost byla vytvořena následující tabulka. V buňkách jsou uvedeny časy, které subjekty strávily nad jednotlivými úkoly. Zelené pozadí buňky značí úspěšné dokončení úkolu, červená barva pak jeho nesplnění. Poslední sloupec představuje průměrný čas, strávený nad každým úkolem.

|             | Subjekt A | Subjekt B | Subjekt C | průměrný čas |
|-------------|-----------|-----------|-----------|--------------|
| Úkol č. 1   | 4:50      | 0:50      | 5:00      | 3:33         |
| Úkol č. 2   | 1:10      | 1:15      | 2:45      | 1:43         |
| Úkol č. 3   | 8:00      | 4:00      | 5:10      | 5:43         |
| Úkol č. 4   | 7:20      | 5:30      | 5:40      | 6:10         |
| Úkol č. $5$ | 7:00      | 0:30      | 3:40      | 3:43         |
| Úkol č. $6$ | 4:45      | 1:30      | 3:55      | 3:23         |
| Úkol č. 7   | 0:55      | 1:20      | 4:10      | 2:08         |
| Úkol č. 8   | 1:50      | 3:30      | 5:55      | 3:45         |

Tabulka 1: Výsledky prvního testu

Nabízí se uvést i počet operací, které byly vykonány na straně informačního systému. Konkrétně šlo o **329 operací**. Toto číslo reprezentuje počet operací, které vykonali všichni tři účastníci najednou. Nelze odlišit jednotlivé subjekty vzhledem k tomu, že všechny stanice v laboratoři HUBRU mají stejnou IP adresu.

### **4.4 Návrh vlastního řešení**

Na základě získané zpětné vazby a podnětů od účastníků testu již mohla začít tvorba (resp. úprava) stávajícího designu informačního designu. Před tím je ale vhodné připomenout výchozí design informačního designu:

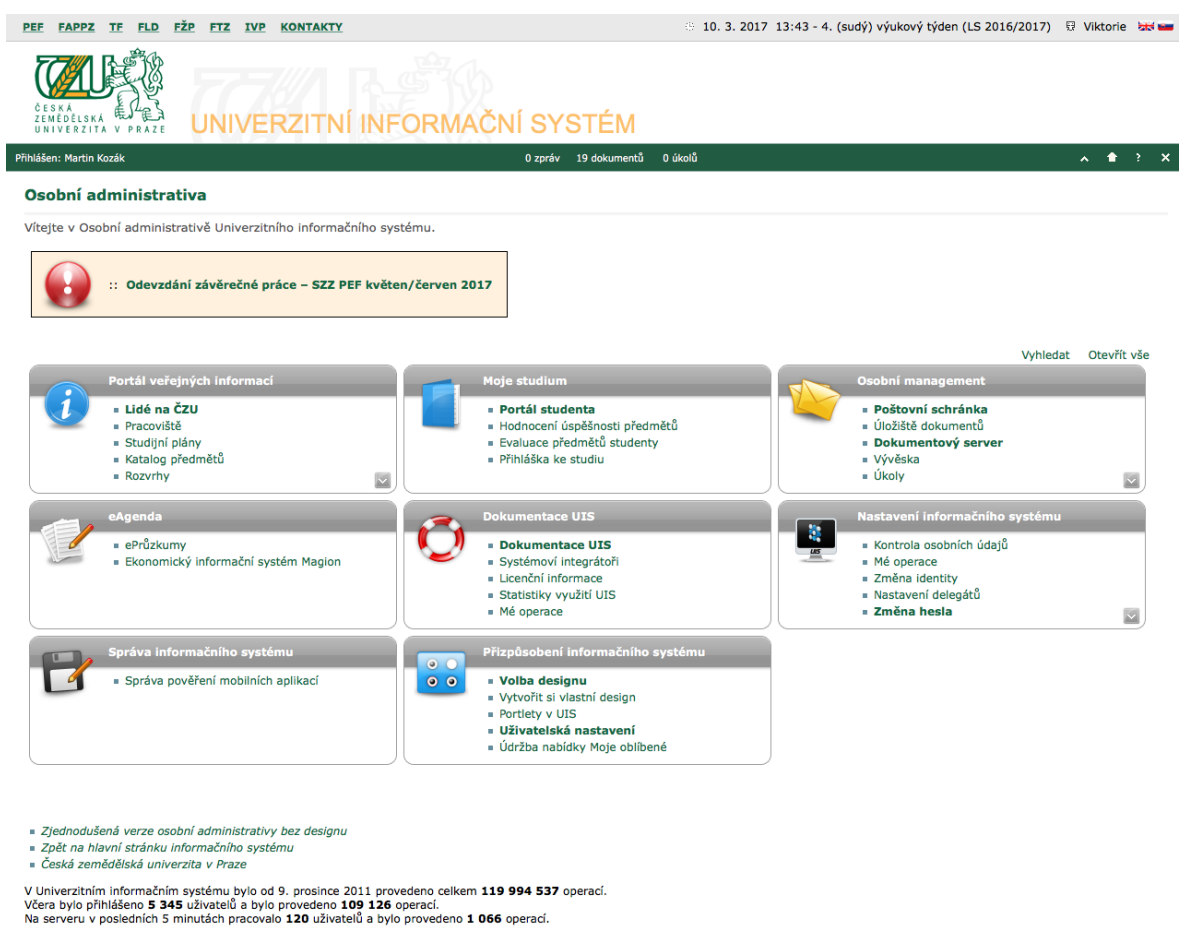

Obrázek 12: Výchozí design informačního systému

Informační systém poskytuje v zásadě tři možnosti, jak vytvořit, potažmo upravit design. První možností je definice CSS (kaskádového stylu), další je nadefinování uživatelských polí pomocí XML, HTML a JavaScriptu. Třetím způsobem je pak možnost namapování vlastních obrázků. Všechny zmiňované způsoby byly využity při upravování designu.

Tvůrci informačního systému v poskytované dokumentaci doporučují vycházet

z tzv. Výukového designu a z již dostupných designů. Stejný postup zvolil i autor.

#### **4.4.1 Wireframy a Guerillové testování**

Informační systém nabízí dvě možnosti zobrazení nabídek aplikací (rozvržení hlavní stránky). První je *Zobrazování sekcí s odkazy pod sebou*, což však působí nepřehledně a s ohledem na poznatky Mary Dysonové (vizte str. [37\)](#page-34-0) byla tato možnost zavrhnuta. Druhou možností je výchozí *Zobrazování orámovaných sekcí s odkazy vedle sebe*. Pro upravený design bylo využito původního nastavení.

V první fázi byly vytvořeny celkem čtyři wireframy (pomocí nástroje MockFlow WireframePro<sup>[5](#page-75-0)</sup>), které byly otestovány formou guerillového výzkumu. Celkem bylo osloveno deset osob, které vyjádřily svůj názor na předložené wireframy. Je nutno zmínit, že nešlo o zcela náhodné osoby, ale opět o potencionální uživatele informačního systému.

Wireframy jsou k nahlédnutí jako Příloha B: [Wireframy.](#page-96-0)

Z deseti oslovených osob se sedm přiklonilo k variantě se dvěma sloupci. Argumentovaly tím, že dvě sekce vedle sebe jsou přehlednější i s případným portletem na straně. Variantu se třemi sloupci preferovali pouze tři dotázaní. Proto bylo pro výsledný návrh využito pouze dvou sekcí vedle sebe.

Za účelem výchozího zobrazování dvou sekcí vedle sebe je možné modifikovat sekci *Definice pole* pomocí JavaScriptu, konkrétně pak přes proměnnou *maximalni\_pocet\_sloupcu*, do které byla přiřazena hodnota *2*.

### <span id="page-75-2"></span>**4.4.2 Card sorting**

Pro doladění řazení jednotlivých sekcí byla využita metoda card sortingu. Konkrétně online card sorting nástroj od společnosti Optimal Workshop Ltd.[6](#page-75-1)

Samotná tvorba card sortingového dotazníku byla poměrně jednoduchá. Byla vytvořena jedna sekce, která reprezentovala hlavní stránku informačního systému. V této sekci bylo osm kartiček, každá tedy představovala jednu sekci, již uživatel

<span id="page-75-1"></span><span id="page-75-0"></span><sup>5</sup><https://mockflow.com/apps/wireframepro/>

<sup>6</sup><https://www.optimalworkshop.com/optimalsort>

uvidí bezprostředně po přihlášení do informačního systému (Moje studium, Portál veřejných informací, Přizpůsobení informačního systému, Osobní management, Nastavení informačního systému, eAgenda, Dokumentace UIS, Správa informačního systému).

Cílem respondentů card sortingového šetření bylo seřadit jednotlivé sekce podle toho, jakou jim přiřazují osobní důležitost, respektive jaké sekce nejvíce využívají.

V základní verzi nástroj od Optimal Workshop Ltd. nabízí možnost oslovit pouze deset respondentů, sama společnost však uvádí, že je toto řešení pro menší projekty dostačující. Výsledky card sortingové studie jsou následující (respondenti byli pouze stávající uživatelé informačního systému):

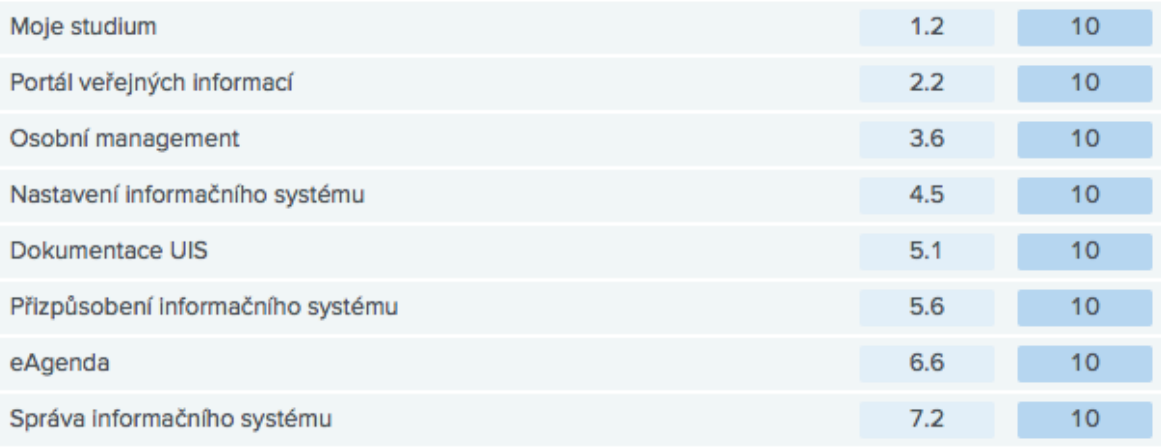

Na základě těchto výsledků (první číslo v tabulce představuje průměrnou pozici z deseti dokončených odpovědí) bylo upraveno pořadí jednotlivých sekcí na hlavní stránce informačního systému.

### <span id="page-76-0"></span>**4.4.3 Focus group**

Focus group probíhala s celkem pěti účastníky. Tři byly subjekty z prvního testu a dva stávající uživatelé informačního systému. Diskuze probíhala nad názvy jednotlivých sekcí a nad názvy položek v sekcích na hlavní straně.

Focus group vycházela z výsledků card sortingu, tudíž sekce již byly seřazeny podle preferencí respondentů. Z přibližně půlhodinového sezení vzešlo několik podnětů, jak upravit hlavní stranu informačního systému.

Účastníci focus group se shodli na následujících doporučeních: název sekce *Nastavení informačního systému* je zavádějící, protože obsahuje především údaje o uživateli, seznam operací, které vykonal v informačním systému nebo změnu hesla. Z diskuze vzešlo vhodnější pojmenování pro tuto sekci, a to *Moje údaje*. Další úpravou, kterou doporučili účastnící focus group, bylo sloučení sekcí *Přizpůsobení informačního systému* a *Správa informačního systému*. Zároveň vznesli požadavek, aby tato sekce změnila svůj název na *Nastavení informačního systému*, vzhledem k jednotlivým položkám v této sekci (Uživatelská nastavení, Portlety v UIS nebo Volba designu).

Sekce pak doznaly dalších změn, kdy účastníci focus group navrhli názvy pro jednotlivé prvky následovně:

- Hodnocení úspěšnosti předmětů -> Úspěšnost předmětů
- Evaluace předmětů studenty -> Hodnocení předmětů studenty
- Závěrečné práce na ČZU -> Závěrečné práce z minulých let
- Transakce UEP -> Elektronická peněženka
- Nastavení delegátů -> Přiřazení práv jinému uživateli
- Mé operace: tato položka byla odebrána z *Dokumentace UIS*, protože se již vyskytuje v sekci *Nastavení informačního systému*, nyní *Moje údaje*

### **4.4.4 Další úpravy**

Jedno z doporučení Steva Kruga je umožnit uživatelům návrat na hlavní stránku prostřednictvím kliknutí na logo. Logo by mělo být umístěno v levé horní části stránky (pokud cílová skupina čte zleva doprava). Ve výchozím designu logo univerzity figuruje na zmíněné pozici, nedá se na něj však kliknout. Pro návrat na hlavní stranu slouží ikona domečku, která se nachází na pravé straně navigační lišty pod logem. V blízkosti této ikony jsou i další prvky (návrat o úroveň výš, nápověda a odhlášení).

Možnost odhlášení byla přesunuta do pravého horního rohu, spolu se jménem přihlášeného uživatele. Zbylé navigační prvky byly přesunuty z levé strany na pravou. Zároveň bylo umožněno kliknout na logo a tím docílit přesunu na hlavní stranu.

Logo univerzity bylo nahrazeno logem Provozně ekonomické fakulty. Použitím kaskádových stylů bylo docíleno přestylování do barev fakulty. Obě zmiňované úpravy byly provedeny v souladu s Grafický manuálem ČZU.

Poslední úpravy se týkaly sekcí na hlavní straně, kdy na základě zpětné vazby z prvního testu bylo nastaveno zobrazení všech položek jednotlivých sekcí. Druhá úprava sekcí se týkala jejich řazení. Informační systém umožňuje seřadit jednotlivé prvky podle celkových statistik využívání uživateli. Toto nastavení by také mělo pomoci ke zvýšení efektivity uživatelů. Několik prvků bylo přejmenováno s ohledem na poznatky získané z focus group.

Nejzásadnější úpravou bylo vytvoření zcela nové sekce, která reflektuje výsledky dotazníkového šetření z pohledu nejvíce využívaných funkcí uživateli. Tato nová sekce byla pojmenována jako *Nejoblíbenější*. Do nově vytvořené sekce bylo zahrnuto prvních sedm položek s nejvíce hlasy v dotazníkovém šetření.

### **4.5 Testování nového řešení**

Upravený design byl otestován stejným způsobem jako výchozí design. Opět v laboratoři HUBRU a opět se třemi účastníky, kteří ještě nikdy nepoužívali žádný produkt od společnosti IS4U, s.r.o. Pro upřesnění je vhodné uvést, že nešlo o stejné osoby jako v případě prvního testu, ale o další skupinu lidí.

- **Úkol č. 1 Zobrazení osobního rozvrhu** Subjekt A využil nově vytvořené sekce s nejvíce využívanými funkcemi a přešel na položku *Rozvrh*, poté na *Zobrazit osobní rozvrh*, stejně postupovaly i subjekty B a C. Subjekt A i B dokončil úkol za 0:20 minuty, subjekt C pak za 0:15 minuty.
- **Úkol č. 2 Zobrazení rozvrhu pro jeden obor a ročník** Subjekt A přešel z hlavní stránky na položku *Rozvrhy* v sekci *Portál veřejných informací* a využil filtrování pro zobrazení zadaného rozvrhu. Subjekt A splnil úkol za 2:15. Stejný postup zvolil i subjekt C a úkol dokončil za 1:10 minuty. Subjekt B nejdříve opět navštívil stránku *Rozvrh*, poté delší dobu zkoumal obsah této stránky. Nakonec v dolní části stránky kliknul na položku *Zpět na výběr kritérií*, kde již pomocí filtru

zobrazil požadovaný rozvrh. Subjekt B úkol dokončil za 4:40 minut.

- **Úkol č. 3 Změna cvičení (zápis do rozvrhu)** Subjekt A nejdříve opět zobrazil rozvrh stejným způsobem jako v předchozím úkolu a poté kliknul na vybraný předmět. Když subjekt A zjistil, že na tomto místě nelze provést zápis, vrátil se zpět na hlavní stranu a z nově vytvořené sekce se přesunul na položku *Zápisy*. Subjekt A dokončil úkol za 2:25. Naprosto stejně splnil úkol splnil i subjekt B a to za 3:20. Subjekt C z hlavní strany přešel do *Portálu studenta*, kde zvolil položku *Osobní rozvrh*. Poté subjekt C opět jako předchozí subjekty zvolil vybraný předmět a hledal možnost změny cvičení. V rozhovoru všechny subjekty uvedly, že očekávaly možnost zápisu předmětu právě na detailu předmětu. Subjekt C se tedy vrátil zpět na hlavní stranu a v nově vytvořené sekci vybral položku *Zápisy*, čímž splnil zadání úkolu. Subjekt C potřeboval k dokončení 1:25 minuty.
- **Úkol č. 4 Zápočet (nastavení upozornění)** Subjekt A se z hlavní strany přesunul na položku *Zápočty* v nově vytvořené sekci. Subjekt A korektně nastavil zasílání upozornění, strávil však další čas čtením textu na stejné straně. Celkem na úkolu strávil Subjekt A 2:10. Subjekt B taktéž využil sekce *Zápočty* a nastavil upozornění na zápočet. Subjekt B dokončil úkol za 3:50. Subjekt C nejprve zvolil *Portál studenta*, poté se vrátil na hlavní stranu a vybral *Uživatelská nastavení -> Další informace*, pak se zase vrátil na hlavní stranu a v *Rozvrhu* zvolil detail předmětu a následně *Akreditační formulář*. Po nedosažení zamýšleného cíle se znovu vrátil na hlavní stranu a pak na položku *Poštovní schránka -> Nastavení*. Subjekt C se posléze opětovně vrátil do *Portálu studenta* a zvolil *List záznamníku učitele*. Nevhodně však vybral možnost *Operace*, čímž se přesunul do *Dokumentového stromu* a *Nastavení DS*. Nakonec se však vrátil zpět na *List záznamníku učitele* a správně nastavil upozornění na zápočet. Subjekt C dokončil úkol za 4:20.
- **Úkol č. 5 Přihlašování na zkoušky** Subjekt A kliknul na položku *Přihlašování na zkoušky* v nově vytvořené sekci a tím splnil úkol č. 5, stejně tak i subjekty B a C. Doba strávená nad úkolem činila pro subjekt A 0:35, pro subjekt B 1:20 a pro subjekt C 0:35.
- **Úkol č. 6 Zobrazení známek a studijního průměru** Subjekt A přešel na položku *E-index* v nově vytvořené sekci a poté korektně zobrazil známky a studijní průměr. Subjekt A splnil úkol za 3:20. Subjekt B nejdříve kliknul na položku *Splněné a nesplněné předměty*, poté se vrátil na hlavní stránku a přesunul se do *Studijních plánů*. Následně se opět vrátil na hlavní stranu a poté zvolil položku *E-index*, kde také zobrazil známky a průměr. Subjekt B dokončil úkol za 4:05 minut. Subjekt C splnil úkol odlišným způsobem, když si zobrazil *Zobrazení a tisk přehledu studia* v *Portálu studenta*. Šestý úkol dokončil subjekt C za 1:20.
- **Úkol č. 7 Kontrola splněných a nesplněných předmětů** Subjekt A přešel na položku *Splněné a nesplněné předměty*, tím dokončil sedmý úkol za 1:30 (na stránce strávil další čas, když kontroloval jednotlivé semestry). Stejný postup zvolil i subjekt B, který splnil úkol za 0:45. Subjekt C využil možnosti *Kontrola plánu* v *Portál studenta*. Ke splnění úkolu potřeboval subjekt C 1:25.
- **Úkol č. 8 Zobrazení témat závěrečných prací** Subjekt A navštívil *Témata závěrečných prací* v nově vytvořené sekci. Poté přešel na položku *Předmětová témata* a pak se vrátil zpět na hlavní stranu. Následně se opět přesunul do *Témat závěrečných prací* a poté již zobrazil *Seznam témat*. Subjekt A splnil poslední úkol za 2:30. Subjekt B se z *Témat závěrečných prací* okamžitě dostal na *Seznam témat*, tím dokončil úkol za 0:30 minut. Subjekt C nejprve zvolil možnost *Zápisy*, následně se vrátil zpět na hlavní stranu a stejně jako subjekty A a B přešel na položku *Témata závěrečných prací*. Podobně jako subjekt A nejdříve vybral *Předmětová témata*, po návratu zpět na *Témata závěrečných prací* již přešel na *Seznam témat*. Subjekt C dokončil úkol za 1:20.

V rámci rozhovoru byl účastníkům předveden i výchozí design. Všechny subjekty se shodly, že splnění úkolů by jim ve výchozím designu zabralo větší úsilí a čas (kvůli chybějícím úpravám).

Pro porovnání byla opět vytvořena tabulka, která v obsahuje nejen časy, které subjekty potřebovaly k dokončení jednotlivých úkolů, ale i průměrný časový rozdíl oproti výchozímu designu.

|             | Subjekt A | Subjekt B | Subjekt C | průměrný čas | rozdíl oproti<br>výchozímu designu |
|-------------|-----------|-----------|-----------|--------------|------------------------------------|
| Úkol č. 1   | 0:20      | 0:20      | 0:15      | 0:18         | $-3:15$                            |
| Úkol č. 2   | 2:15      | 4:40      | 1:10      | 2:41         | $+0:58$                            |
| Úkol č. 3   | 2:25      | 3:20      | 1:25      | 2:23         | $-3:20$                            |
| Úkol č. 4   | 2:10      | 3:50      | 4:20      | 3:26         | $-2:44$                            |
| Úkol č. 5   | 0:35      | 1:20      | 0:35      | 0:50         | $-2:53$                            |
| Úkol č. $6$ | 3:20      | 4:05      | 1:20      | 2:55         | $-0:28$                            |
| Úkol č. 7   | 1:30      | 0:45      | 1:25      | 1:13         | $-0:55$                            |
| Úkol č. 8   | 2:30      | 0:30      | 1:20      | 1:26         | $-2:19$                            |

Tabulka 2: Výsledky druhého testu

Zelená barva opět značí úspěšné dokončení úkolu, červená jeho nesplnění (z toho vyplývá, že všechny úkoly byly v druhém testu splněny). Předposlední sloupec je průměrná doba, potřebná k dokončení úkolu a poslední sloupec je časový rozdíl oproti průměrné době, kterou subjekty strávily nad daným úkolem v prvním testu.

V posledním sloupci je také využito zelené a červené podbarvení. V tomto případě má však odlišný význam. Zelené podbarvení reflektuje zda je rozdíl oproti průměrné době nižší, červená analogicky jestli je rozdíl vyšší.

Pro další porovnání se nabízí i počet vykonaných operací všemi účastníky druhého testu. K úspěšnému splnění všech úkolů potřebovali tři účastníci celkem **162 operací**. To je o více než polovinu méně než v prvním testu (329 operací).

### <span id="page-81-0"></span>**4.6 Úpravy navrhovaného řešení**

Z poznatků, získaných z druhého testu, bylo provedeno ještě několik drobných změn.

Na hlavní stránce došlo k přesunutí informací o aktuálním týdnu semestru doprostřed lišty pod logem. Odkazy do stromu dokumentů se nově nacházejí pod jménem přihlášeného uživatele a položka pro odhlášení se také přesunula do lišty pod logem, konkrétně na pravou stranu.

K dalším úpravám na hlavní straně patří změna zvýraznění jednotlivých položek.

V prvním návrhu designu bylo ponecháno výchozí zvýraznění několika položek, ovšem na základě zpětné vazby účastníků druhého testu jsou nyní zvýrazněny pouze tyto položky (tuto úpravu doporučuje i Krug, vizte str. [37\)](#page-34-0):

- Portál studenta
- Rozvrhy
- Dokumentace UIS
- Uživatelská nastavení
- Portlety v UIS

#### **4.6.1 Focus group se stávajícími uživateli**

Nad druhou verzí upraveného designu proběhl poslední uživatelský výzkum, konkrétně formou focus group, které se zúčastnili tři stávající uživatelé informačního systému.

Provádět další test použitelnosti v laboratoři HUBRU by pravděpodobně nemělo větší smysl. Stávající uživatelé již mají zažité určité vzory v používání, tudíž bylo vhodnější s nimi probrat možnosti a vylepšení, které upravený design přináší.

Účastníci focus group kvitovali vytvoření nové sekce, kde jsou nejvyužívanější funkce lépe přístupné. Všichni podotkli, že v počátcích nasazení informačního systému by takovou sekci jednoznačně uvítali.

Řazení jednotlivých sekcí a obsažených prvků na základě card sortingového výzkumu a dle statistiky využívání označili účastníci focus group za přínosné. Všichni také potvrdili, že toto řazení odpovídá i jejich způsobu a četnosti využívání jednotlivých funkcionalit.

Z focus group navíc vzešlo několik dalších podnětů k drobným úpravám navrhovaného řešení:

Ve výchozím designu je uživatel po kliknutí na *Odhlásit* odkázán na další stránku, kde musí potvrdit, že se chce opravdu odhlásit. Nyní je uživatel odhlášen hned po prvním kliknutí.

Nabídka pro vyhledávání je také upravená. Po kliknutí na *Vyhledat* se zobrazí okno s titulkem "Vyhledat", dříve "Vyhledávání aplikací". Zároveň je nyní jako výchozí možnost označena "Prohledat vše", dříve "Prohledat všechny nabídky". *Vyhledat* se navíc nyní zobrazuje tučně.

Poslední změnou je nahrazení dvou ikon. *Registrace a zápisy* již nemají ikonku tří tlapek, ale ikonu kalendáře. Druhou změněnou ikonou je šipka vpravo, která sloužila pro zobrazení detailu prakticky na všech místech informačního systému. Nyní je tato ikona nahrazena ikonou lupy.

Finální verze designu tedy vypadá následovně:

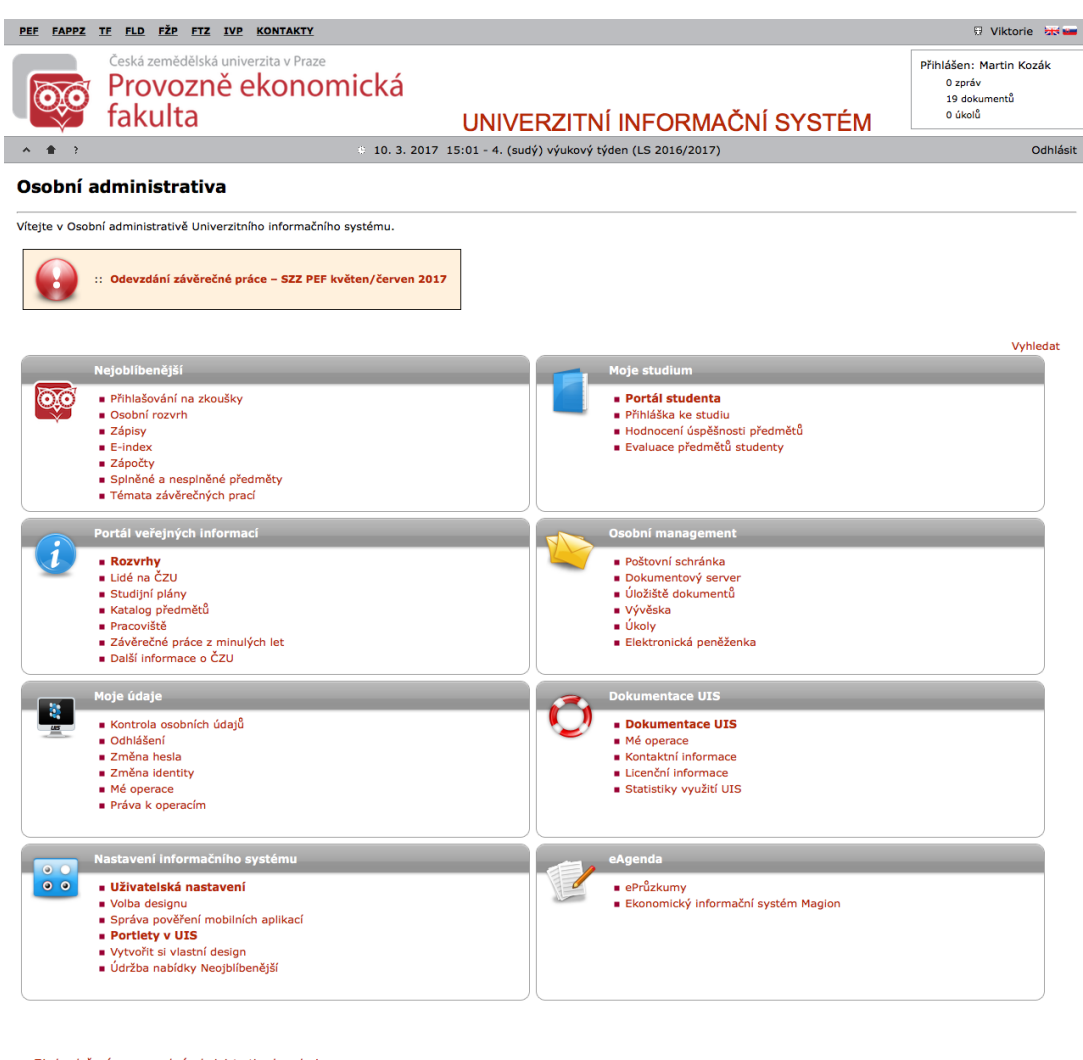

Zjednodušená verze osobní administrativy bez designu ■ Zpět na hlavní stránku informačního systému<br>■ Česká zemědělská univerzita v Praze V Univerzitním informačním systému bylo od 9. prosince 2011 provedeno celkem 120 002 225 operací<br>Včera bylo příhlášeno 5 345 uživatelů a bylo provedeno 109 126 operací.<br>Na serveru v posledních 5 minutách pracovalo 99 uživa

Obrázek 13: Upravený design informačního systému

# **5. Zhodnocení výsledků a doporučení**

Nově vytvořený, resp. upravený design Univerzitního informačního systému bude po schválení správcem designů dostupný pro všechny uživatele. Především pro nové uživatele informačního systému by měl být přínosný s ohledem na výsledky dvou testů použitelnosti v praktické části práce.

Je nutné však na nový design pohlížet jako na funkční prototyp. Všechny úpravy totiž není možné přenést na každého uživatele informačního systému, důvodem je nemožnost úpravy všech zdrojových kódů.

IS4U, s.r.o. umožňuje definici "uživatelských polí", tj. uspořádání jednotlivých prvků informačního systému, vyjma sekcí s aplikacemi. Další možností je nastylování pomocí kaskádových stylů. Zde není kladeno prakticky žádné omezení, stejně tak u mapování vlastních obrázků.

Tvůrci informačního systému by v rámci tvorby vlastního designu měli umožnit uspořádat jednotlivé sekce (resp. jejich položky) na hlavní straně a jejich případné přejmenování, případně zvýraznění důležitých položek. Jinak není možné docílit toho, aby nově vytvořená sekce byla dostupná pro všechny uživatele bez rozdílu.

Další možností, jak docílit toho, aby uživatelé měli snadný přístup k nejvíce využívaným funkcím, je přes tzv. portlet. Tvorbu vlastních portletů však IS4U, s.r.o. také nepodporuje. Dodavatel informačního systému by měl zvážit tuto možnost, případně sám implementovat navrhované řešení.

Přehled úprav, které jsou dostupné pro všechny uživatele:

- Nadefinování kaskádového stylu v souladu s "fakultním" designem PEF ČZU.
- Přeskupení ovládacích prvků zprava doleva.
- Přeskupení informací o přihlášeném uživateli a informací o aktuálním týdnu akademického roku.
- Namapování obrázků.
- Umožnění návratu na hlavní stranu po kliknutí na logo fakulty.

Všechny tyto úpravy jsou promítnuty do všech jazykových mutací informačního systému, takže tento design mohou využít i zahraniční studenti.

Přehled úprav, které je vhodné implementovat, aby je mohli naplno využít všichni uživatelé:

- Vytvoření nové sekce, resp. využití nabídky *Moje oblíbené*.
- Nadefinování vlastního portletu.
- Seskupení sekcí podle preferencí uživatelů (vizte str. [77\)](#page-75-2).
- Přejmenování určitých položek (vizte str. [78\)](#page-76-0).
- Sloučení sekcí (vizte str. [78\)](#page-76-0).
- Zvýraznění položek (vizte str. [83\)](#page-81-0).

Pokud se porovnají výsledky z prvního a druhého testu použitelnosti, rozdíly jsou poměrně výrazné. Zatímco v prvním testu bylo zaznamenáno celkem šest nedokončených úkolů, v druhém případě subjekty dokončily všechny zadané úkoly. S výjimkou jednoho úkolu z celkových osmi byl navíc průměrný čas, potřebný k dokončení úkolů, nižší než v prvním testu.

Dalším kladným přínosem je také rapidní snížení zátěže na straně informačního systému. V prvním testu uživatelé vykonali celkem 329 operací, ve druhém testu jen 162. To je snížení o více než polovinu.

## **6. Závěr**

Tématem diplomové práce bylo "Testování UX Univerzitního informačního systému". V teoretické části práce byly nejprve zmíněny obecné principy použitelnosti, aplikovatelné na takřka všechny situace všedního dne.

Vedle těchto principů byly připomenuty i psychologické faktory, které ovlivňují jednání lidí, jakým způsobem lidé vnímají různé situace, jak uchovávají a vyhodnocují informace, a jak přemýšlejí.

V druhé polovině teoretické části je detailněji objasněn přístup k uživatelsky orientovanému designu. Zároveň byly charakterizovány zásady pro použitelnost webových aplikací a metody, které jsou v praxi využívány pro testování použitelnosti těchto aplikací.

V praktické části byly využity vybrané metody pro testování použitelnosti informačního systému.

Nejprve bylo za pomocí dotazníkového šetření zjištěno, které funkce používají uživatelé informačního systému nejčastěji. Na základě výsledků tohoto šetření byl sestaven scénář pro testování použitelnosti v laboratoři HUBRU (Human Behavior Research Unit). Při výběru subjektů byl kladen důraz na to, aby šlo o uživatele, kteří ještě nikdy nepoužívali Univerzitní informační systém.

Z následné analýzy záznamů a rozhovorů, které proběhly bezprostředně po ukončení testu, byla navrhnuta první verze designu informačního systému. Do návrhu byly navíc zahrnuty poznatky z card sortingové studie a z focus group. Focus group probíhala s účastníky testu a stávajícími uživateli informačního systému.

Návrh byl taktéž otestován v laboratoři HUBRU. Opět šlo o uživatele, kteří doposud nikdy nebyli ve styku s tímto informačním systémem, ani žádným jiným produktem společnosti IS4U, s.r.o. Získaná data byla zpracována obdobným způsobem jako v případě prvního testu.

Do finálního návrhu pak byly zahrnuty nejen poznatky z druhého testu použitelnosti, ale i z další focus group.

Finální návrh by bylo vhodné také opět znovu otestovat, neboť uživatelsky orientovaný návrh je ve své podstatě nikdy nekončící proces.

Závěrem je příhodné zmínit, že vhodnou aplikací vybraných metod uživatelského výzkumu, respektováním uživatelských požadavků a dodržením zásad použitelnosti lze dosáhnout zlepšení uživatelského prožitku nejenom webových aplikací.

# **7. Seznam použitých zdrojů**

- 1. NORMAN, Donald A. *Design pro každý den*. 1. vyd. Praha: Dokořán, 2010. ISBN 978-80-7363-314-1.
- 2. KRUG, Steve. *Don't Make Me Think, Revisited: A Common Sense Approach to Web Usability*. 3. vyd. San Francisco: New Riders, 2014. ISBN 978-0-321-96551-6.
- 3. MARSH, Joel. *UX for Beginners*. Sebastopol: O'Reilly Media, 2016. ISBN 978-1-4919- 1268-3.
- 4. ŘEZÁČ, Jan. *Web ostrý jako břitva: návrh fungujícího webu pro webdesignery a zadavatele projektů*. 1. vyd. Jihlava: Baroque Partners, 2014. ISBN 978-80-87923-01-6.
- 5. NIELSEN, Jakob. *Usability Engineering*. San Francisco: Morgan Kaufmann, 1993. ISBN 0-12-518406-9.
- 6. WEINSCHENK, Susan. *100 Things Every Designer Needs to Know About People*. 1. vyd. Thousand Oaks, CA, USA: New Riders Publishing, 2011. ISBN 978-0-321-76753-0.
- 7. NIELSEN, Jakob. *Usability 101: Introduction to Usability* [online]. 2012-01-04 [cit. 2016- 11-26]. Dostupné z: [https : / / www . nngroup . com / articles / usability - 101](https://www.nngroup.com/articles/usability-101-introduction-to-usability/)  [introduction-to-usability/](https://www.nngroup.com/articles/usability-101-introduction-to-usability/).
- 8. LINDEN, Dimitri Van Der; SONNENTAG, Sabine; FRESE, Michael; DYCK, Cathy Van. Exploration strategies, performance, and error consequences when learning a complex computer task. *Behaviour & Information Technology*. 2001, roč. 20, č. 3, s. 189–198. Dostupné z DOI: [10.1080/01449290120662](http://dx.doi.org/10.1080/01449290120662).
- 9. SHNEIDERMAN, Ben. Designing Computer System Messages. *Commun. ACM*. 1982, roč. 25, č. 9, s. 610–611. ISSN 0001-0782. Dostupné z DOI: [10.1145/358628.358639](http://dx.doi.org/10.1145/358628.358639).
- 10. HAYES, Nicky. *Základy sociální psychologie*. Praha: Portál, 1998. ISBN 80-7178-198-3.
- 11. PORTIGAL, Steve. *Interviewing Users: How to Uncover Compelling Insights*. 1. vyd. Brooklyn, New York: Rosenfeld Media, 2013. ISBN 978-1-933820-11-8.
- 12. SIMON, Herbert A. Rational choice and the structure of the environment. *Psychological review*. 1956, roč. 63, č. 2, s. 129.
- 13. *Grafický manuál a loga* [online]. ČZU v Praze [cit. 2016-12-30]. Dostupné z: [https:](https://www.czu.cz/cs/r-7210-o-czu/r-7701-pr-a-media/r-8113-graficky-manual-a-loga)  $//$ www.czu.cz/cs/r-7210-o-czu/r-7701-pr-a-media/r-8113-graficky[manual-a-loga](https://www.czu.cz/cs/r-7210-o-czu/r-7701-pr-a-media/r-8113-graficky-manual-a-loga).
- 14. ZBIEJCZUK SUCHÁ, Ladislava. *#14 Persony* [online]. 2013-04-09 [cit. 2017-01-10]. Dostupné z: <http://100metod.cz/post/47548004047/14-persony>.
- 15. ILAMA, Eeva. *Creating Personas* [online]. 2015-06-09 [cit. 2017-01-28]. Dostupné z: <http://www.uxbooth.com/articles/creating-personas/>.
- 16. MEYER, Eric. *Imperfect Personas* [online]. 2017-01-25 [cit. 2017-01-25]. Dostupné z: <http://uxmastery.com/imperfect-personas/>.
- 17. COVERT, Abby a kol. *Complete Beginner's Guide to Information Architecture* [online]. 2015-12-22 [cit. 2017-01-08]. Dostupné z: [http://www.uxbooth.com/articles/](http://www.uxbooth.com/articles/complete-beginners-guide-to-information-architecture/) [complete-beginners-guide-to-information-architecture/](http://www.uxbooth.com/articles/complete-beginners-guide-to-information-architecture/).
- 18. BARNARD, Leon. *Wireframing for beginners* [online]. 2016-10-18 [cit. 2017-01-12]. Dostupné z: <http://uxmastery.com/wireframing-for-beginners/>.
- 19. NIELSEN, Jakob. Iterative User-Interface Design. *IEEE Computer*. 1993, roč. 26, č. 11, s. 32–41. ISSN 0018-9162.
- 20. MCDONALD, J. E.; MOLANDER, M. E.; NOEL, R. W. Color-coding Categories in Menus. In: *Proceedings of the SIGCHI Conference on Human Factors in Computing Systems*. Washington, D.C., USA: ACM, 1988, s. 101–106. CHI '88. ISBN 0-201- 14237-6. Dostupné z DOI: [10.1145/57167.57183](http://dx.doi.org/10.1145/57167.57183).
- 21. DURRETT, John; TREZONA, Judi. How to Use Color Displays Effectively , A Look at the Elements of Color Vision and Their Implications for Programmers. *BYTE*. 1982, roč. 07, č. 04, s. 50–53. ISSN 0360-5280.
- 22. CARROLL, John M. *The Nurnberg funnel : designing minimalist instruction for practical computer skill*. Cambridge, MA, London: MIT Press, 1990. MIT press technical communication. ISBN 0-262-03163-9.
- 23. DYSON, Mary C. How physical text layout affects reading from screen. *Behaviour & Information Technology*. 2004, roč. 23, č. 6, s. 377–393.
- 24. PIROLLI, Peter; CARD, Stuart K.; VAN DER WEGE, Mija M. The Effect of Information Scent on Searching Information: Visualizations of Large Tree Structures. In: *Proceedings of the Working Conference on Advanced Visual Interfaces*. Palermo, Italy: ACM, 2000, s. 161–172. AVI '00. ISBN 1-58113-252-2. Dostupné z DOI: [10.1145/345513.345304](http://dx.doi.org/10.1145/345513.345304).
- 25. NIELSEN, Jakob. *Search and You May Find* [online]. 1997-07-15 [cit. 2016-11-16]. Dostupné z: <https://www.nngroup.com/articles/search-and-you-may-find/>.
- 26. LARSON, Adam M.; LOSCHKY, Lester C. The contributions of central versus peripheral vision to scene gist recognition. *Journal of Vision*. 2009, roč. 9, č. 10, s. 6. Dostupné z DOI: [10.1167/9.10.6](http://dx.doi.org/10.1167/9.10.6).
- 27. ARIELY, Dan. *Are we in control of our own decisions?* [online video]. 2008-12 [cit. 2017- 01-20]. Dostupné z: [https://www.ted.com/talks/dan\\_ariely\\_asks\\_are\\_we\\_](https://www.ted.com/talks/dan_ariely_asks_are_we_in_control_of_our_own_decisions) [in\\_control\\_of\\_our\\_own\\_decisions](https://www.ted.com/talks/dan_ariely_asks_are_we_in_control_of_our_own_decisions).
- 28. AALEN, Ida. *Never Show A Design You Haven?t Tested On Users* [online]. 2016-05-10 [cit. 2017-01-03]. Dostupné z: [http://alistapart.com/article/never-show-a](http://alistapart.com/article/never-show-a-design-you-havent-tested-on-users)[design-you-havent-tested-on-users](http://alistapart.com/article/never-show-a-design-you-havent-tested-on-users).
- 29. SCHADE, Amy. *Competitive Usability Evaluations: Learning from Your Competition* [online]. 2013-12-15 [cit. 2016-11-17]. Dostupné z: [https : / / www . nngroup . com /](https://www.nngroup.com/articles/competitive-usability-evaluations/) [articles/competitive-usability-evaluations/](https://www.nngroup.com/articles/competitive-usability-evaluations/).
- 30. NIELSEN, Jakob. *Why You Only Need to Test with 5 Users* [online]. 2000-03-19 [cit. 2016-11-26]. Dostupné z: [https://www.nngroup.com/articles/why-you-only](https://www.nngroup.com/articles/why-you-only-need-to-test-with-5-users/)[need-to-test-with-5-users/](https://www.nngroup.com/articles/why-you-only-need-to-test-with-5-users/).
- 31. LANDAUER, Thomas K.; NIELSEN, Jakob. A mathematical model of the finding of usability problems. In: *Proceedings of ACM INTERCHI'93 Conference*. Amsterdam, 1993, s. 206–213.
- 32. HINDERER SOVA, Deborah; NIELSEN, Jakob. *234 Tips and Tricks for Recruiting Users as Participants in Usability Studies* [online]. Fremont, 2003 [cit. 2016-11-16]. Dostupné z: [https : / / media . nngroup . com / media / reports / free / How \\_ To \\_ Recruit \\_](https://media.nngroup.com/media/reports/free/How_To_Recruit_Participants_for_Usability_Studies.pdf) [Participants\\_for\\_Usability\\_Studies.pdf](https://media.nngroup.com/media/reports/free/How_To_Recruit_Participants_for_Usability_Studies.pdf).
- 33. SCHRIER, Jaclyn R. Reducing Stress Associated with Participating in a Usability Test. *Proceedings of the Human Factors and Ergonomics Society Annual Meeting*. 1992, roč. 36, č. 16, s. 1210–1214. Dostupné z DOI: [10.1177/154193129203601606](http://dx.doi.org/10.1177/154193129203601606).
- 34. ROHRER, Christian. *What UX Roles You Need and Why* [online]. 2015-12-07 [cit. 2017- 01-09]. Dostupné z: [http://www.uxmatters.com/mt/archives/2015/12/what](http://www.uxmatters.com/mt/archives/2015/12/what-ux-roles-you-need-and-why.php)[ux-roles-you-need-and-why.php](http://www.uxmatters.com/mt/archives/2015/12/what-ux-roles-you-need-and-why.php).
- 35. NIELSEN, Jakob. *Thinking Aloud: The #1 Usability Tool* [online]. 2012-01-16 [cit. 2016- 11-17]. Dostupné z: [https://www.nngroup.com/articles/thinking- aloud](https://www.nngroup.com/articles/thinking-aloud-the-1-usability-tool/)[the-1-usability-tool/](https://www.nngroup.com/articles/thinking-aloud-the-1-usability-tool/).
- 36. FARRELL, Susan. *Observer Guidelines for Usability Research* [online]. 2016-10-30 [cit. 2016-11-17]. Dostupné z: [https : / / www . nngroup . com / articles / observer](https://www.nngroup.com/articles/observer-guidelines/)  [guidelines/](https://www.nngroup.com/articles/observer-guidelines/).
- 37. CHAMBERS, Luke. *How to run an heuristic evaluation* [online]. 2016-05-11 [cit. 2017- 01-07]. Dostupné z: http://uxmastery .com/how-to-run-an-heuristic[evaluation/](http://uxmastery.com/how-to-run-an-heuristic-evaluation/).
- 38. MUNIZ, Fabio. *An Introduction To Heuristic Evaluation* [online]. 2016-05-30 [cit. 2017- 01-07]. Dostupné z: [http : / / usabilitygeek . com / heuristic - evaluation](http://usabilitygeek.com/heuristic-evaluation-introduction/)  [introduction/](http://usabilitygeek.com/heuristic-evaluation-introduction/).
- 39. MOLICH, Rolf; NIELSEN, Jakob. Improving a Human-computer Dialogue. *Commun. ACM*. 1990, roč. 33, č. 3, s. 338–348. ISSN 0001-0782. Dostupné z DOI: [10.1145/](http://dx.doi.org/10.1145/77481.77486) [77481.77486](http://dx.doi.org/10.1145/77481.77486).
- 40. HUTTON, Jess. *Preparing to Test* [online]. 2016-06-07 [cit. 2017-01-11]. Dostupné z: <http://www.uxbooth.com/articles/preparing-to-test/>.
- 41. PERNICE, Kara. *Talking with Participants During a Usability Test* [online]. 2014-01-26 [cit. 2016-11-27]. Dostupné z: [https://www.nngroup.com/articles/talking](https://www.nngroup.com/articles/talking-to-users/)[to-users/](https://www.nngroup.com/articles/talking-to-users/).
- 42. KRUG, Steve. *You say "potato,"I say "focus group"* [online]. 2011-08-12 [cit. 2016-11-09]. Dostupné z: [http://someslightlyirregular.com/blog/2011/08/12/you-say](http://someslightlyirregular.com/blog/2011/08/12/you-say-potato/)[potato/](http://someslightlyirregular.com/blog/2011/08/12/you-say-potato/).
- 43. ZBIEJCZUK SUCHÁ, Ladislava. *#5 Focus group* [online]. 2013-03-19 [cit. 2016-11-16]. Dostupné z: <http://100metod.cz/post/45757084845/5-focus-group>.
- 44. NIELSEN, Jakob. *The Use and Misuse of Focus Groups* [online]. 1997-01-01 [cit. 2016-11- 26]. Dostupné z: <https://www.nngroup.com/articles/focus-groups/>.
- 45. ANDERSON, Cameron; KILDUFF, Gavin J. Why do dominant personalities attain influence in face-to-face groups? The competence-signaling effects of trait dominance. *Journal of personality and social psychology*. 2009, roč. 96, č. 2, s. 491.
- 46. BENNEKOM, Fred Van. *The 7 essentials of successful survey design* [online]. 2016-09- 20 [cit. 2017-01-12]. Dostupné z: [http://uxmastery.com/successful-survey](http://uxmastery.com/successful-survey-design/)[design/](http://uxmastery.com/successful-survey-design/).
- 47. KARIS, Demetrios; ZEIGLER, Bonnie L. Evaluation of mobile telecommunication systems. In: *Proceedings of the Human Factors and Ergonomics Society Annual Meeting*. 1989, sv. 33, s. 205–209. Č. 4.
- 48. SPENCER, Donna. *Card sorting: a definitive guide* [online]. 2004-04-07 [cit. 2017-01- 14]. Dostupné z: [http://boxesandarrows.com/card-sorting-a-definitive](http://boxesandarrows.com/card-sorting-a-definitive-guide/)[guide/](http://boxesandarrows.com/card-sorting-a-definitive-guide/).
- 49. SIMON, David Peter. *The Art of Guerrilla Usability Testing* [online]. 2013-07-02 [cit. 2017-01-28]. Dostupné z: [http://www.uxbooth.com/articles/the- art- of](http://www.uxbooth.com/articles/the-art-of-guerrilla-usability-testing/)[guerrilla-usability-testing/](http://www.uxbooth.com/articles/the-art-of-guerrilla-usability-testing/).
- 50. CHABRIS, Christopher; SIMONS, Daniel. *The Invisible Gorilla: And Other Ways Our Intuitions Deceive Us*. Potter/TenSpeed/Harmony, 2010. ISBN 978-0307459671.
- 51. KOCZOROWSKI, Petr. *Mouse Tracking Is The Only Valid Data Visualisation Tool For UX Designers*[online]. 2013-03-07 [cit. 2017-01-03]. Dostupné z: [http://usabilitygeek](http://usabilitygeek.com/mouse-tracking-data-visualisation-tool-ux-designers/). [com/mouse-tracking-data-visualisation-tool-ux-designers/](http://usabilitygeek.com/mouse-tracking-data-visualisation-tool-ux-designers/).
- 52. CHEN, Mon Chu; ANDERSON, John R.; SOHN, Myeong Ho. What Can a Mouse Cursor Tell Us More?: Correlation of Eye/Mouse Movements on Web Browsing. In: *CHI '01 Extended Abstracts on Human Factors in Computing Systems*. Seattle, Washington: ACM, 2001, s. 281–282. CHI EA '01. ISBN 1-58113-340-5. Dostupné z DOI: [10.1145/634067.634234](http://dx.doi.org/10.1145/634067.634234).

53. RODDEN, Kerry; FU, Xin; AULA, Anne; SPIRO, Ian. Eye-mouse Coordination Patterns on Web Search Results Pages. In: *CHI '08 Extended Abstracts on Human Factors in Computing Systems*. Florence, Italy: ACM, 2008, s. 2997–3002. CHI EA '08. ISBN 978-1-60558-012-8. Dostupné z DOI: [10.1145/1358628.1358797](http://dx.doi.org/10.1145/1358628.1358797).

# **8. Přílohy**

### **A Testovací scénář**

#### **Úvodní řeč**

*Dobrý den, jmenuji se Martin a budu s vámi společně procházet následující test.*

*Ještě než začneme s úkoly, mám pro vás připravené krátké připomenutí. Jak jistě víte, pozval jsem si vás na testování použitelnosti Univerzitního informačního systému ČZU. Účelem testování je zjistit, zda informační systém nemá nějaké slabé stránky a zda by nešly nějakým způsobem vylepšit. Celý test by neměl zabrat více než jednu hodinu. Rád bych vám chtěl připomenout nejdůležitější věc: netestuji vás, ale informační systém. To znamená, že žádná vaše odpověď nebo akce není špatná. Nemusíte se tedy obávat, že uděláte nějakou chybu.*

*Pravděpodobně vás napadnou v průběhu testu nějaké otázky. Neváhejte se na ně zeptat, možná vám ale nebudu moci odpovědět hned, ale až po skončení testu. V reálném životě také nemáte s největší pravděpodobností po ruce někoho, kdo vám hned odpoví.*

*S vaším dovolením budu celý průběh testu nahrávat. Je to pro mě mnohem jednodušší, než si pouze dělat poznámky. Pravděpodobně bych nestíhal zapisovat všechny detaily. Ve vedlejší místnosti bude pozorovatel, který mi bude pomáhat a také si dělat poznámky.*

*Máte nějaké otázky než začneme?*

#### **Seznam úkolů**

Před každým úkolem se prosím vraťte na úvodní stránku informačního systému.

- 1. *Představte si, že je týden před začátkem semestru. Zrovna vám přišel email od administrátora informačního systému, že je k dispozici pracovní verze rozvrhu. Podívejte se tedy na svůj rozvrh.*
- 2. *Zjistil(a) jste, že se vám časově nehodí jedno cvičení. Zobrazte si tedy rozvrh pro všechny předměty, vyučované pro váš obor a ročník, abyste viděli, jaké další termíny jsou k dispozici.* Pozn.: Obor: N-SI-INFON Informatika, 2. ročník
- 3. *Zjistil(a) jste, že je možné přehodit si zmiňované cvičení. Zapište si tedy termín, který vám vyhovuje více.* Pozn: v současné době se již nelze zapisovat do rozvrhu,

zobrazte tedy prosím pouze stránku se zápisy.

- 4. *Jak semestr pomalu ubíhá, blíží se jeho závěr. Pamatujete si, že vyučující požadoval zapsaný zápočet v informačním systému jako podmínku pro účast na zkoušce. Nastavte si tedy upozornění, aby vám přišel email, až budete mít zápočet z předmětu zapsaný v systému.*
- 5. *Zápočet v informačním systému již máte vyplněný, přihlaste se tedy na termín zkoušky, který vám vyhovuje.* Pozn: v současné době zatím nejsou vypsané žádné termíny, zobrazte tedy prosím pouze stránku s přihlašováním na zkoušky.
- 6. *Zkouškové období už je úspěšně za vámi, zobrazte si známky a studijní průměr za aktuální semestr a také za celé studium.*
- 7. *Teď už víte, že máte nějaké předměty splněné. Zároveň ale víte, že jste teprve v druhém ročníku bakalářského studia, takže vás nějaké předměty ještě čekají. Podívejte se tedy, kolik už máte splněných předmětů, kolik jste za ně získal(a) kreditů a kolik předmětů vás ještě čeká.*
- 8. *Vzhledem k tomu, že studujete bakalářské studium, bude vás čekat vypracování bakalářské práce. Zobrazte si tedy seznam témat, které jsou vypsány na vaší oblíbené katedře.*

### **Ukončení testu**

*Děkuji za vaši účast na testu, bylo to pro mě velmi přínosné. Chcete se zeptat na něco z průběhu testu nebo máte nějaké jiné nezodpovězené otázky?*

## <span id="page-96-0"></span>**B Wireframy**

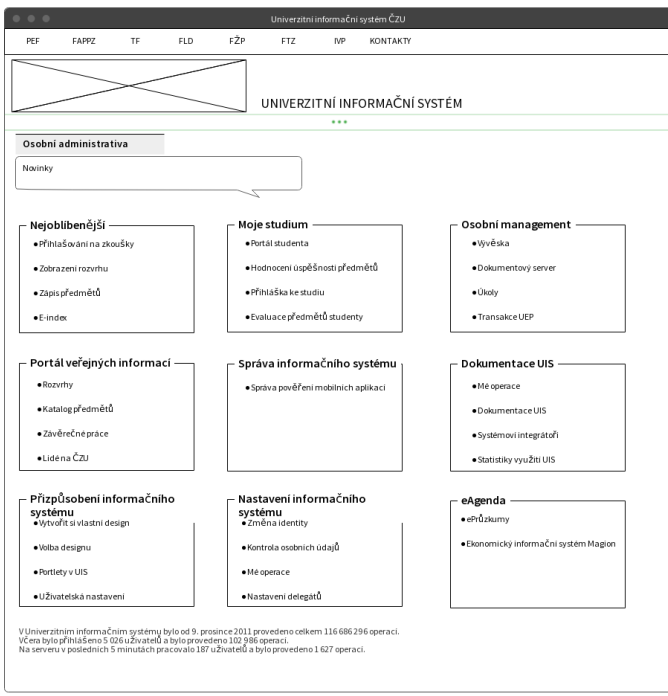

### Tři sekce bez portletu

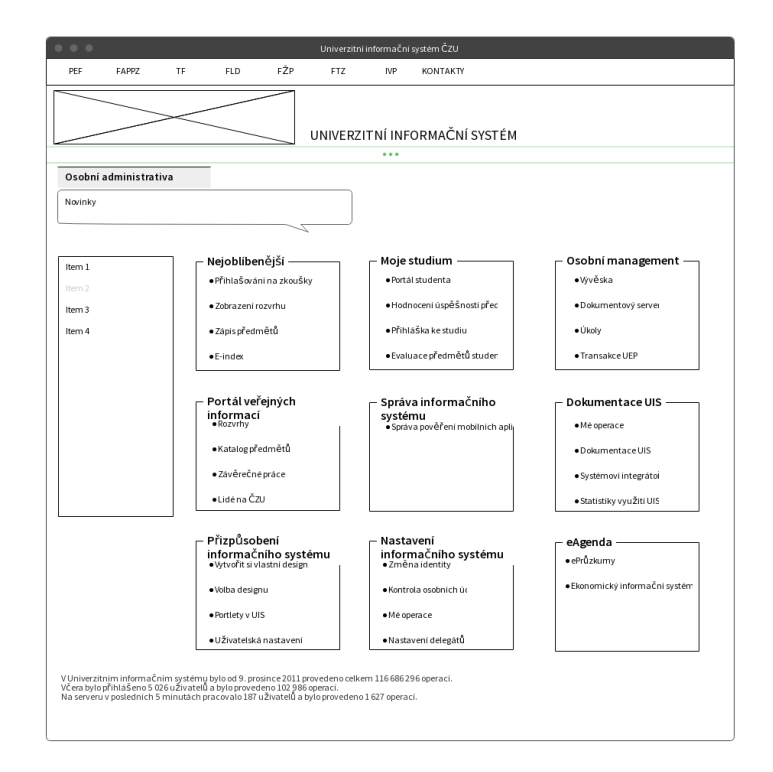

Tři sekce s portletem

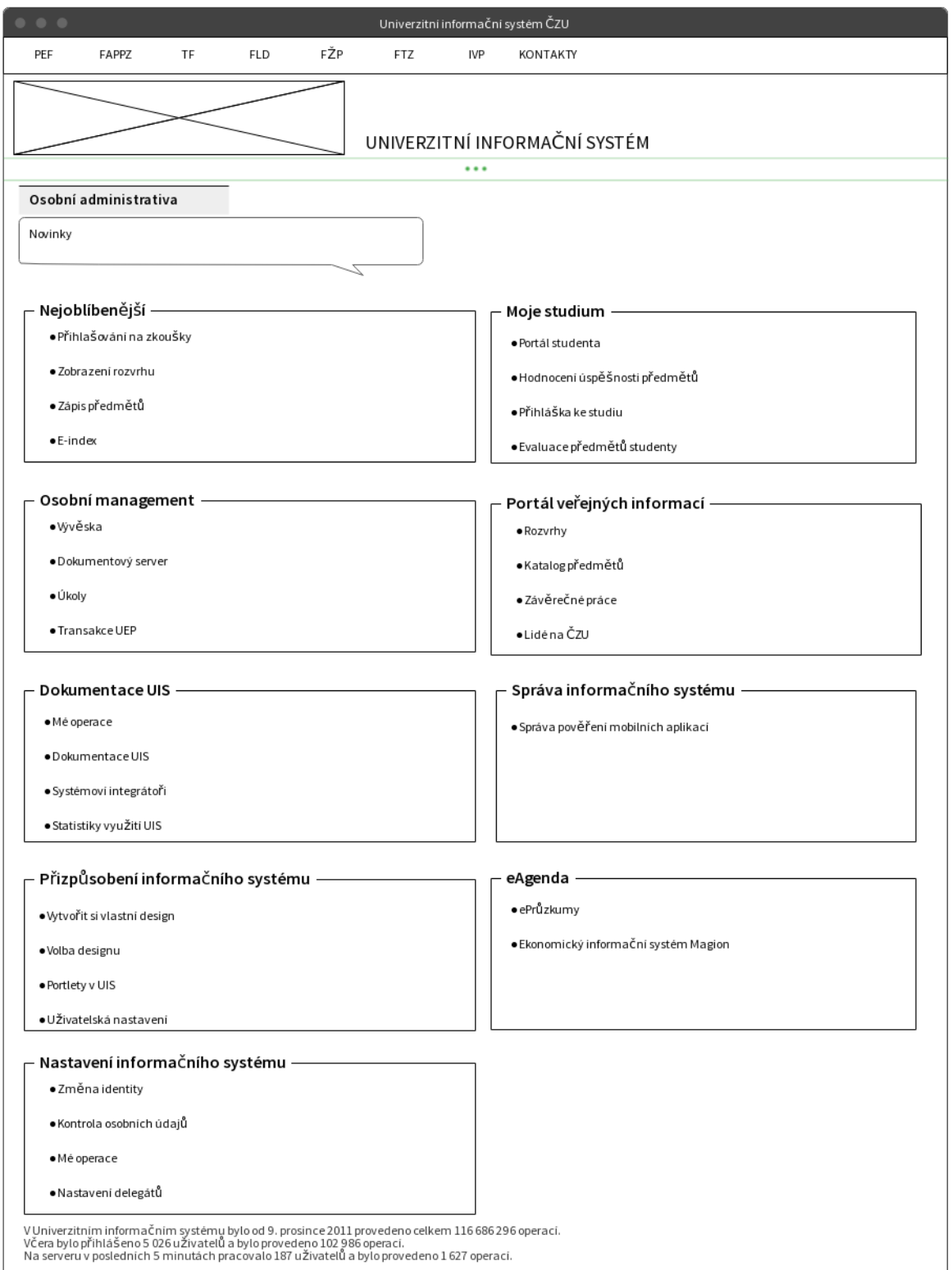

Dvě sekce bez portletu

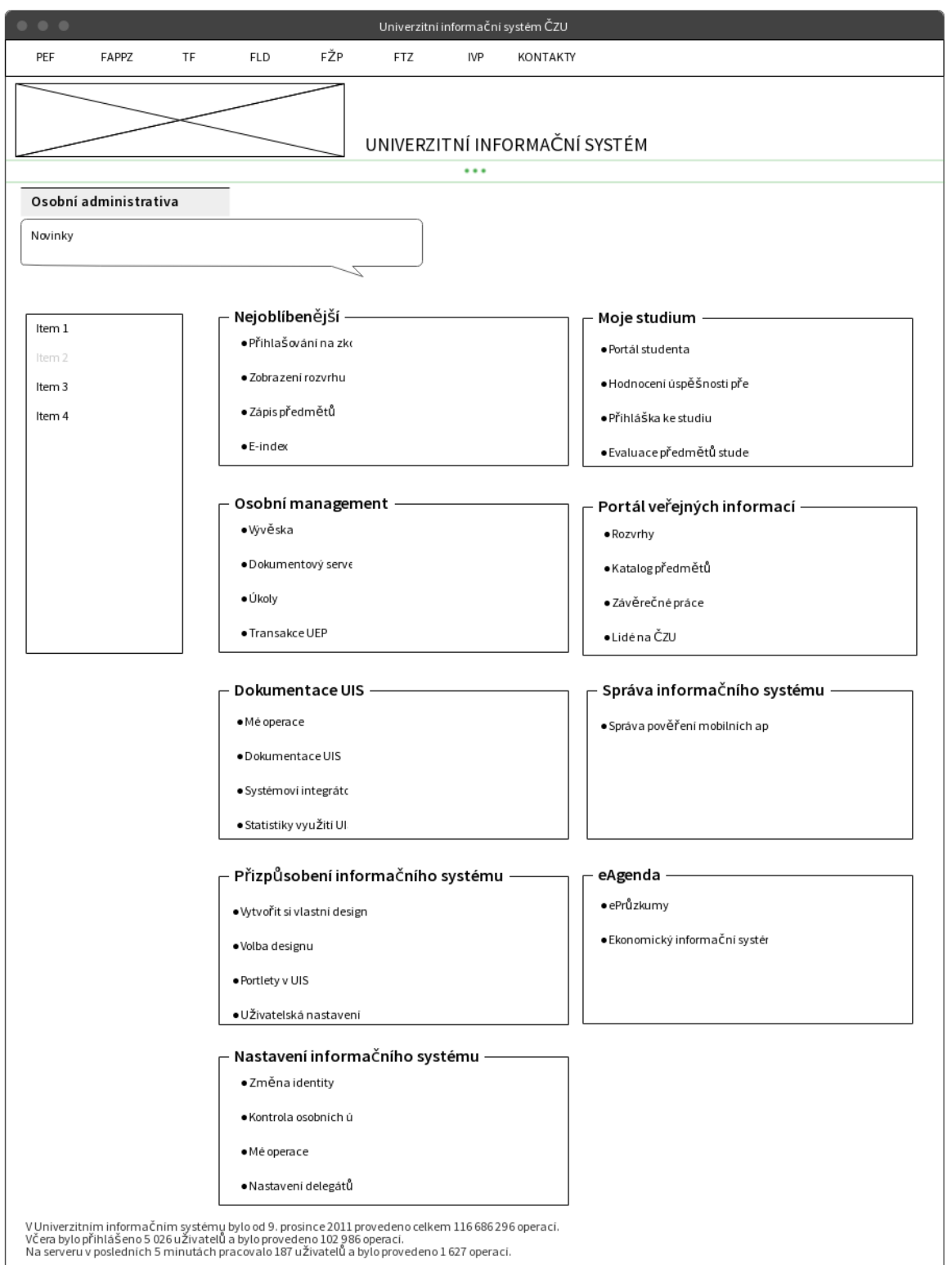

Dvě sekce s portletem

## **C Návrh upraveného designu**

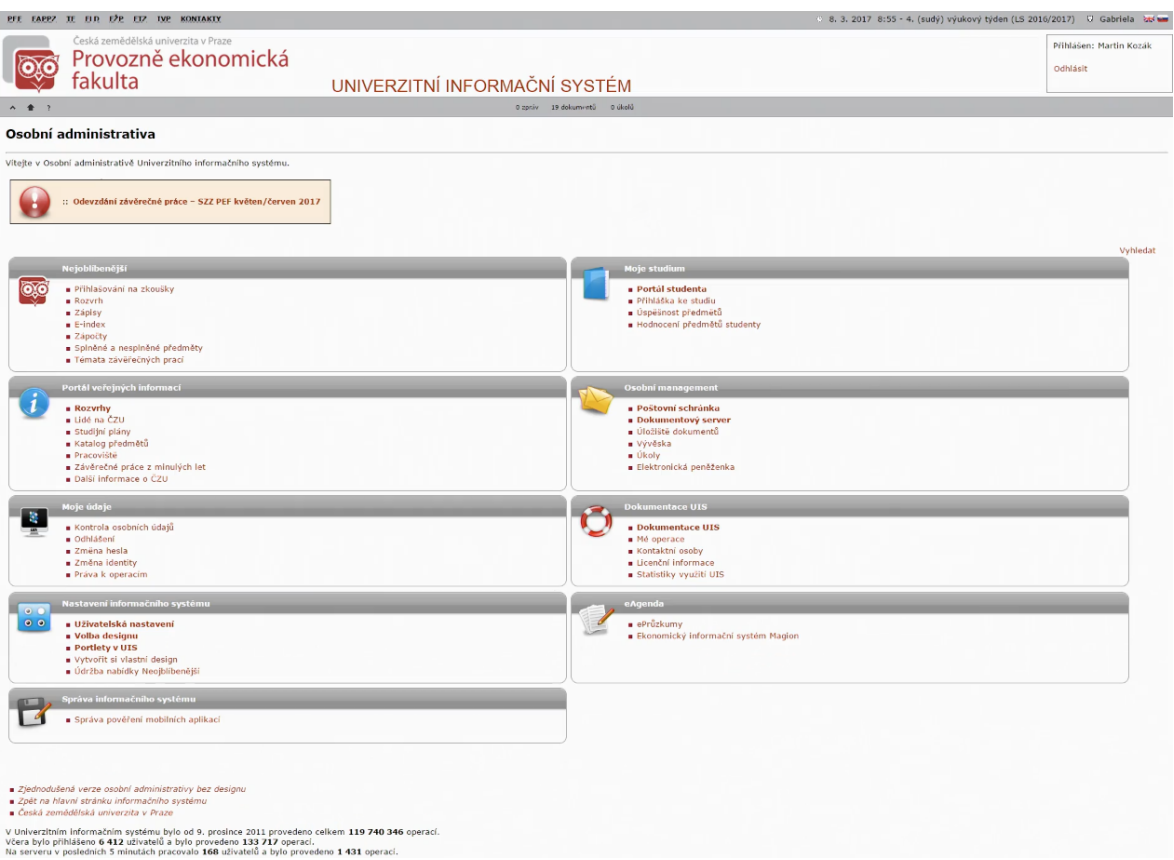